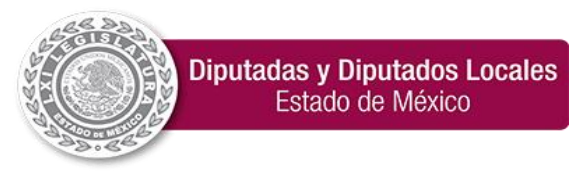

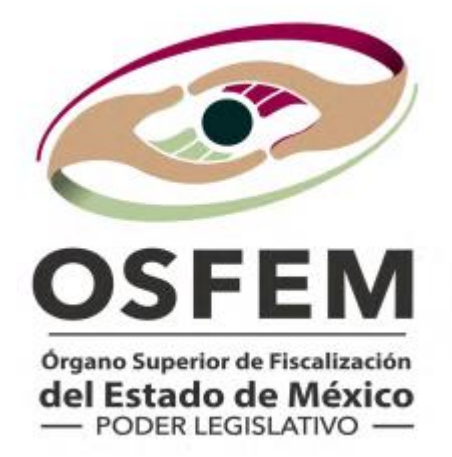

# **INSTRUCTIVO** MÓDULO 2

Poder Legislativo, Poder Judicial, Órganos Autónomos, Organismos Auxiliares, Oficialía Mayor y Sector Central.

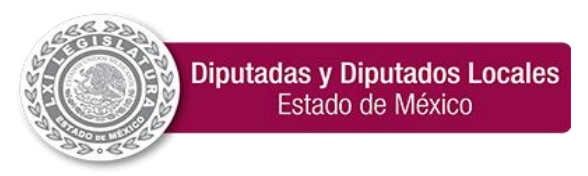

### Contenido

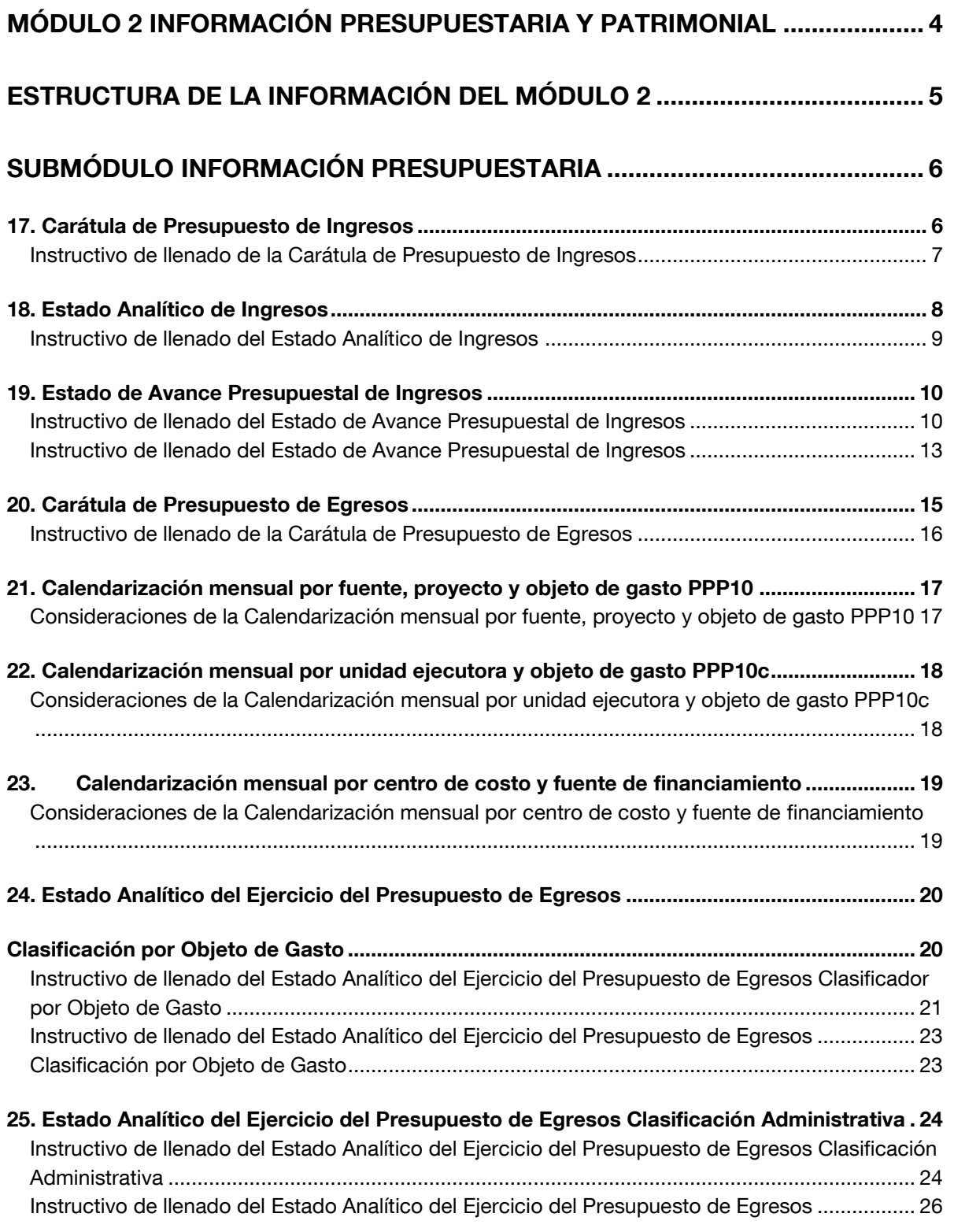

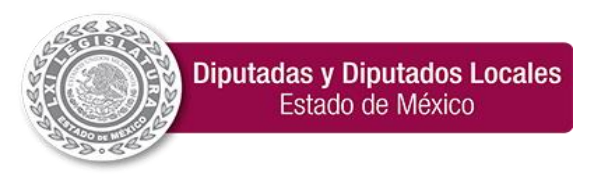

**"2024. Año del Bicentenario de la Erección del Estado Libre y Soberano de México".**

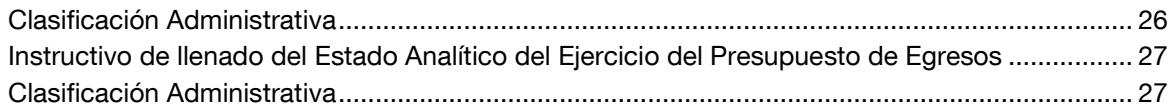

### [26. Estado Analítico del Ejercicio del Presupuesto de Egresos Clasificación Económica \(Por](#page-27-0)

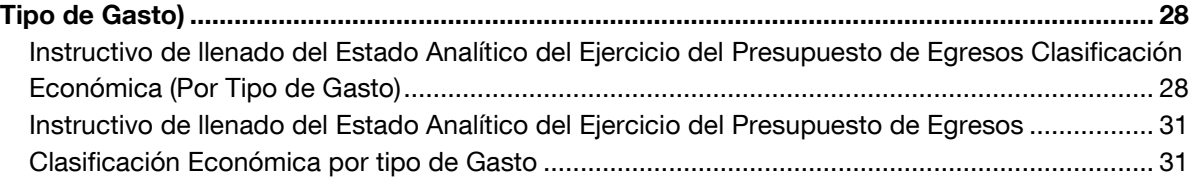

#### [27. Estado Analítico del Ejercicio del Presupuesto de Egresos Clasificación Funcional](#page-32-0)

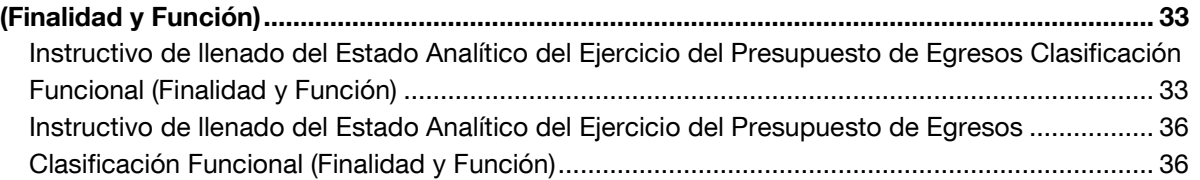

### 28. Estado Analítico del [Ejercicio del Presupuesto de Egresos](#page-36-0) .................................................. 37 [Instructivo de llenado del Estado Analítico del Ejercicio del Presupuesto de Egresos](#page-37-0) ................. 38

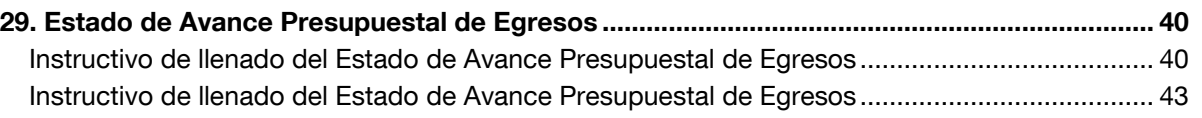

### [SUBMÓDULO INFORMACIÓN PATRIMONIAL...................................................](#page-44-0) 45

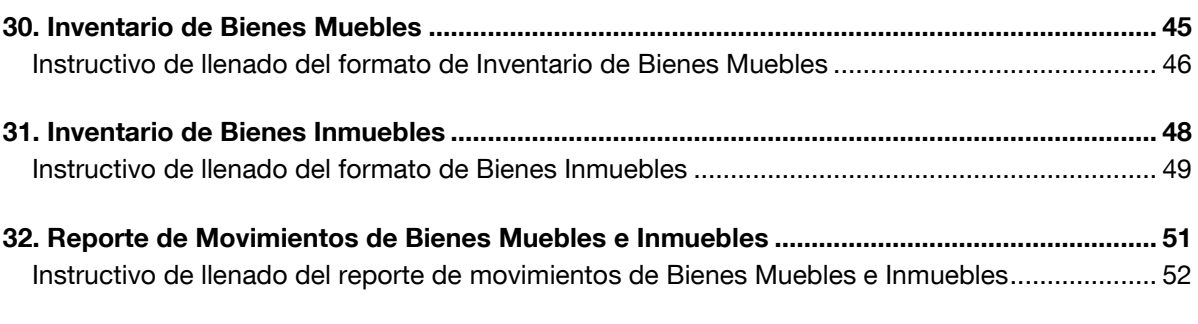

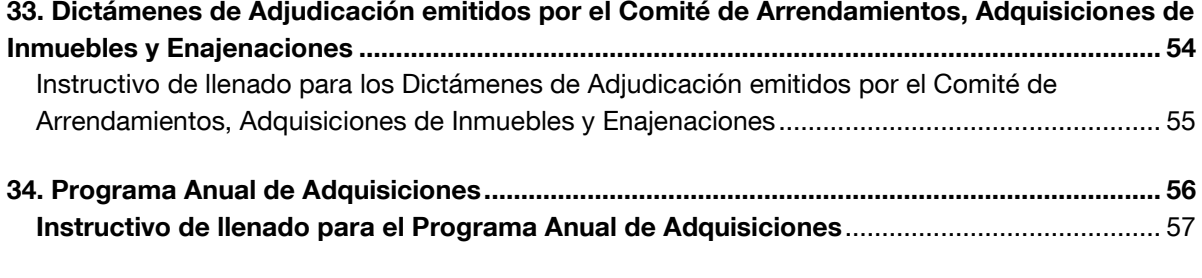

35. Reporte de procedimientos adquisitivos [.................................................................................](#page-57-0) 58

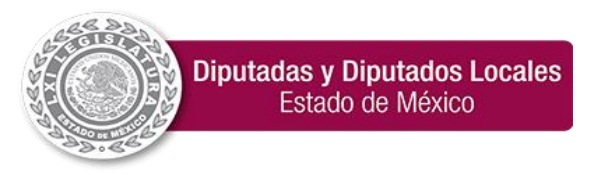

**"2024. Año del Bicentenario de la Erección del Estado Libre y Soberano de México".**

### <span id="page-3-0"></span>Módulo 2 Información Presupuestaria y Patrimonial

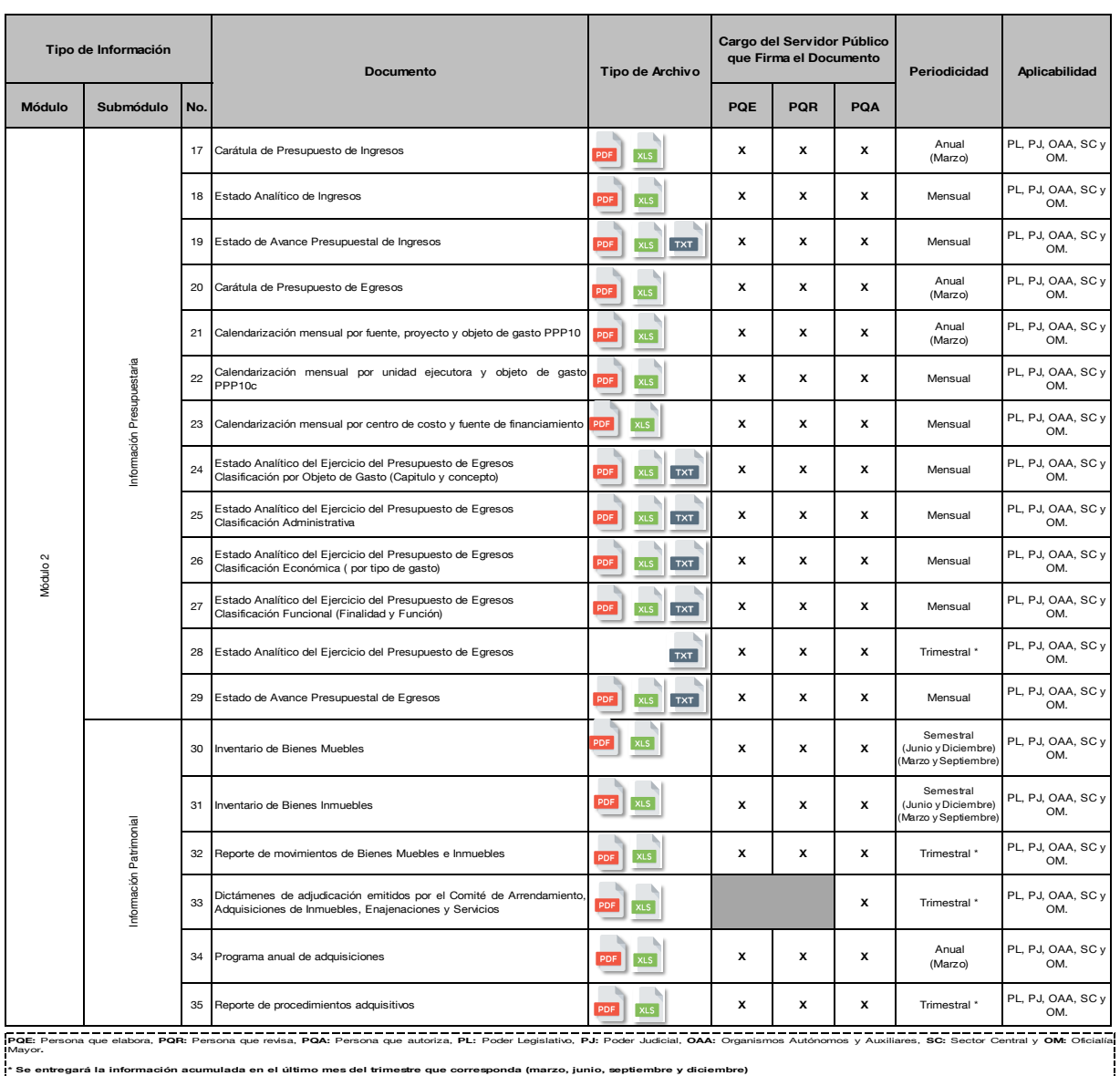

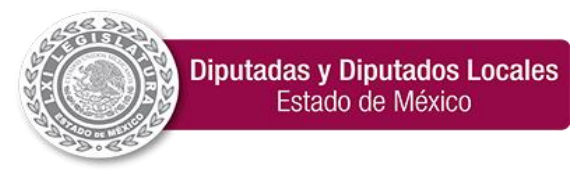

#### <span id="page-4-0"></span>Estructura de la Información del Módulo 2

En el siguiente diagrama se muestra la distribución de la información que deberán presentar los entes públicos correspondiente al Módulo 2.

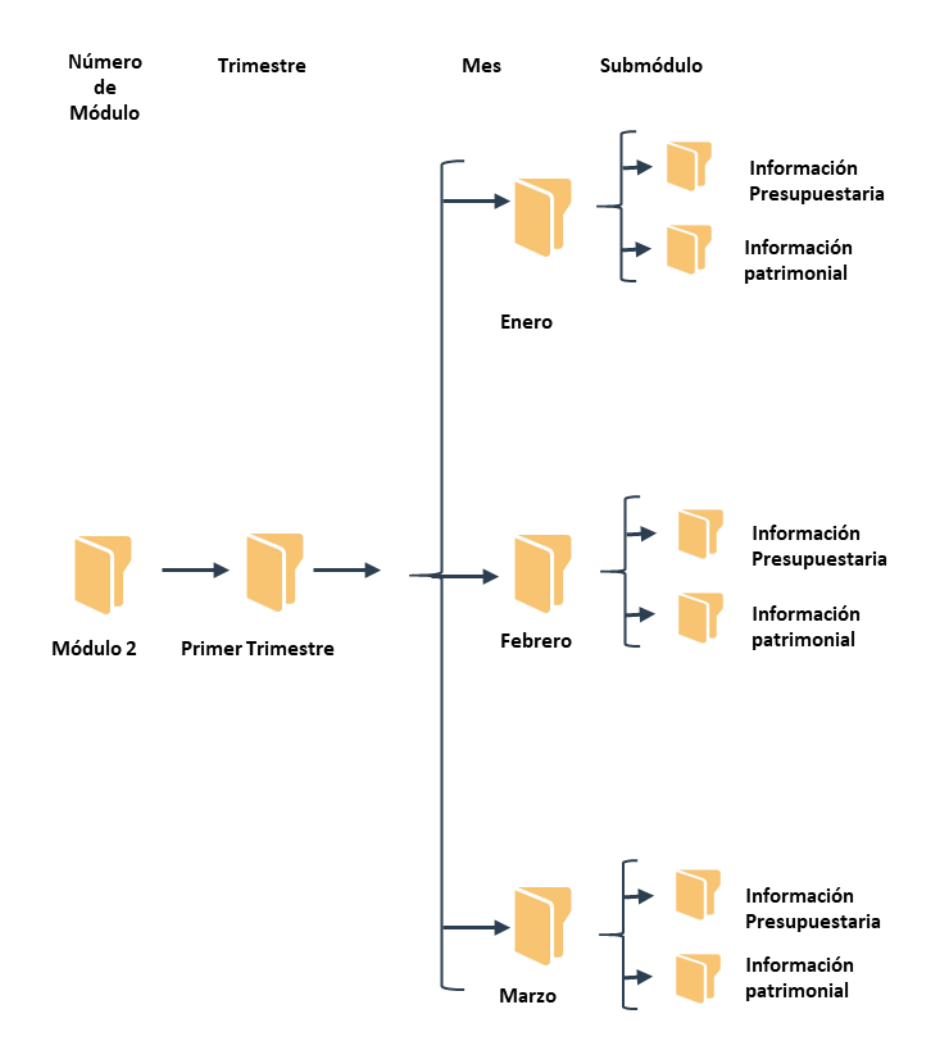

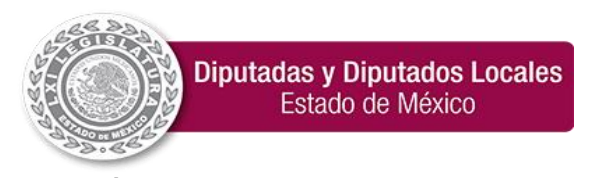

### <span id="page-5-0"></span>Submódulo Información Presupuestaria

#### 17. Carátula de Presupuesto de Ingresos

<span id="page-5-1"></span>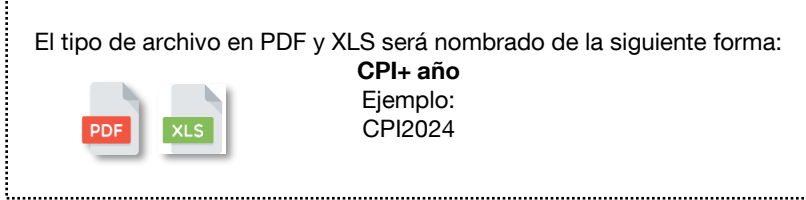

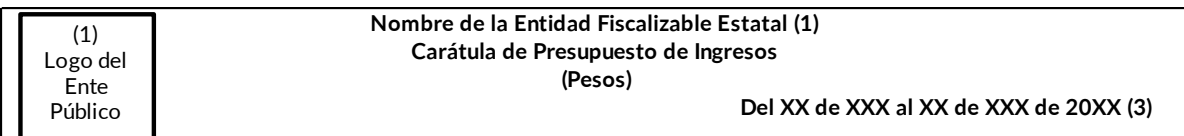

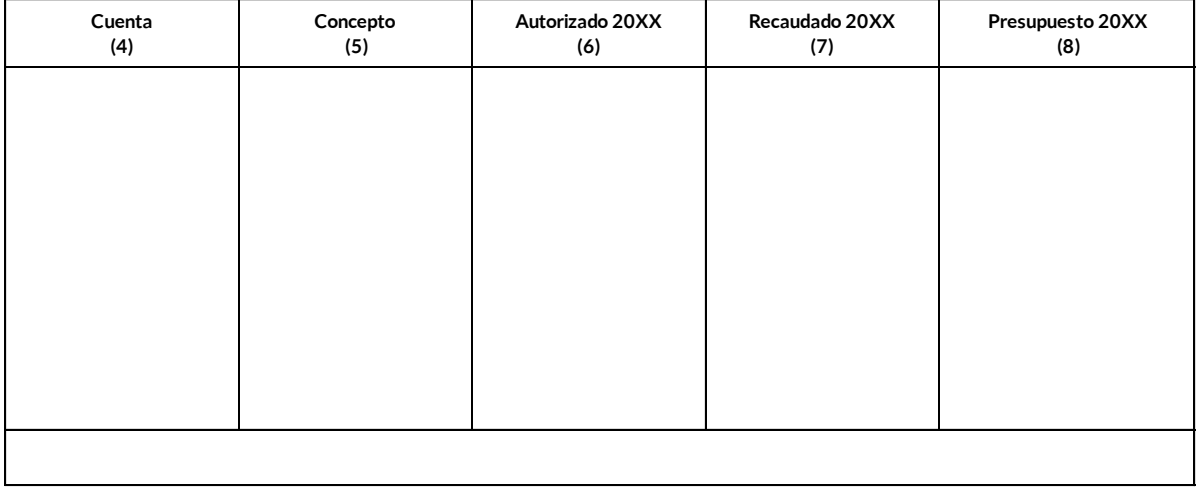

(9) "Bajo protesta de decir verdad declaramos que los estados presupuestarios y sus notas, son razonablemente correctos y son responsabilidad del emisor".

(10) Elaboró (10) Revisó (10) Autorizó

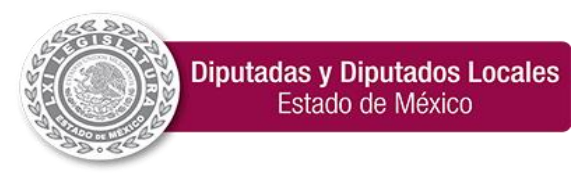

**"2024. Año del Bicentenario de la Erección del Estado Libre y Soberano de México".**

### Instructivo de llenado de la Carátula de Presupuesto de Ingresos

<span id="page-6-0"></span>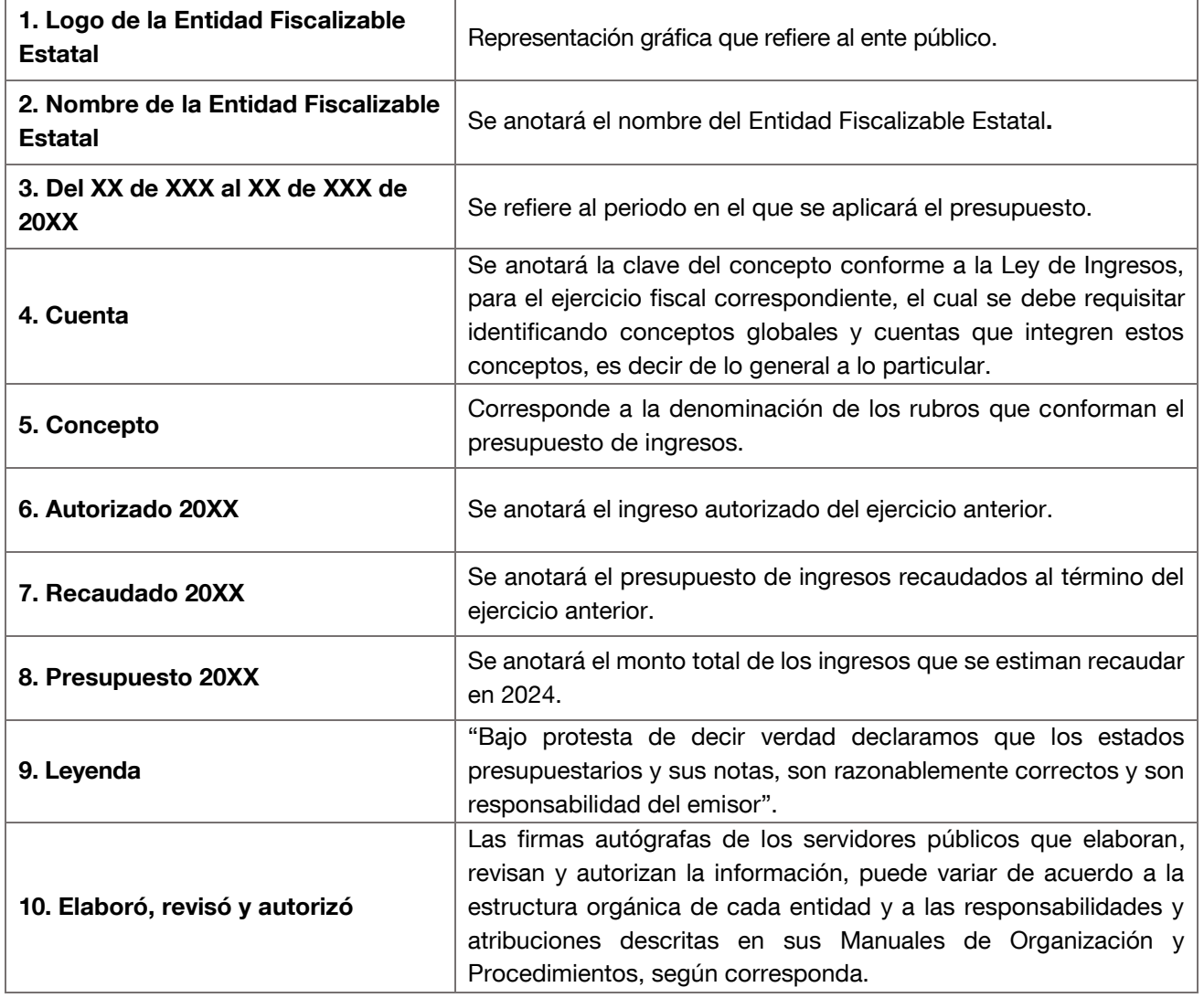

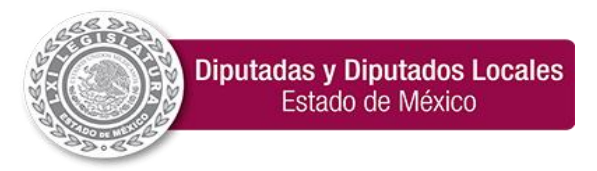

<span id="page-7-0"></span>**"2024. Año del Bicentenario de la Erección del Estado Libre y Soberano de México".**

#### 18. Estado Analítico de Ingresos

El tipo de archivo en PDF y XLS será nombrado de la siguiente forma: EAI+ mes+ año Ejemplo: EAI012024

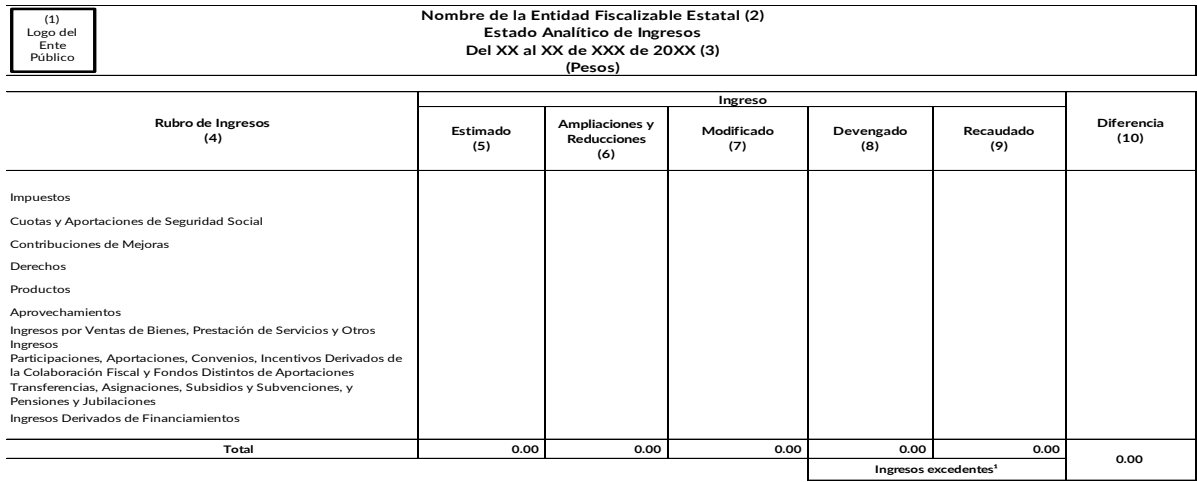

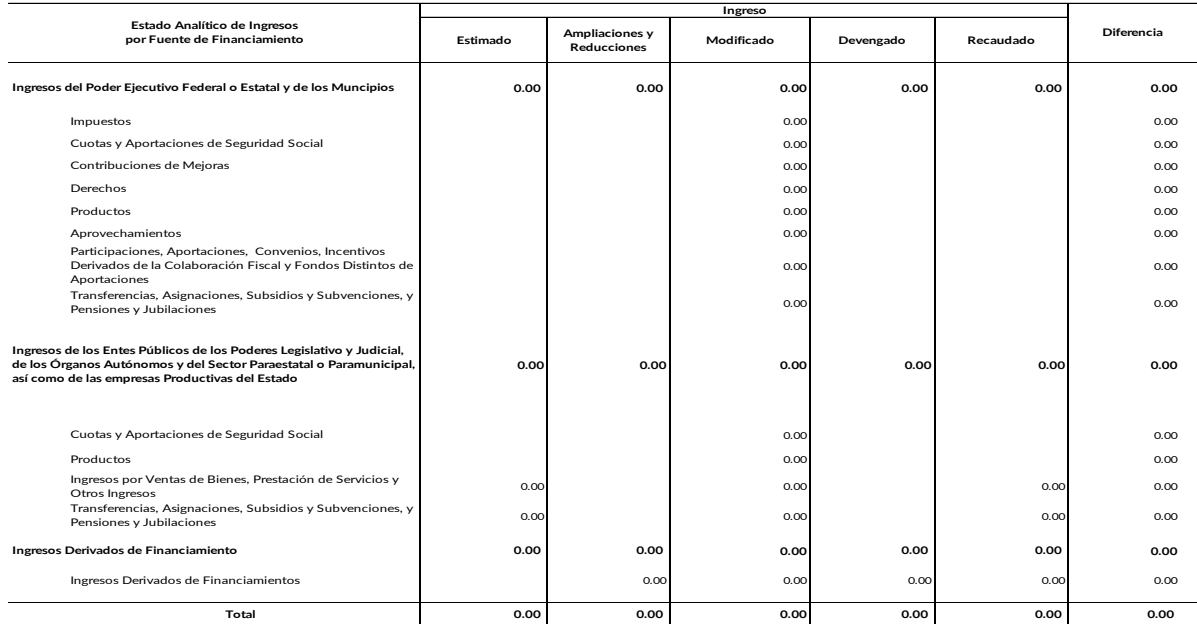

(11) "Bajo protesta de decir verdad declaramos que los estados presupuestarios y sus notas, son razonablemente correctos y son responsabilidad del emisor".

(12) Elaboró (12) Revisó (12) Autorizó

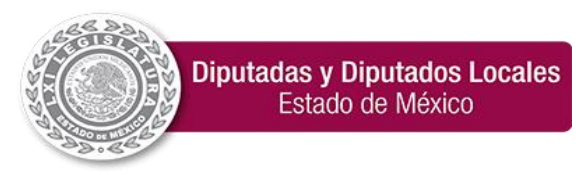

**"2024. Año del Bicentenario de la Erección del Estado Libre y Soberano de México".**

### Instructivo de llenado del Estado Analítico de Ingresos

<span id="page-8-0"></span>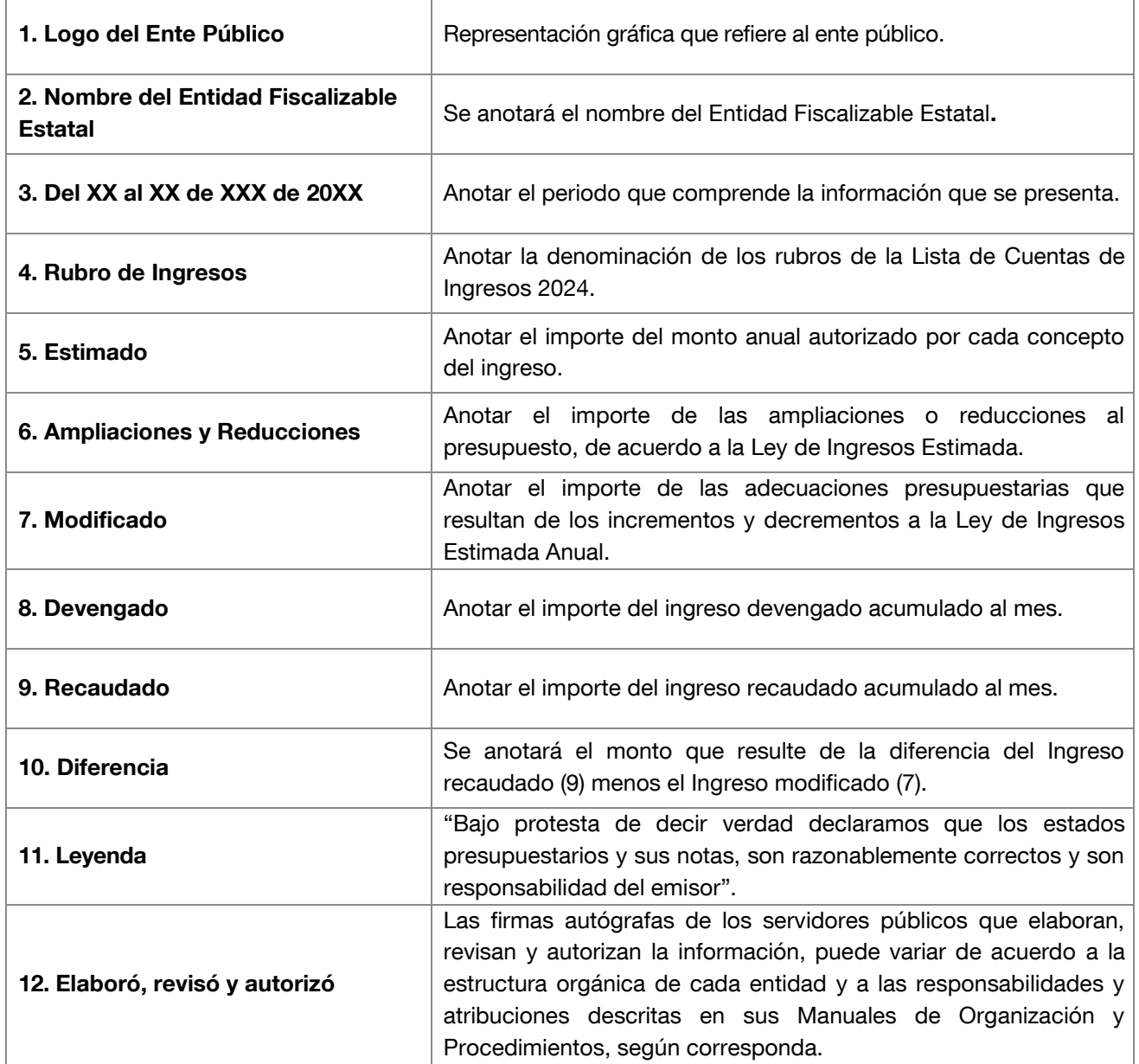

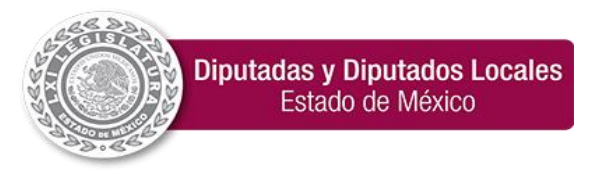

<span id="page-9-0"></span>**"2024. Año del Bicentenario de la Erección del Estado Libre y Soberano de México".**

#### 19. Estado de Avance Presupuestal de Ingresos

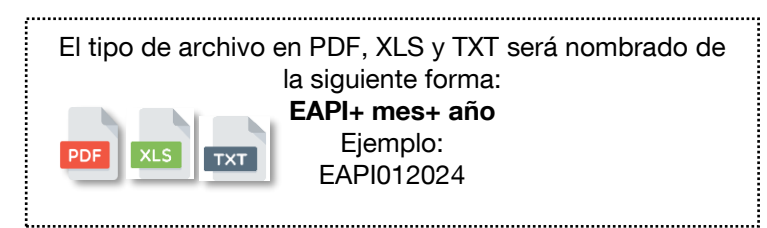

#### **ESTADO DE AVANCE PRESUPUESTAL DE INGRESOS**

DEL 1 DE ENERO AL 31 DE MARZO DE

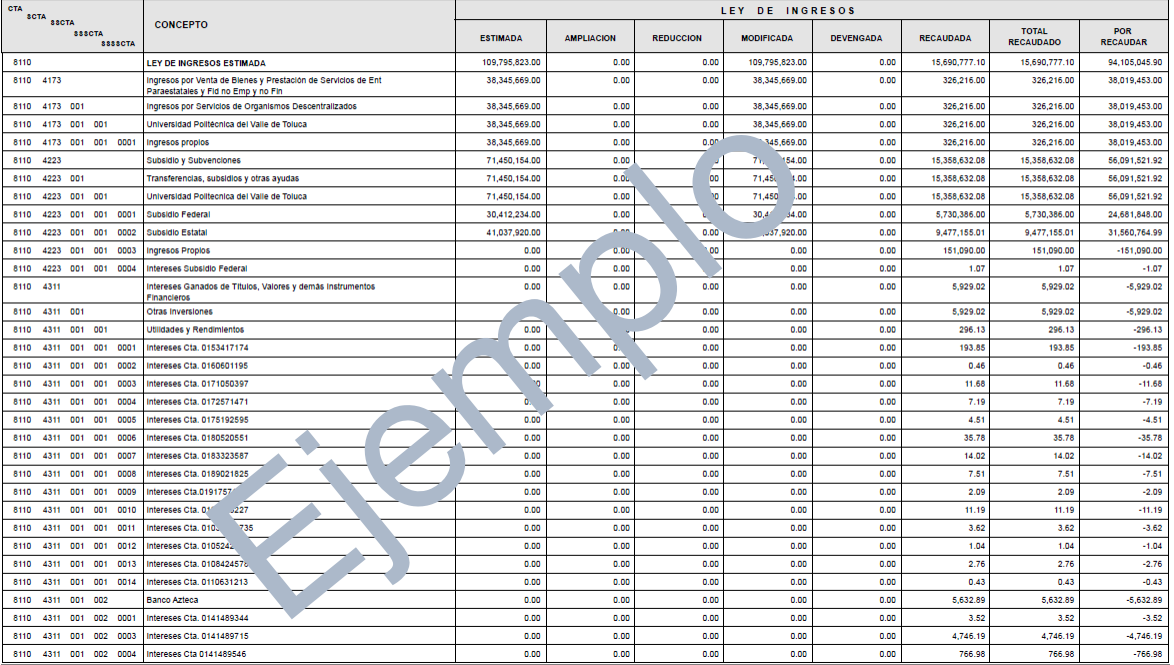

#### Instructivo de llenado del Estado de Avance Presupuestal de Ingresos

<span id="page-9-1"></span>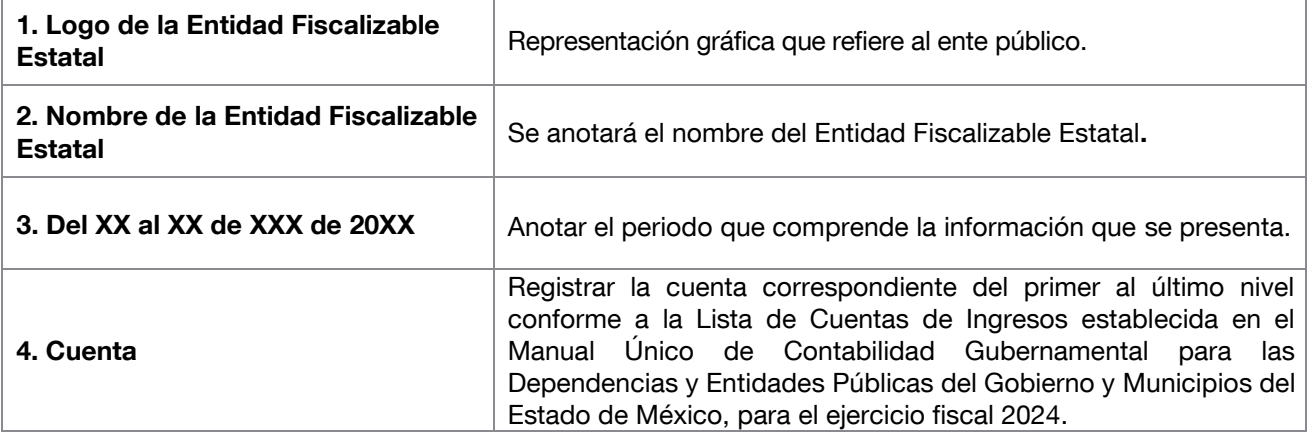

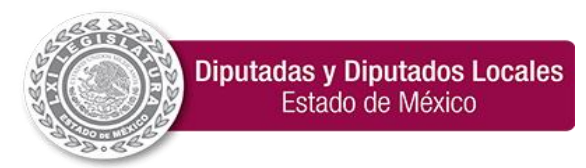

**"2024. Año del Bicentenario de la Erección del Estado Libre y Soberano de México".**

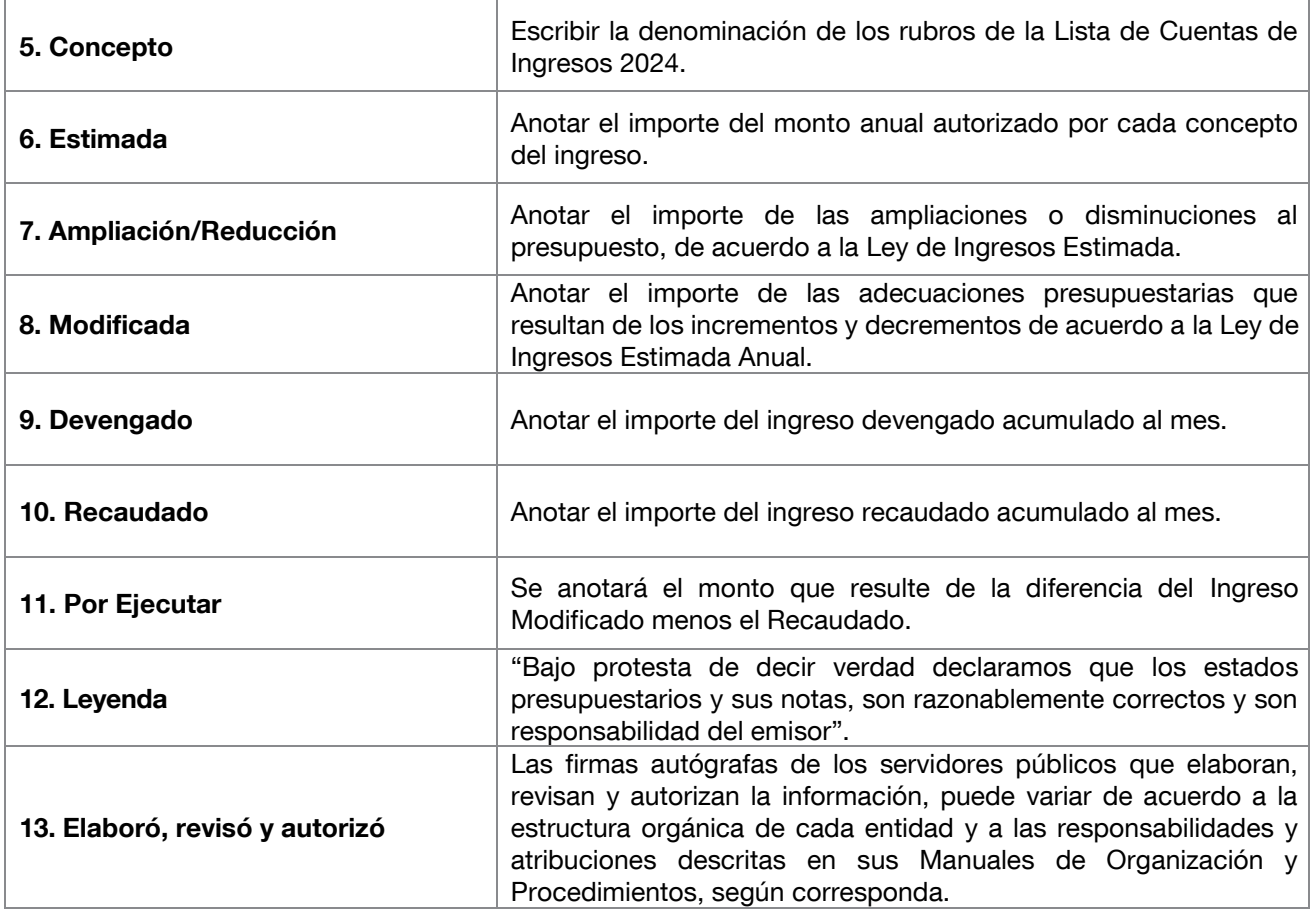

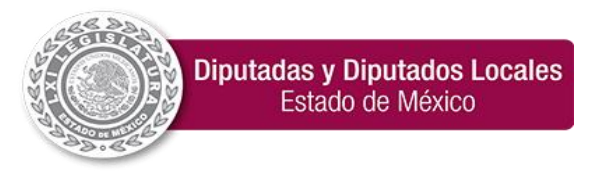

**"2024. Año del Bicentenario de la Erección del Estado Libre y Soberano de México".**

#### Estado de Avance Presupuestal de Ingresos

El tipo de archivo en TXT será nombrado de la siguiente forma: EAPI+ mes+ año Ejemplo: **TXT** EAPI012024

Para generar y presentar el archivo de texto plano se deberán seguir las siguientes consideraciones:

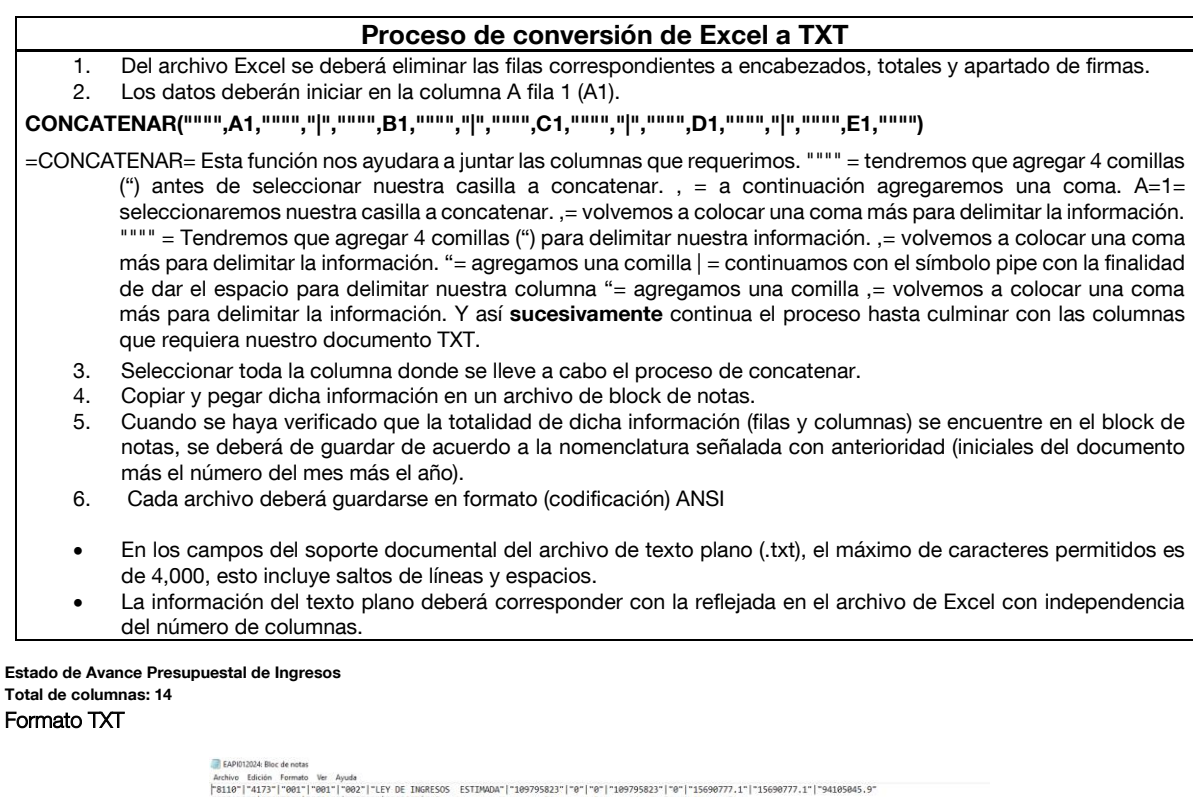

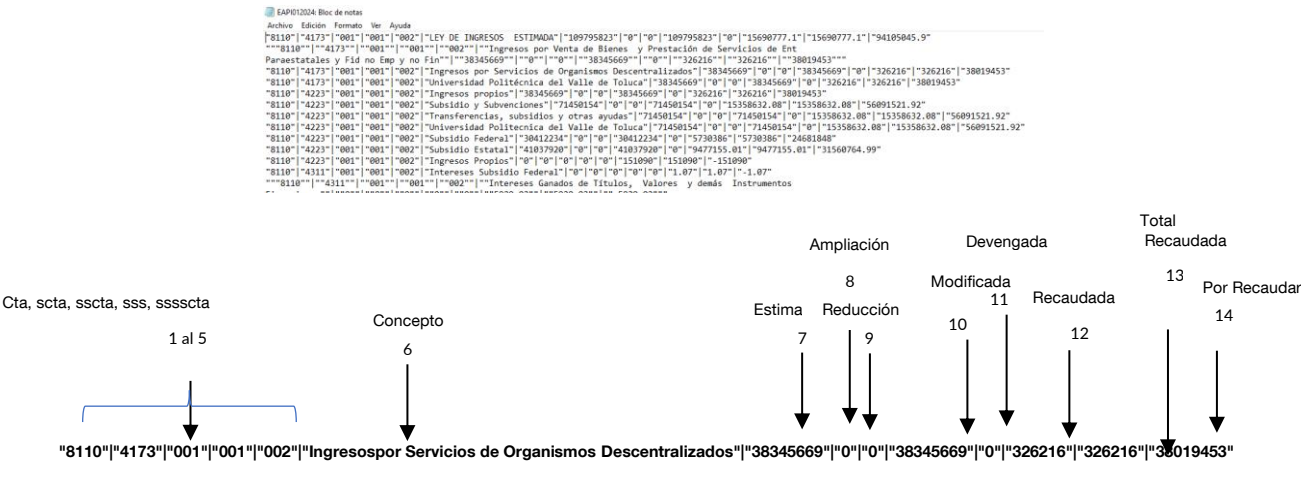

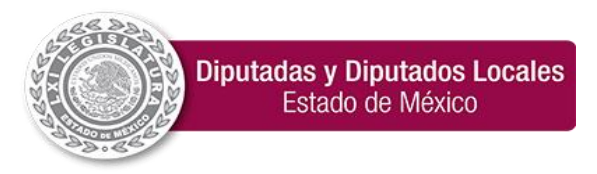

**"2024. Año del Bicentenario de la Erección del Estado Libre y Soberano de México".**

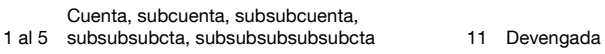

- 
- 
- 
- 9 Reducción
- 10 Modificado
- 
- 6 Concepto 12 Recaudada
- 7 Estimada 13 Total Recaudada
- 8 Ampliación 14 Por recaudar

### Instructivo de llenado del Estado de Avance Presupuestal de Ingresos

<span id="page-12-0"></span>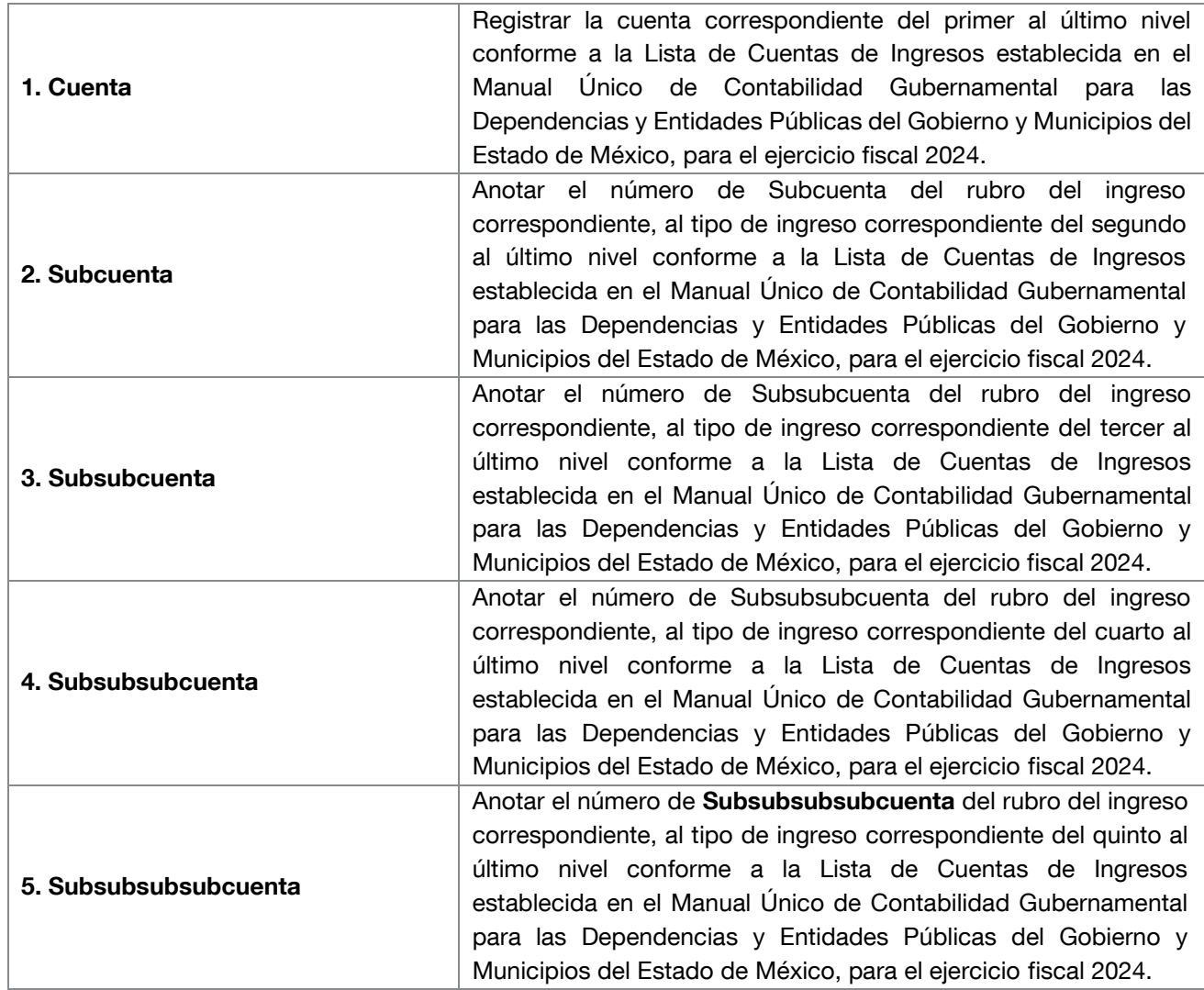

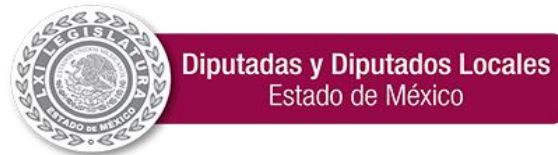

**"2024. Año del Bicentenario de la Erección del Estado Libre y Soberano de México".**

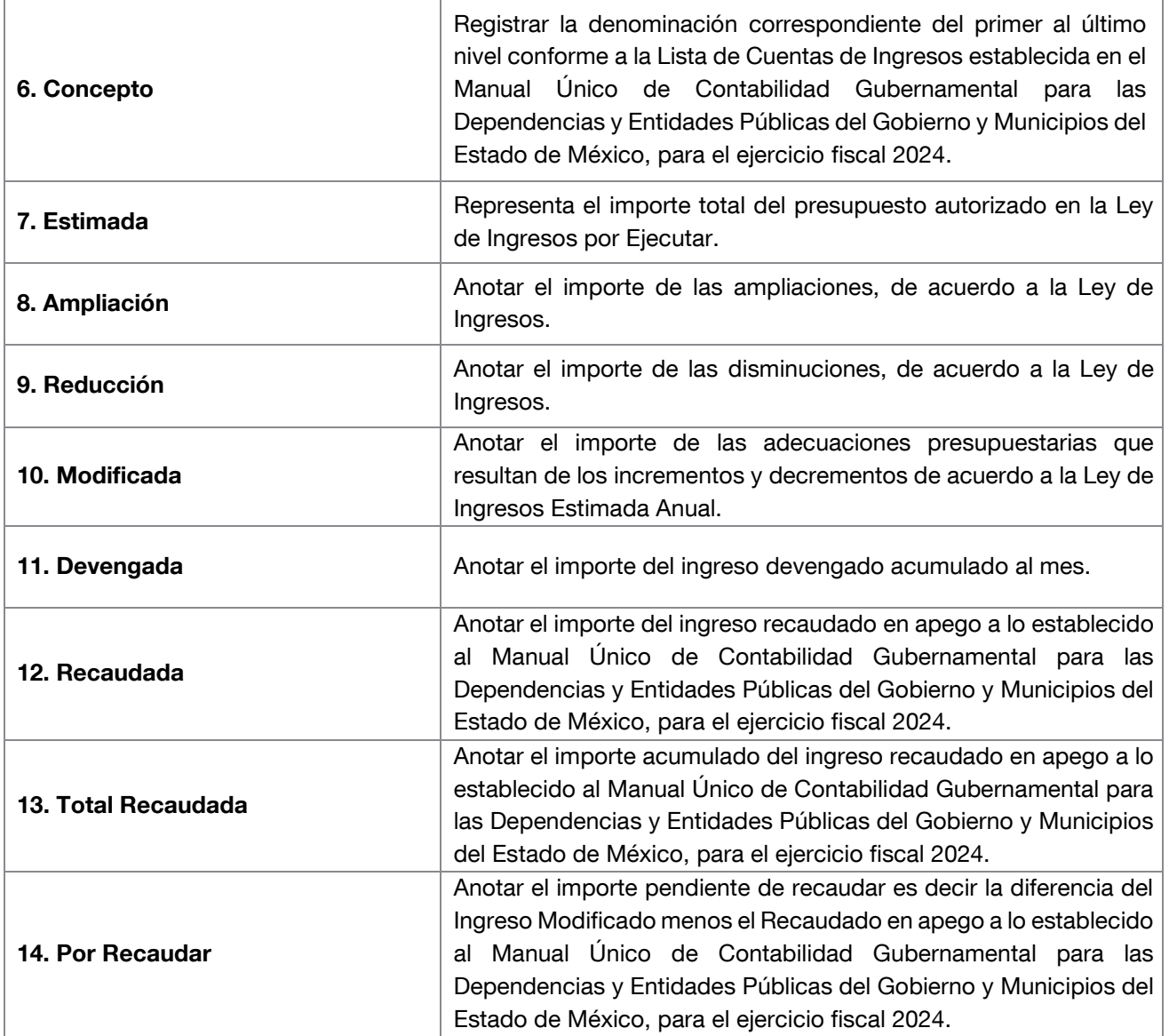

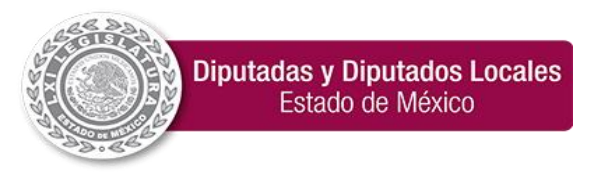

# 20. Carátula de Presupuesto de Egresos

<span id="page-14-0"></span>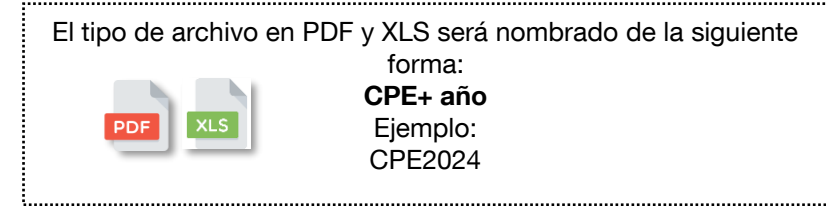

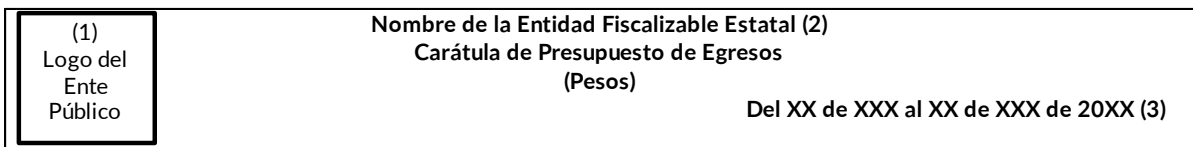

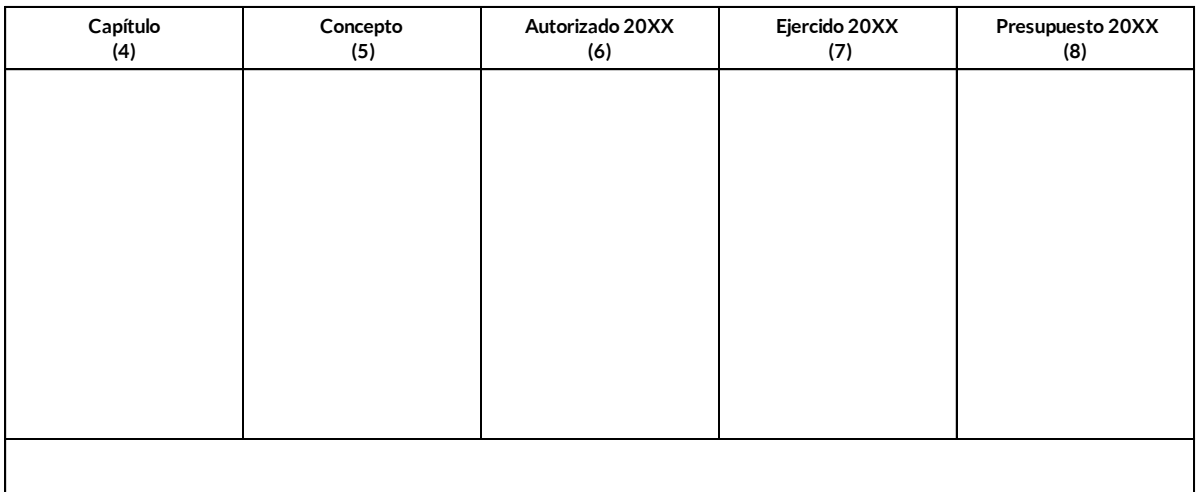

(9) "Bajo protesta de decir verdad declaramos que los estados presupuestarios y sus notas, son razonablemente correctos y son responsabilidad del emisor".

(10) Elaboró (10) Revisó (10) Autorizó

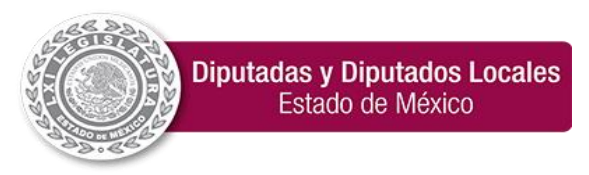

**"2024. Año del Bicentenario de la Erección del Estado Libre y Soberano de México".**

### Instructivo de llenado de la Carátula de Presupuesto de Egresos

<span id="page-15-0"></span>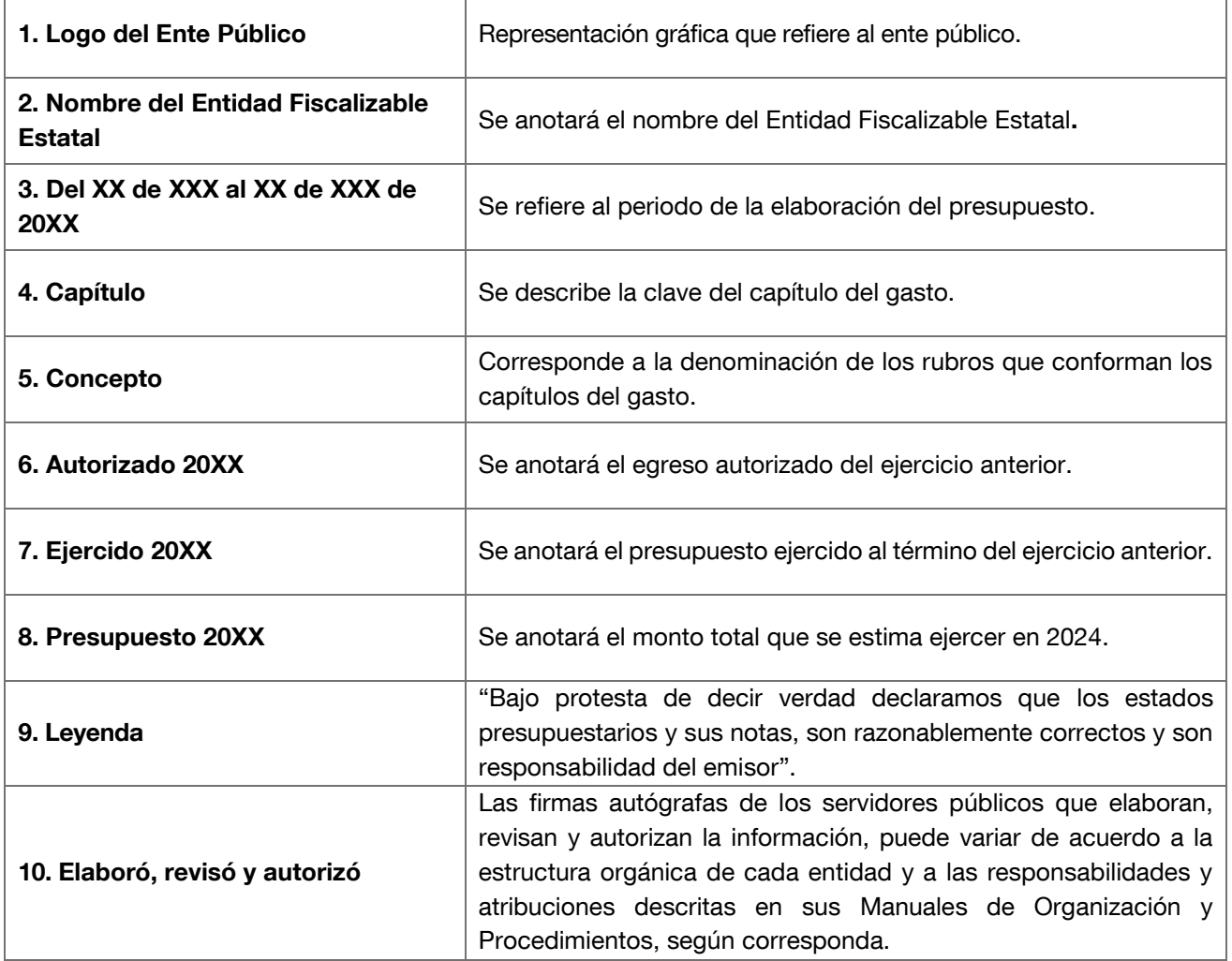

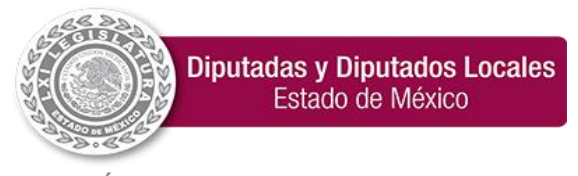

**"2024. Año del Bicentenario de la Erección del Estado Libre y Soberano de México".**

#### <span id="page-16-0"></span>21. Calendarización mensual por fuente, proyecto y objeto de gasto PPP10

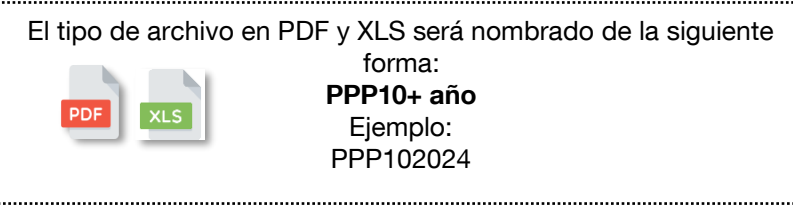

#### Calendarización mensual por fuente, proyecto y objeto de gasto PPP10

\_\_\_\_\_\_\_\_\_\_\_\_\_\_\_\_\_\_\_\_\_\_\_\_\_

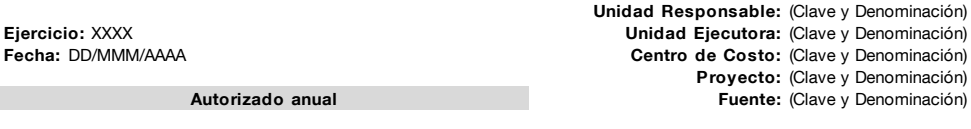

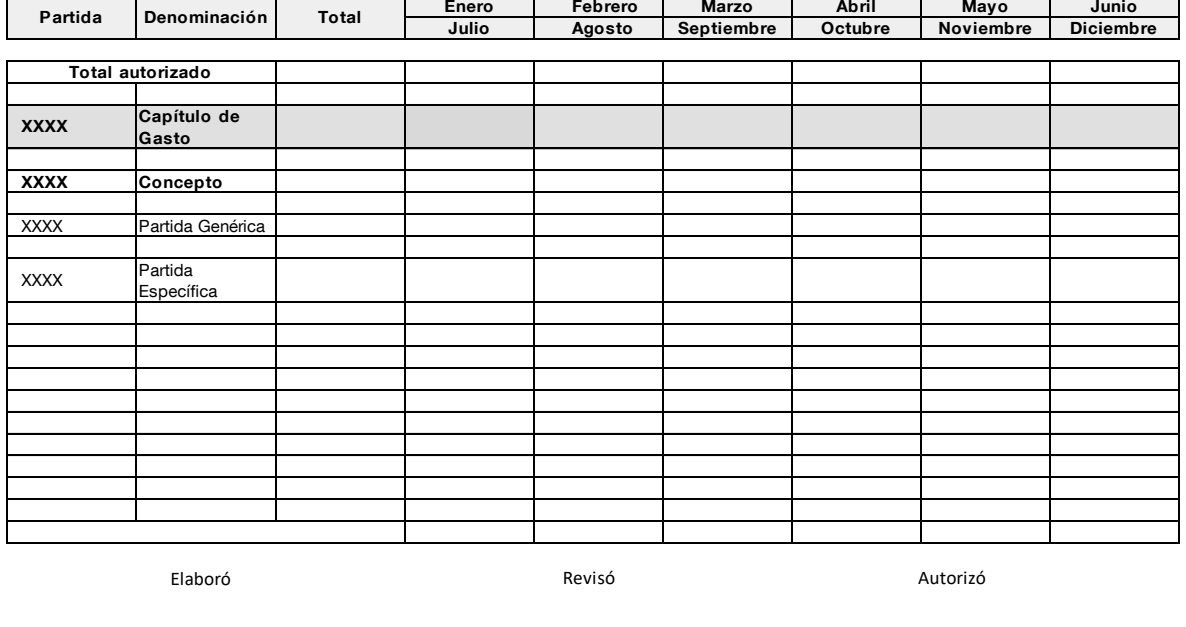

### <span id="page-16-1"></span>Consideraciones de la Calendarización mensual por fuente, proyecto y objeto de gasto PPP10

 $\frac{1}{2}$  ,  $\frac{1}{2}$  ,  $\frac{1$ 

 $\overline{\phantom{a}}$  ,  $\overline{\phantom{a}}$  ,  $\overline{\phantom{a}}$ 

El formato Calendarización mensual por fuente, proyecto y objeto de gasto PPP10 se deberá generar en el Sistema de Planeación y Presupuesto (SPP) a que alude el artículo 285 fracción VI del Código Financiero del Estado de México y Municipios.

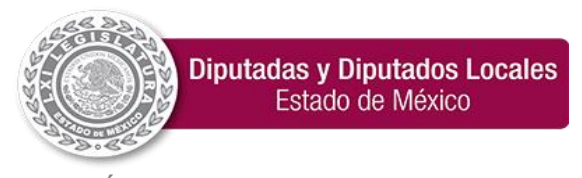

**"2024. Año del Bicentenario de la Erección del Estado Libre y Soberano de México".**

#### <span id="page-17-0"></span>22. Calendarización mensual por unidad ejecutora y objeto de gasto PPP10c

El tipo de archivo en PDF y XLS será nombrado de la siguiente forma: PPP10c+ mes+ año Ejemplo: PPP10c012024

Calendarización mensual por unidad ejecutora y objeto de gasto PPP-10c

Fecha: DD/MMM/AAAA

Unidad Responsable: (Clave y Denominación) Ejercicio: XXXX Unidad Ejecutora: (Clave y Denominación)

Autorizado modificado

\_\_\_\_\_\_\_\_\_\_\_\_\_\_\_\_\_\_\_\_\_\_\_\_\_\_\_\_\_

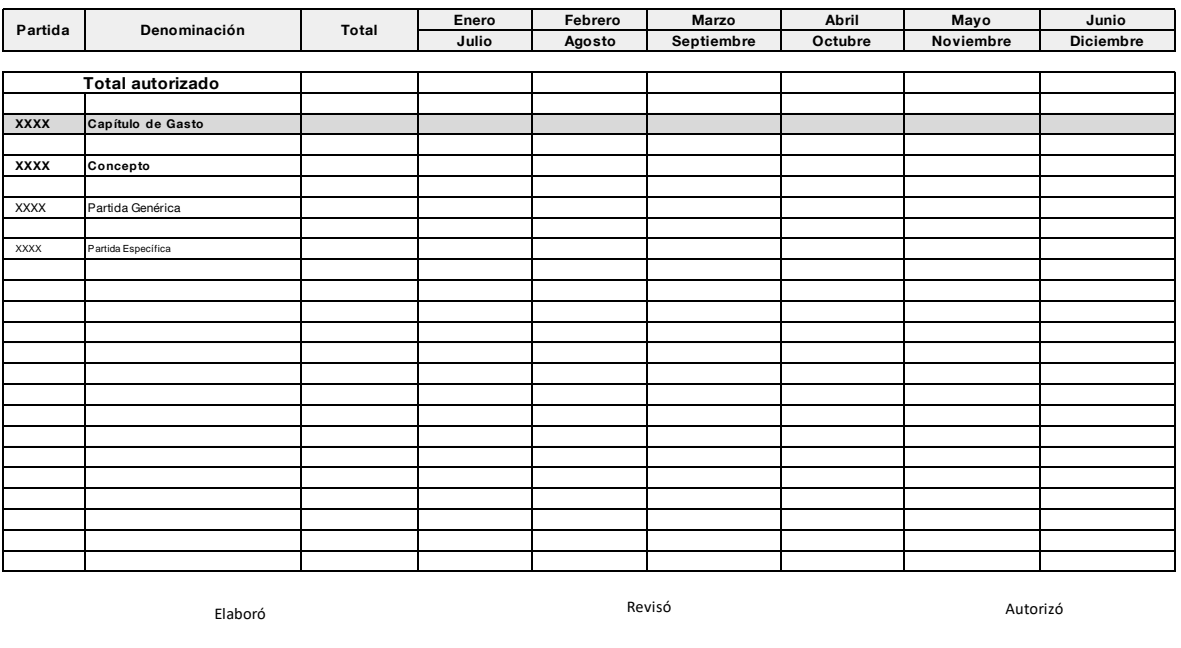

### <span id="page-17-1"></span>Consideraciones de la Calendarización mensual por unidad ejecutora y objeto de gasto PPP10c

\_\_\_\_\_\_\_\_\_\_\_\_\_\_\_\_\_\_\_\_\_\_\_\_\_\_\_\_\_

 $\_$ 

El formato Calendarización mensual por unidad ejecutora y objeto de gasto PPP10c se deberá generar en el Sistema de Planeación y Presupuesto (SPP) a que alude el artículo 285 fracción VI del Código Financiero del Estado de México y Municipios.

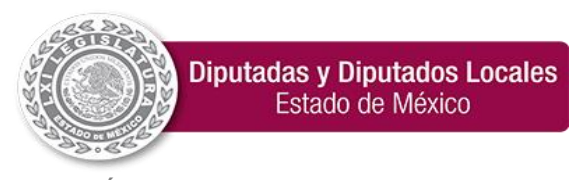

<span id="page-18-0"></span>**"2024. Año del Bicentenario de la Erección del Estado Libre y Soberano de México".**

### 23. Calendarización mensual por centro de costo y fuente de financiamiento

El tipo de archivo en PDF y XLS será nombrado de la siguiente forma: CMCCFF+mes+ año Ejemplo: CMCCFF102024

#### **Presupuesto de egresos del Ejercicio XXXX Calendarización mensual por centro de costo y fuente de financiamiento Centro de Costo (Clave y Denominación)**

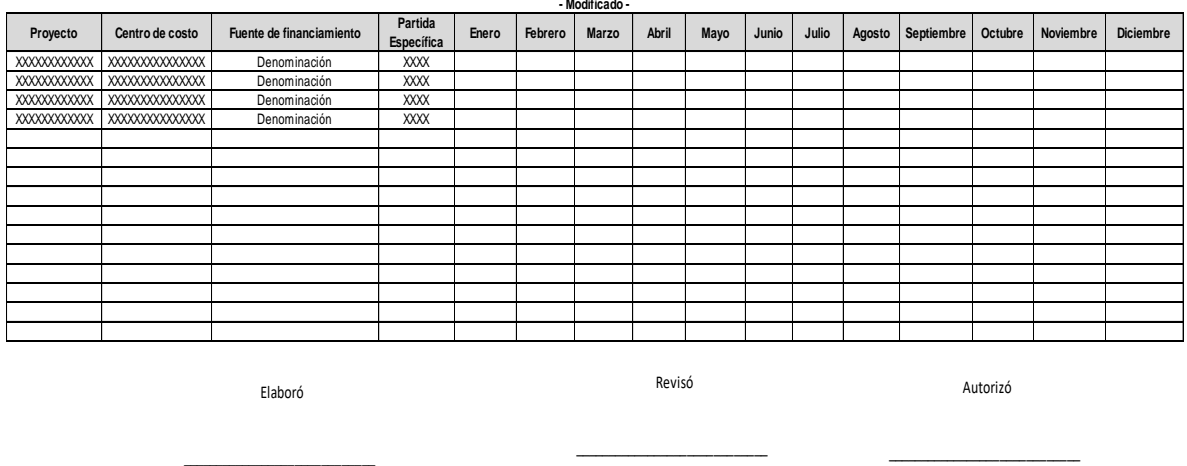

### <span id="page-18-1"></span>Consideraciones de la Calendarización mensual por centro de costo y fuente de financiamiento

El formato Calendarización mensual por centro de costo y fuente de financiamiento se deberá generar en el Sistema de Planeación y Presupuesto (SPP) a que alude el artículo 285 fracción VI del Código Financiero del Estado de México y Municipios.

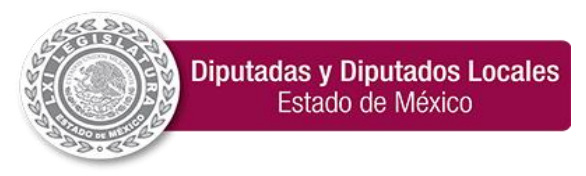

**"2024. Año del Bicentenario de la Erección del Estado Libre y Soberano de México".**

### <span id="page-19-1"></span><span id="page-19-0"></span>24. Estado Analítico del Ejercicio del Presupuesto de Egresos Clasificación por Objeto de Gasto

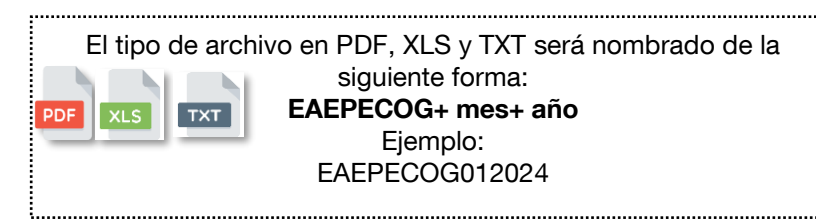

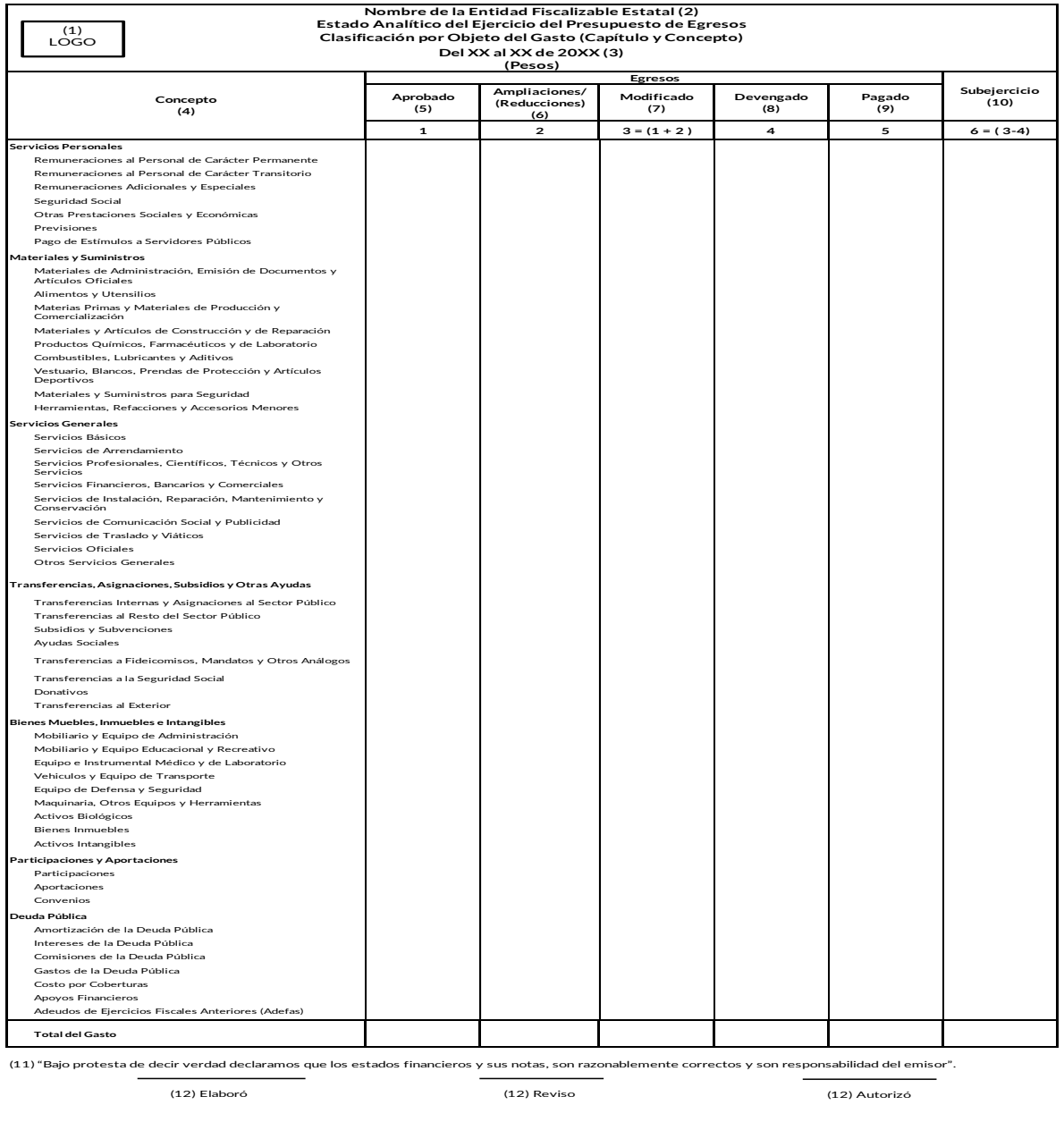

(11) "Bajo protesta de decir verdad declaramos que los estados financieros y sus notas, son razonablemente correctos y son responsabilidad del emisor".

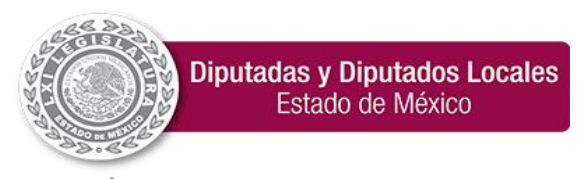

**"2024. Año del Bicentenario de la Erección del Estado Libre y Soberano de México".**

### <span id="page-20-0"></span>Instructivo de llenado del Estado Analítico del Ejercicio del Presupuesto de Egresos Clasificador por Objeto de Gasto

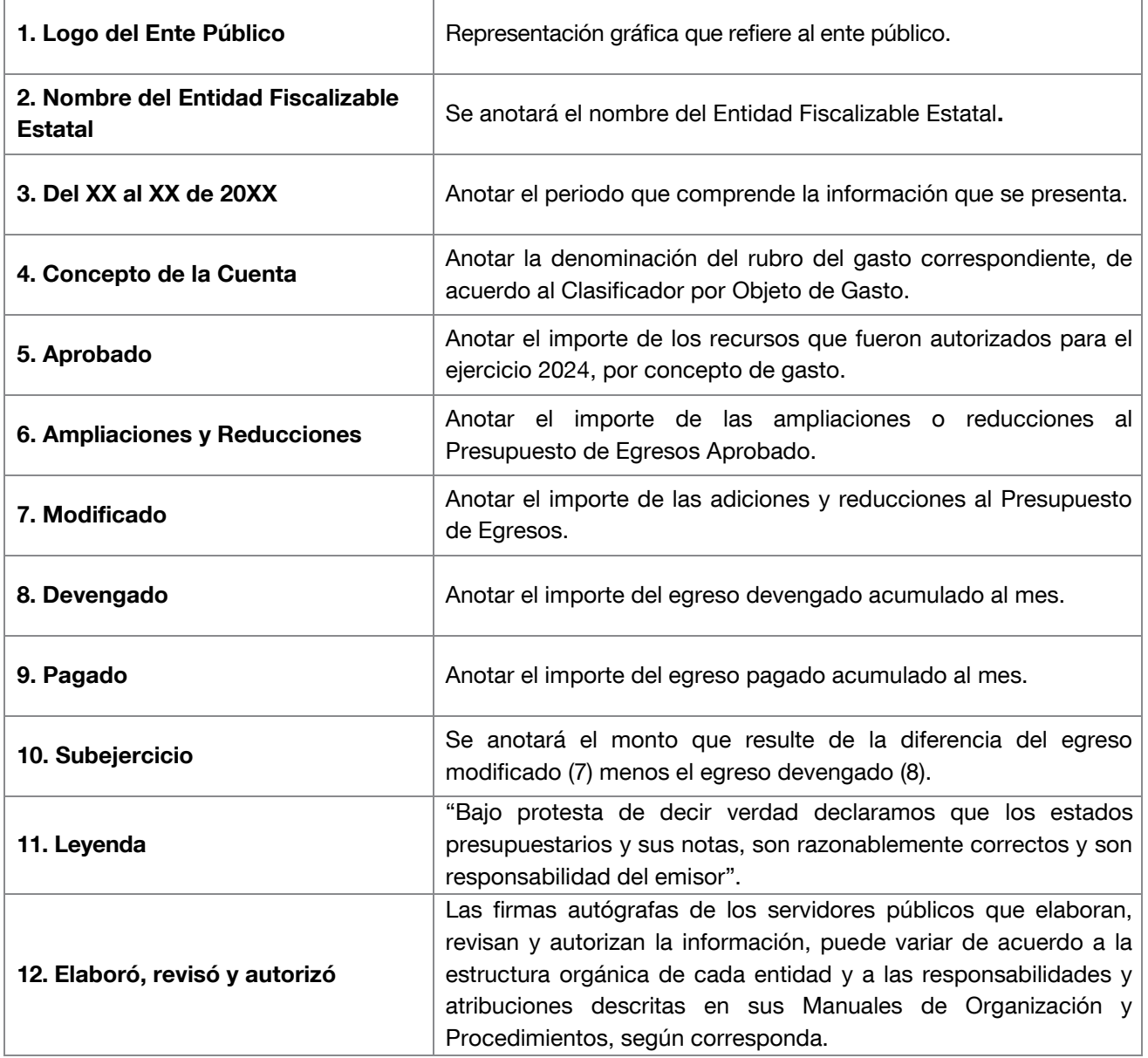

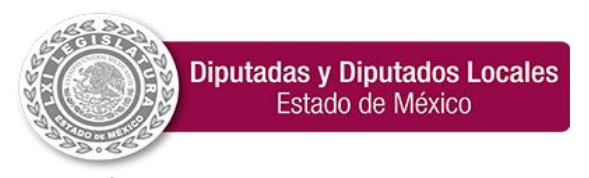

### Estado Analítico del Ejercicio del Presupuesto de Egresos Clasificación por Objeto de Gasto

El tipo de archivo en TXT será nombrado de la siguiente forma: EAEPECOG+ mes+ año Ejemplo:  $TXT$ EAEPECOG012024 

Para generar y presentar el archivo de texto plano se deberán seguir las siguientes consideraciones:

### Proceso de conversión de Excel a TXT

1. Del archivo Excel se deberá eliminar las filas correspondientes a encabezados, totales y apartado de firmas.<br>2. Los datos deberán iniciar en la columna A fila 1 (A1). Los datos deberán iniciar en la columna A fila 1 (A1).

CONCATENAR("""",A1,"""","|","""",B1,"""","|","""",C1,"""","|","""",D1,"""","|","""",E1,"""")

- =CONCATENAR= Esta función nos ayudara a juntar las columnas que requerimos. """" = tendremos que agregar 4 comillas (") antes de seleccionar nuestra casilla a concatenar. , = a continuación agregaremos una coma.  $A=1=$ seleccionaremos nuestra casilla a concatenar. ,= volvemos a colocar una coma más para delimitar la información. """" = Tendremos que agregar 4 comillas (") para delimitar nuestra información. ,= volvemos a colocar una coma más para delimitar la información. "= agregamos una comilla | = continuamos con el símbolo pipe con la finalidad de dar el espacio para delimitar nuestra columna "= agregamos una comilla ,= volvemos a colocar una coma más para delimitar la información. Y así sucesivamente continua el proceso hasta culminar con las columnas que requiera nuestro documento TXT.
	- 3. Seleccionar toda la columna donde se lleve a cabo el proceso de concatenar.
	- 4. Copiar y pegar dicha información en un archivo de block de notas.
	- 5. Cuando se haya verificado que la totalidad de dicha información (filas y columnas) se encuentre en el block de notas, se deberá de guardar de acuerdo a la nomenclatura señalada con anterioridad (iniciales del documento más el número del mes más el año).
	- 6. Cada archivo deberá guardarse en formato (codificación) ANSI
	- En los campos del soporte documental del archivo de texto plano (.txt), el máximo de caracteres permitidos es de 4,000, esto incluye saltos de líneas y espacios.
	- La información del texto plano deberá corresponder con la reflejada en el archivo de Excel con independencia del número de columnas.

#### Estado Analítico del Ejercicio del Presupuesto de Egresos Clasificador por Objeto de Gasto (Capitulo y Concepto) EAEPEOG012024

#### Total de Columnas: 7

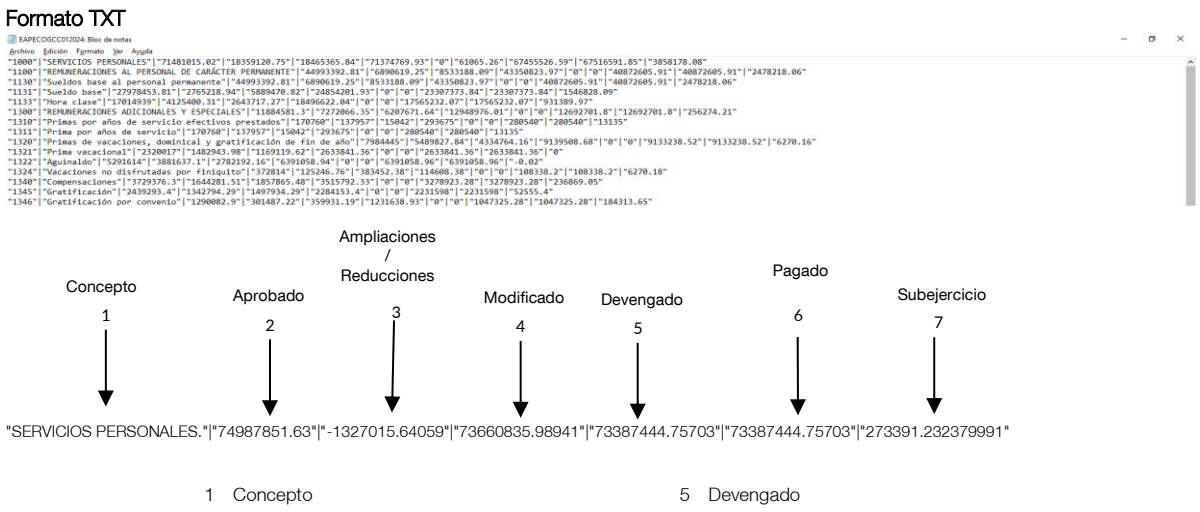

- 
- 2 Aprobado 6 Pagado

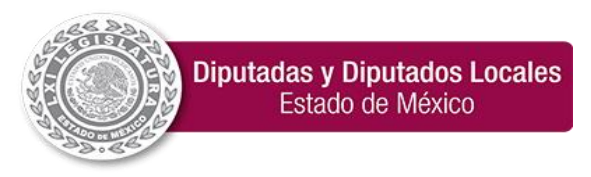

**"2024. Año del Bicentenario de la Erección del Estado Libre y Soberano de México".**

- 3 Ampliaciones/Reducciones 7 Subejercido
- 4 Modificado

### <span id="page-22-1"></span><span id="page-22-0"></span>Instructivo de llenado del Estado Analítico del Ejercicio del Presupuesto de Egresos Clasificación por Objeto de Gasto

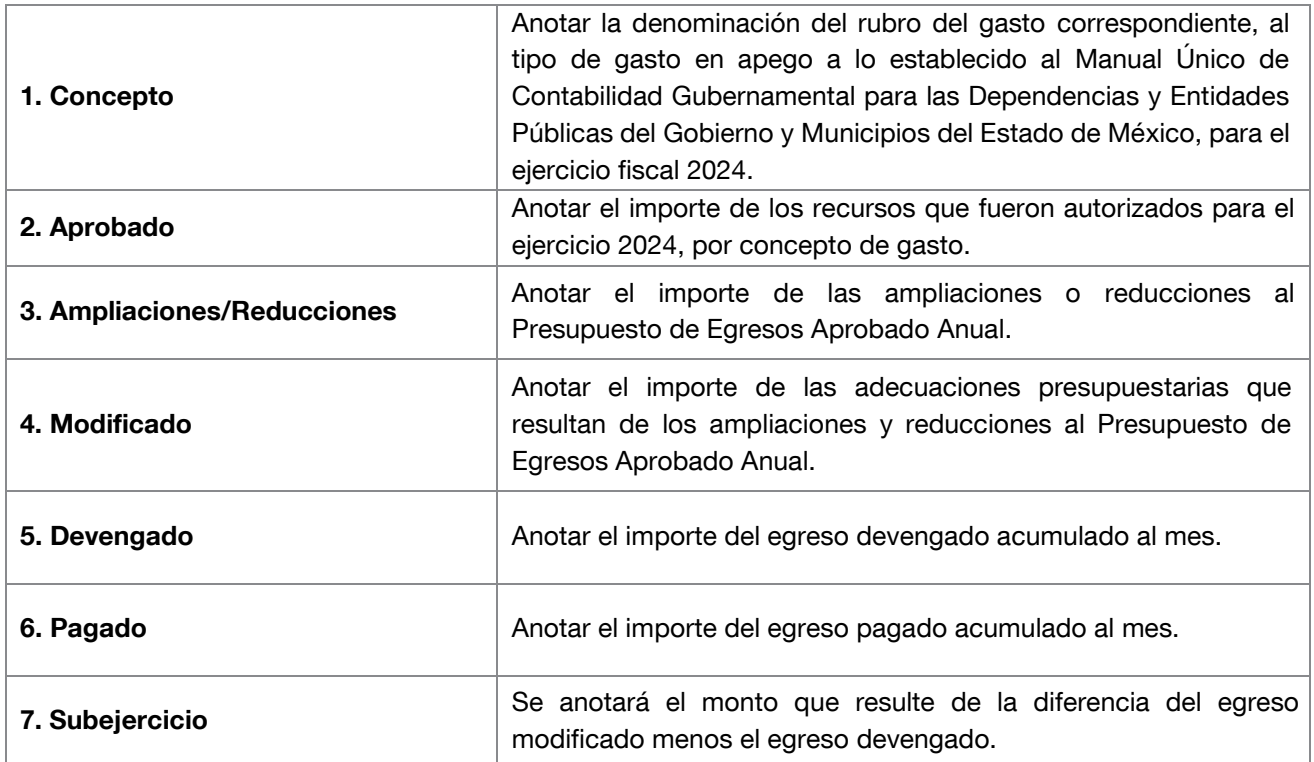

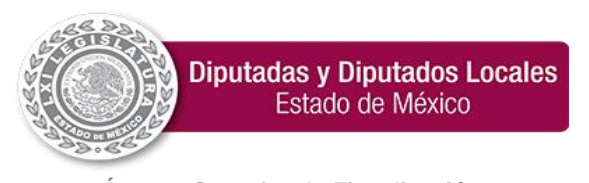

**"2024. Año del Bicentenario de la Erección del Estado Libre y Soberano de México".**

### <span id="page-23-0"></span>25. Estado Analítico del Ejercicio del Presupuesto de Egresos Clasificación Administrativa

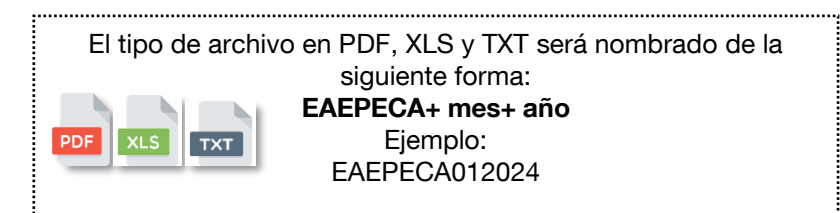

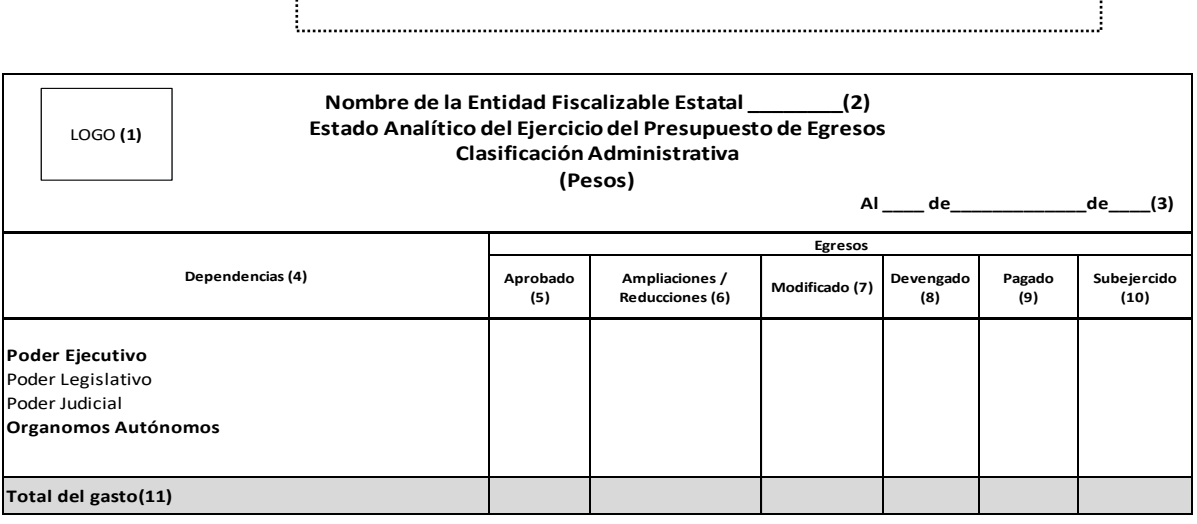

**"Bajo protesta de decir verdad declaramos que los estados presupuestarios y sus notas, son razonablemente correctos y son responsabilidad del emisor". (12)**

**Firma (13)**

**Firma (13)**

#### <span id="page-23-1"></span>Instructivo de llenado del Estado Analítico del Ejercicio del Presupuesto de Egresos Clasificación Administrativa

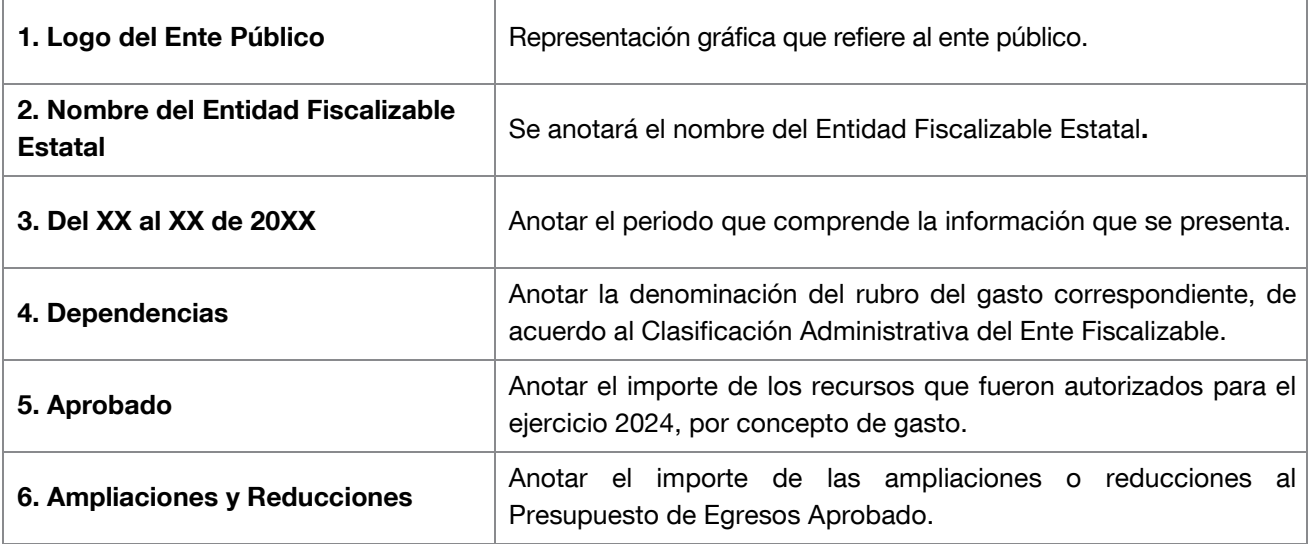

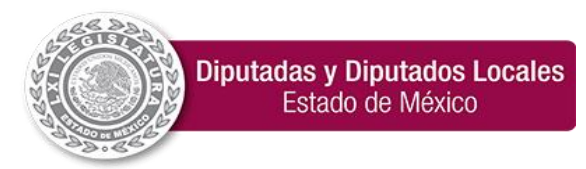

**"2024. Año del Bicentenario de la Erección del Estado Libre y Soberano de México".**

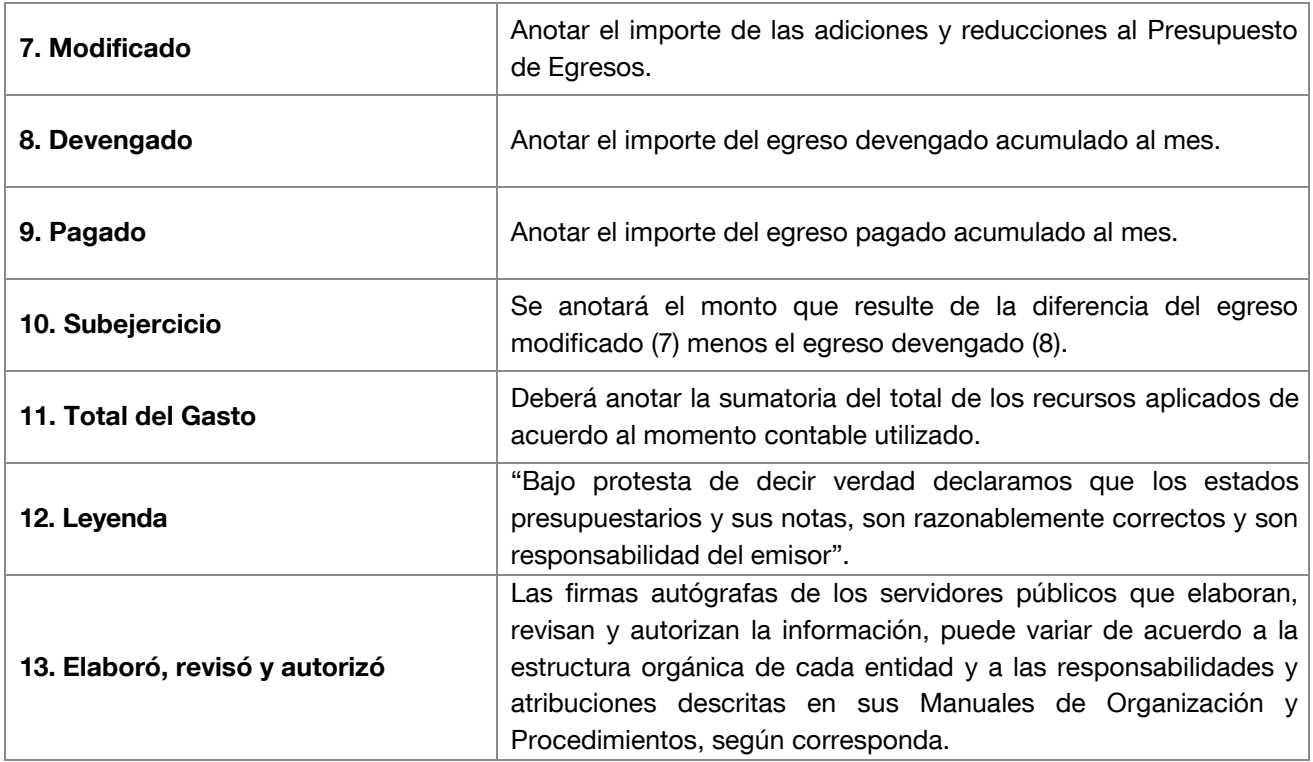

### Estado Analítico del Ejercicio del Presupuesto de Egresos Clasificación Administrativa (Sector Central)

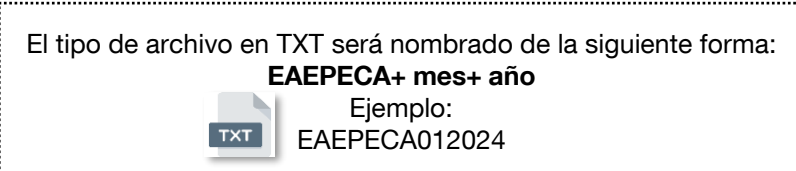

Para generar y presentar el archivo de texto plano se deberán seguir las siguientes consideraciones:

#### Proceso de conversión de Excel a TXT

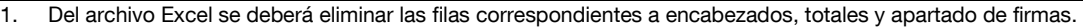

2. Los datos deberán iniciar en la columna A fila 1 (A1).

CONCATENAR("""",A1,"""","|","""",B1,"""","|","""",C1,"""","|","""",D1,"""","|","""",E1,"""")

=CONCATENAR= Esta función nos ayudara a juntar las columnas que requerimos. """" = tendremos que agregar 4 comillas (") antes de seleccionar nuestra casilla a concatenar. , = a continuación agregaremos una coma. A=1= seleccionaremos nuestra casilla a concatenar. ,= volvemos a colocar una coma más para delimitar la información. """" = Tendremos que agregar 4 comillas (") para delimitar nuestra información. ,= volvemos a colocar una coma más para delimitar la información. "= agregamos una comilla | = continuamos con el símbolo pipe con la finalidad de dar el espacio para delimitar nuestra columna "= agregamos una comilla ,= volvemos a colocar una coma más para delimitar la información. Y así sucesivamente continua el proceso hasta culminar con las columnas que requiera nuestro documento TXT.

- 3. Seleccionar toda la columna donde se lleve a cabo el proceso de concatenar.
- 4. Copiar y pegar dicha información en un archivo de block de notas.

5. Cuando se haya verificado que la totalidad de dicha información (filas y columnas) se encuentre en el block de notas, se deberá de guardar de acuerdo a la nomenclatura señalada con anterioridad (iniciales del documento más el número del mes más el año).

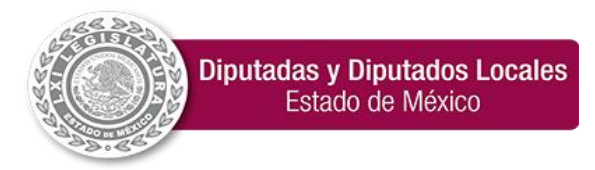

**"2024. Año del Bicentenario de la Erección del Estado Libre y Soberano de México".**

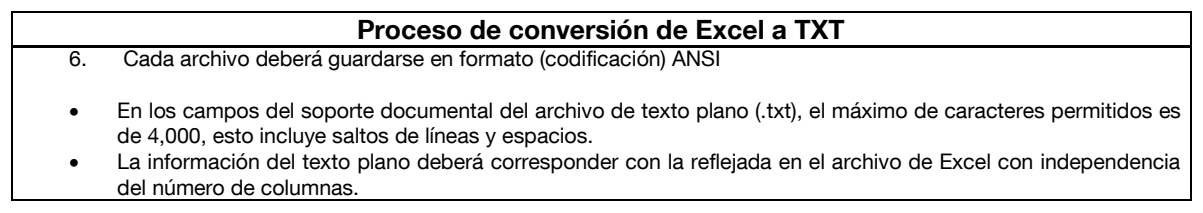

#### Estado Analítico del Ejercicio del Presupuesto de Egresos Clasificación Administrativa EAEPECA012024 (Sector central)

#### Total de Columnas: 8

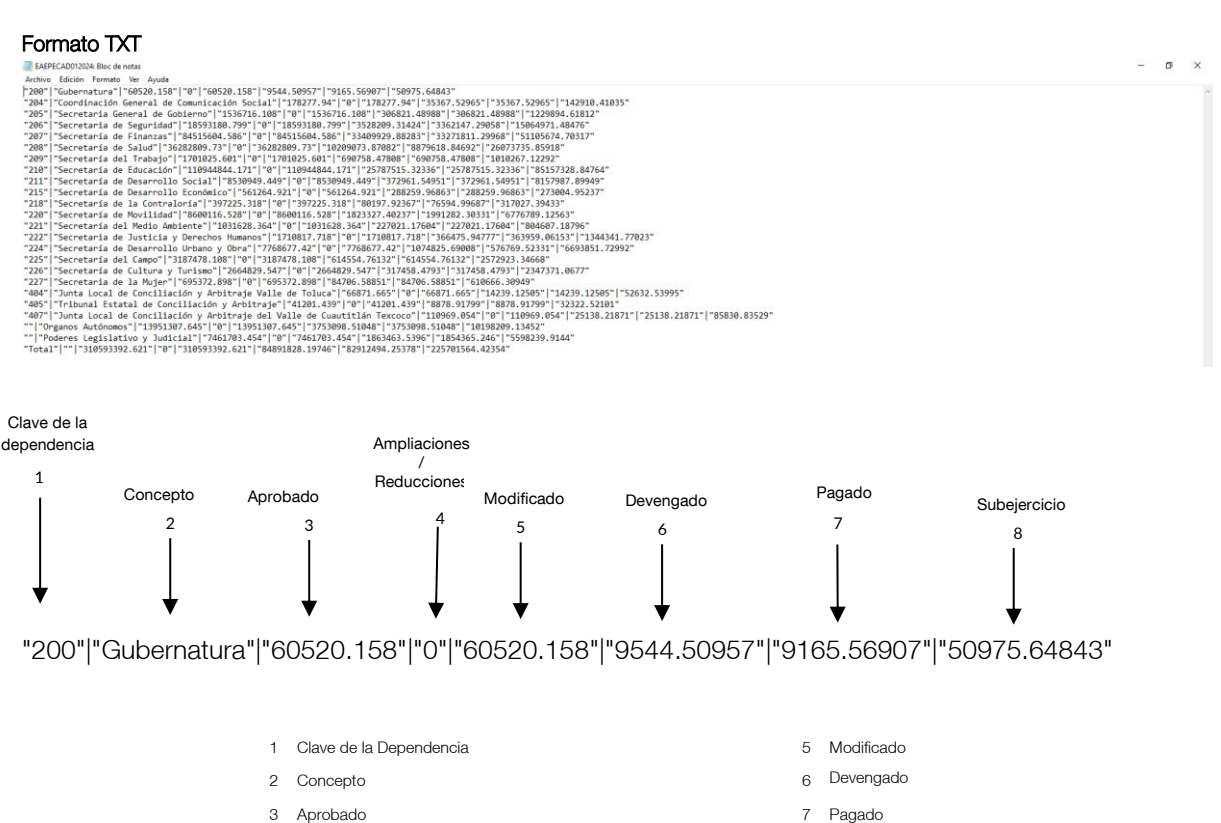

#### <span id="page-25-1"></span><span id="page-25-0"></span>Instructivo de llenado del Estado Analítico del Ejercicio del Presupuesto de Egresos Clasificación Administrativa

4 Ampliación/ Reducción 8 Subejercido

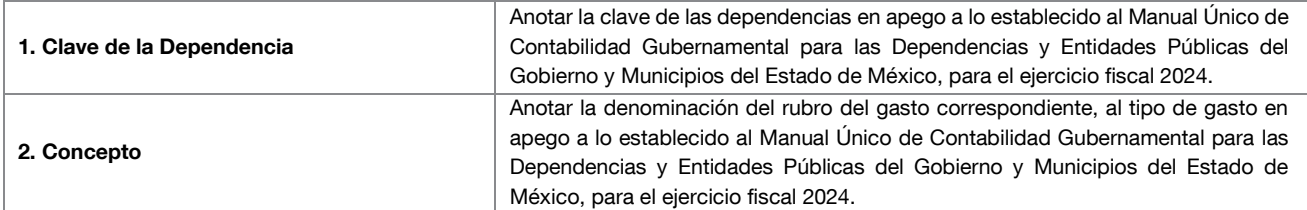

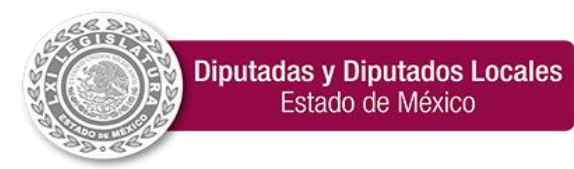

**"2024. Año del Bicentenario de la Erección del Estado Libre y Soberano de México".**

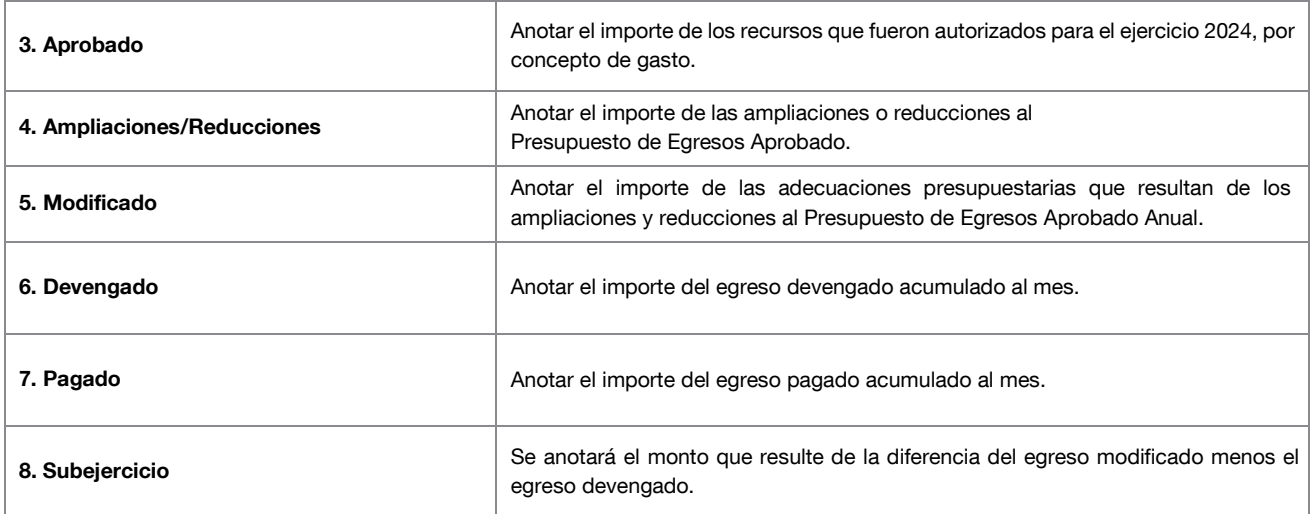

#### EAEPECA012024 (por Poder y Org.)

#### Total de Columnas: 7

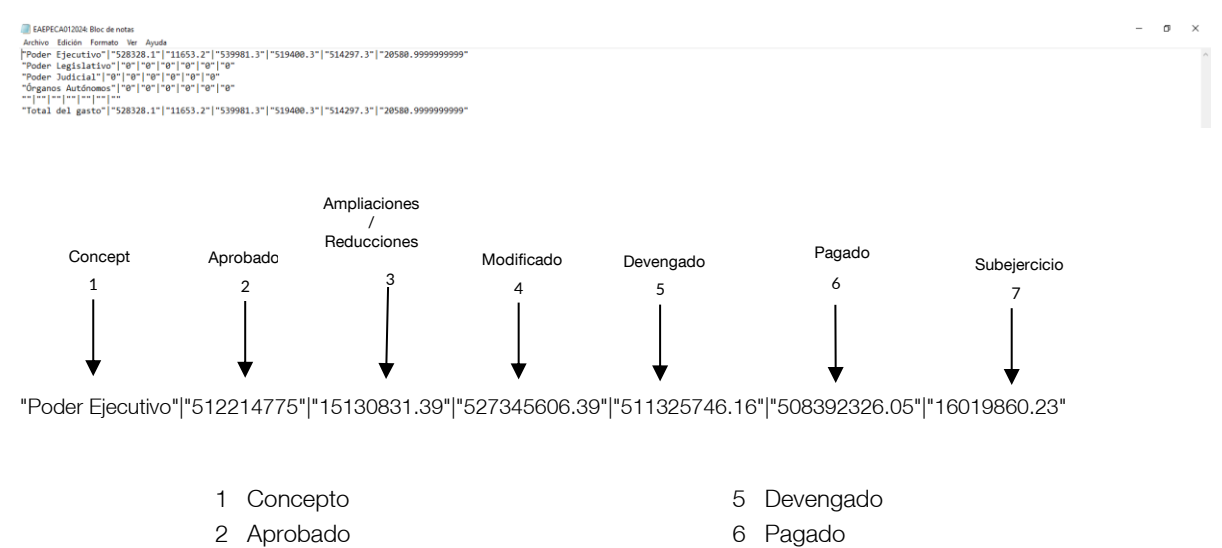

- 3 Ampliaciones/Reducciones 7 Subejercido
- 4 Modificado

#### <span id="page-26-1"></span><span id="page-26-0"></span>Instructivo de llenado del Estado Analítico del Ejercicio del Presupuesto de Egresos Clasificación Administrativa

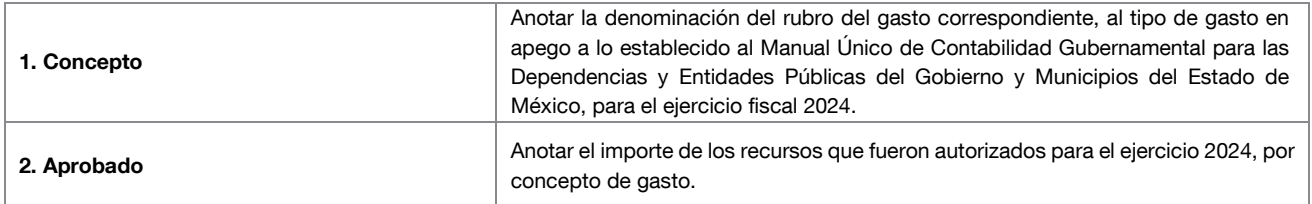

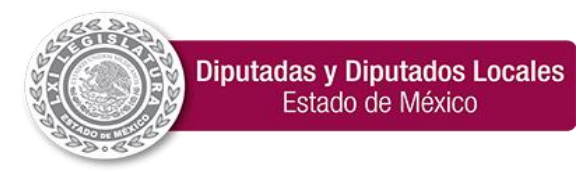

**"2024. Año del Bicentenario de la Erección del Estado Libre y Soberano de México".**

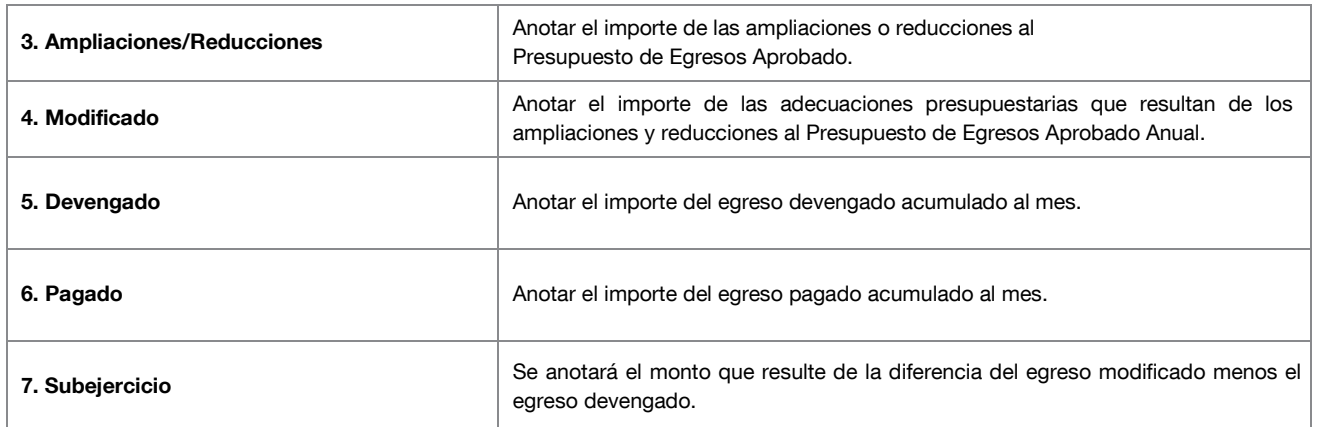

### <span id="page-27-0"></span>26. Estado Analítico del Ejercicio del Presupuesto de Egresos Clasificación Económica (Por Tipo de Gasto)

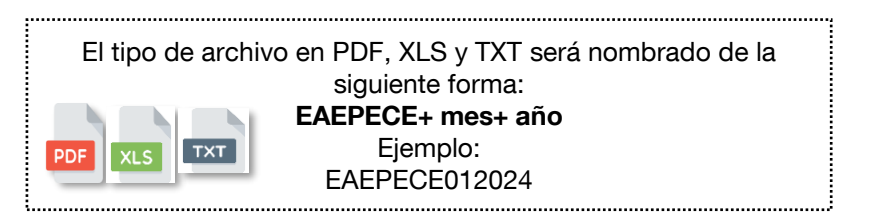

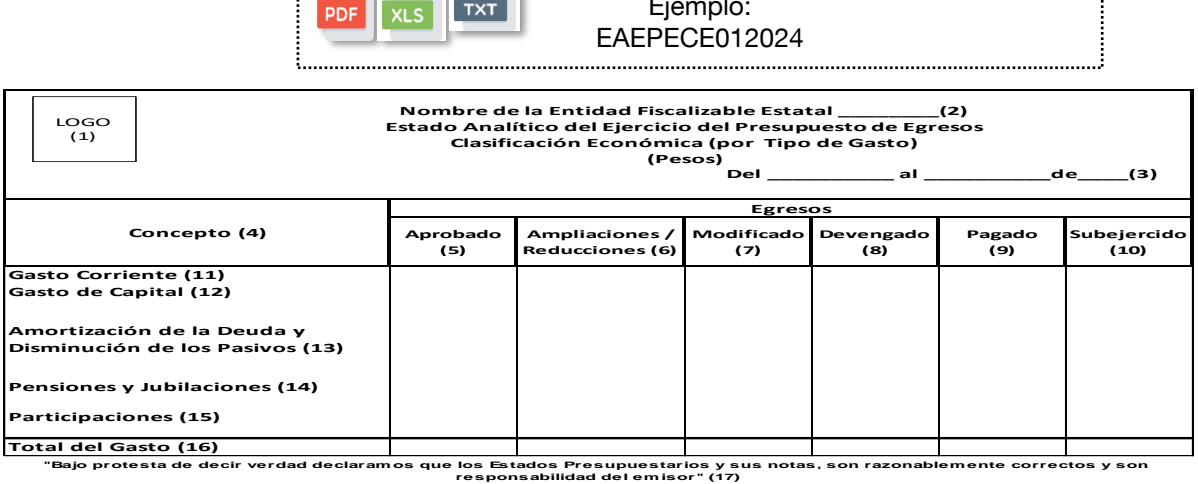

\_\_\_\_\_\_\_\_\_\_\_\_\_\_\_\_\_\_\_\_\_\_\_\_ Firma (18)

\_\_\_\_\_\_\_\_\_\_\_\_\_\_\_\_\_\_\_\_\_\_\_ Firma (18)

### <span id="page-27-1"></span>Instructivo de llenado del Estado Analítico del Ejercicio del Presupuesto de Egresos Clasificación Económica (Por Tipo de Gasto)

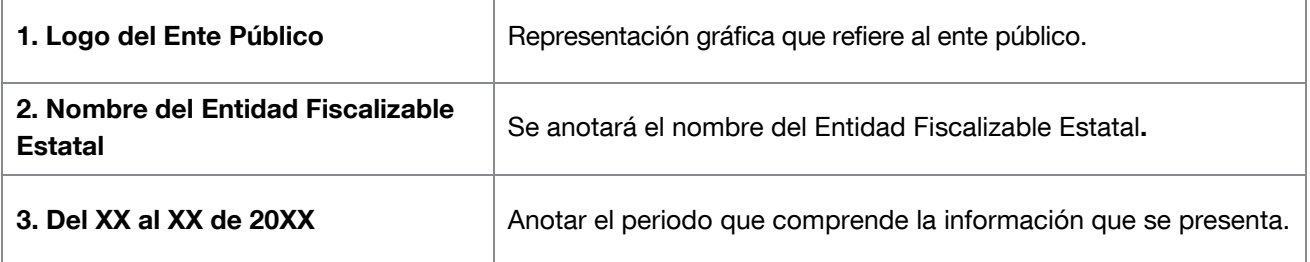

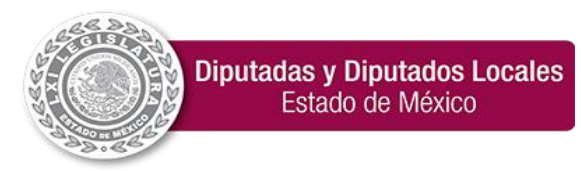

**"2024. Año del Bicentenario de la Erección del Estado Libre y Soberano de México".**

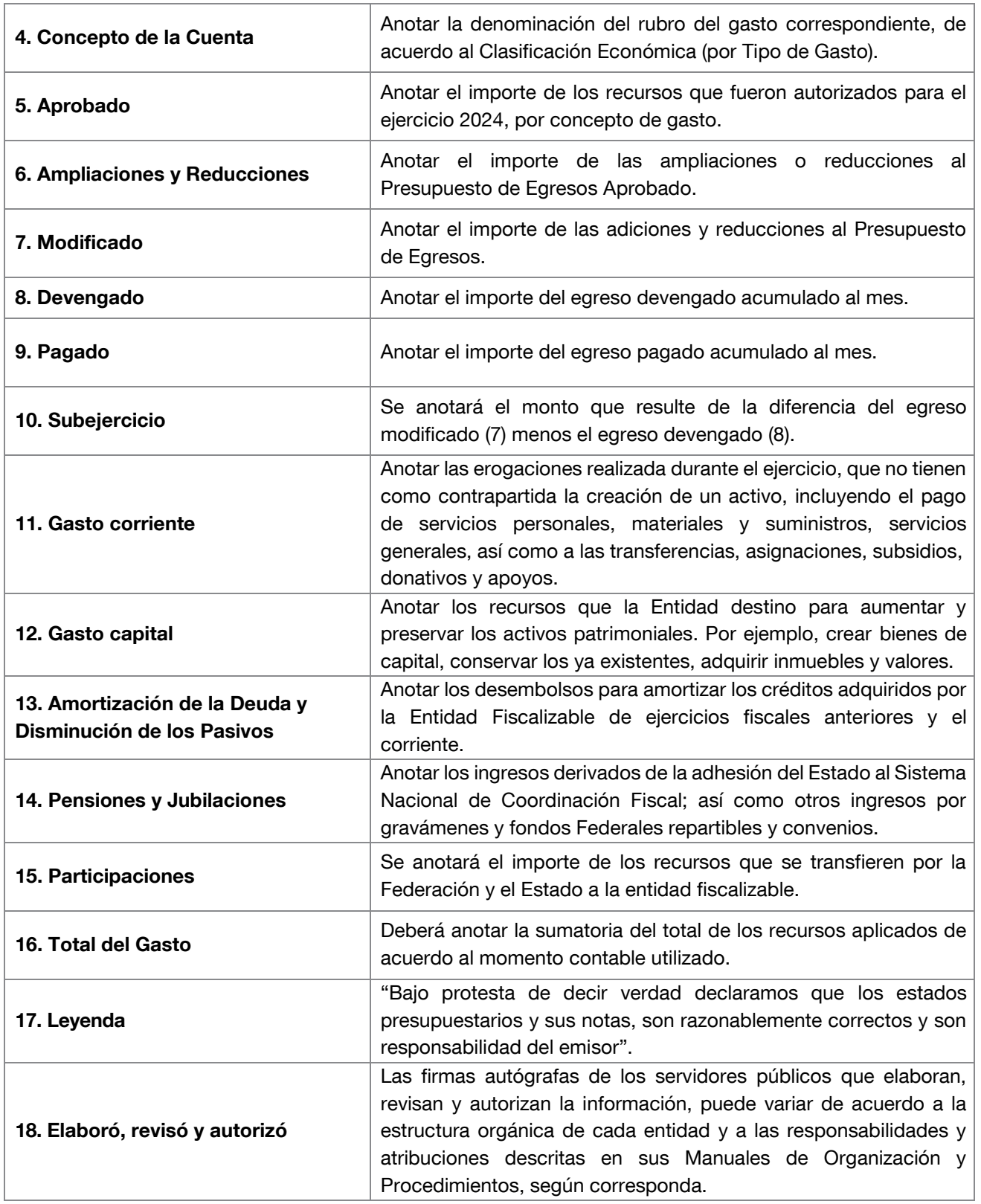

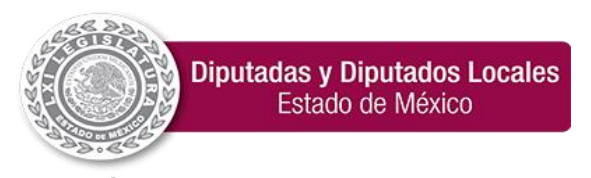

### Estado Analítico del Ejercicio del Presupuesto de Egresos Clasificación Económica por Tipo de Gasto

El tipo de archivo en TXT será nombrado de la siguiente forma: EAEPECETG+ mes+ año Ejemplo: EAEPECETG012024

Para generar y presentar el archivo de texto plano se deberán seguir las siguientes consideraciones:

#### Proceso de conversión de Excel a TXT

1. Del archivo Excel se deberá eliminar las filas correspondientes a encabezados, totales y apartado de firmas.<br>2. Los datos deberán iniciar en la columna A fila 1 (A1). Los datos deberán iniciar en la columna A fila 1 (A1).

CONCATENAR("""",A1,"""","|","""",B1,"""","|","""",C1,"""","|","""",D1,"""","|","""",E1,"""")

=CONCATENAR= Esta función nos ayudara a juntar las columnas que requerimos. """" = tendremos que agregar 4 comillas (") antes de seleccionar nuestra casilla a concatenar. , = a continuación agregaremos una coma. A=1= seleccionaremos nuestra casilla a concatenar. ,= volvemos a colocar una coma más para delimitar la información. """" = Tendremos que agregar 4 comillas (") para delimitar nuestra información. ,= volvemos a colocar una coma más para delimitar la información. "= agregamos una comilla | = continuamos con el símbolo pipe con la finalidad de dar el espacio para delimitar nuestra columna "= agregamos una comilla ,= volvemos a colocar una coma más para delimitar la información. Y así sucesivamente continua el proceso hasta culminar con las columnas que requiera nuestro documento TXT.

- 3. Seleccionar toda la columna donde se lleve a cabo el proceso de concatenar.
- 4. Copiar y pegar dicha información en un archivo de block de notas.
- 5. Cuando se haya verificado que la totalidad de dicha información (filas y columnas) se encuentre en el block de notas, se deberá de guardar de acuerdo a la nomenclatura señalada con anterioridad (iniciales del documento más el número del mes más el año).
- 6. Cada archivo deberá guardarse en formato (codificación) ANSI
- En los campos del soporte documental del archivo de texto plano (.txt), el máximo de caracteres permitidos es de 4,000, esto incluye saltos de líneas y espacios.
- La información del texto plano deberá corresponder con la reflejada en el archivo de Excel con independencia del número de columnas.

#### Estado Analítico del Ejercicio del Presupuesto de Egresos Clasificación Económica EAEPECETG012024

#### Total de Columnas: 7

#### Formato TXT

EAEPECETG012024: Bloc de notas Archivo Edición Formato Ver Ayuda "Gasto Corriente"|"506214775"|"14427758.48"|"520642533.48"|"505035573.7"|"502102153.59"|"15606959.78" "Gasto de Capital"|"6000000"|"-4400000"|"1600000"|"1187099.55"|"1187099.55"|"412900.45" "Amortización de la Deuda y Disminución de Pasivos"|""|"5103072.91"|"5103072.91"|"5103072.91"|"5103072.91"|"" "Pensiones y Jubilaciones"|""|""|"0"|""|"0"<br>"Participaciones"|""|""|"0"|""|"0" "Total del Gasto"|"512214775"|"15130831.39"|"527345606.39"|"511325746.16"|"508392326.05"|"16019860.23"

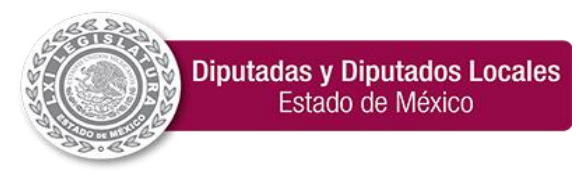

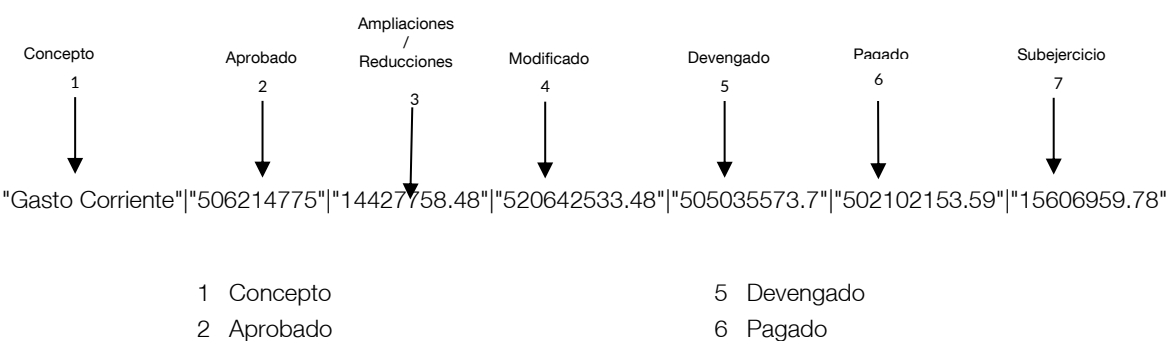

- 3 Ampliaciones/Reducciones 7 Subejercido
- 4 Modificado

### <span id="page-30-1"></span><span id="page-30-0"></span>Instructivo de llenado del Estado Analítico del Ejercicio del Presupuesto de Egresos Clasificación Económica por tipo de Gasto

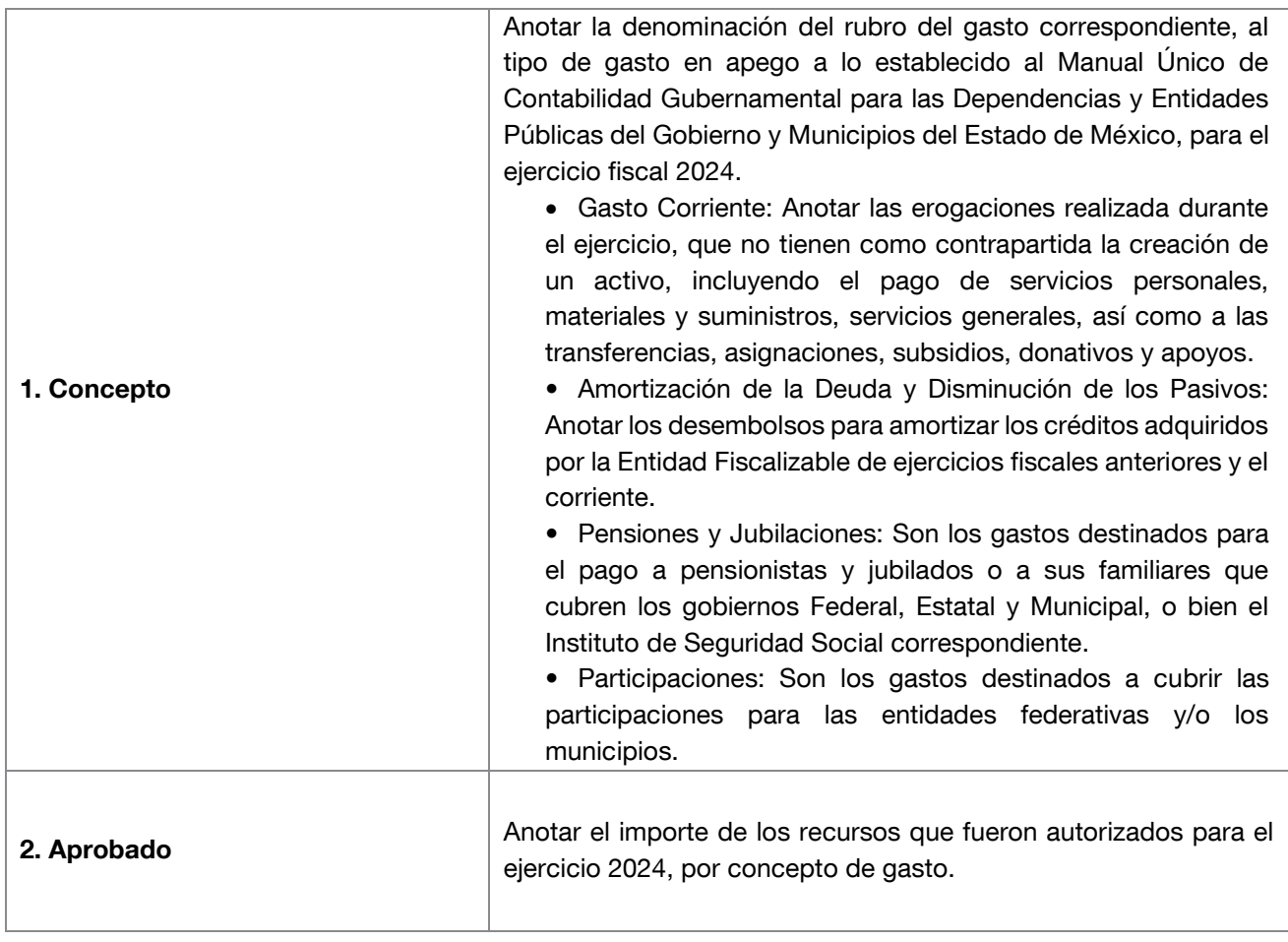

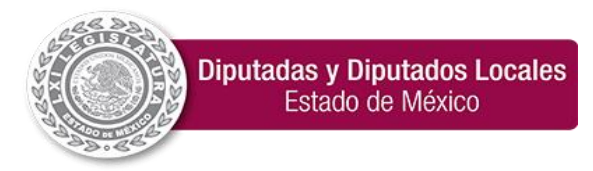

I.

 $\Gamma$ 

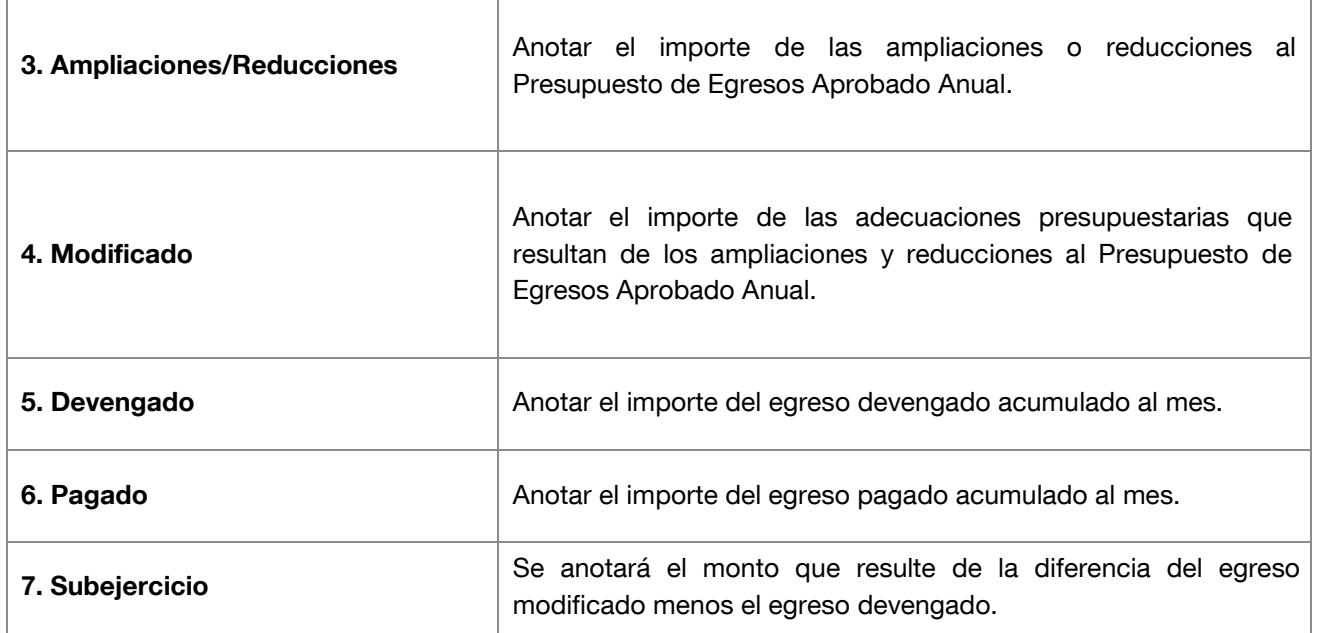

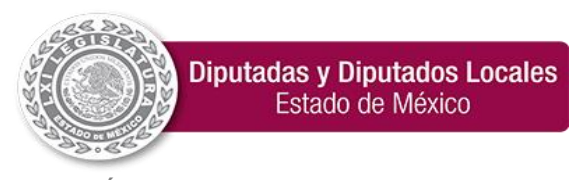

**"2024. Año del Bicentenario de la Erección del Estado Libre y Soberano de México".**

### <span id="page-32-0"></span>27. Estado Analítico del Ejercicio del Presupuesto de Egresos Clasificación Funcional (Finalidad y Función)

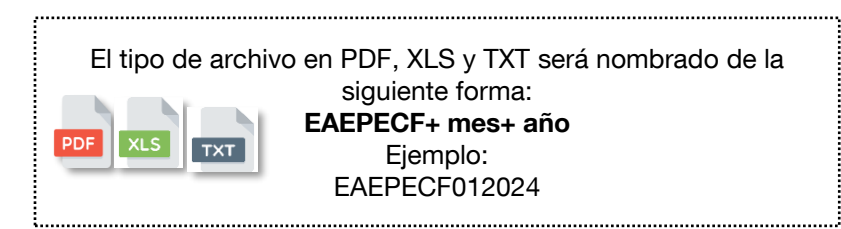

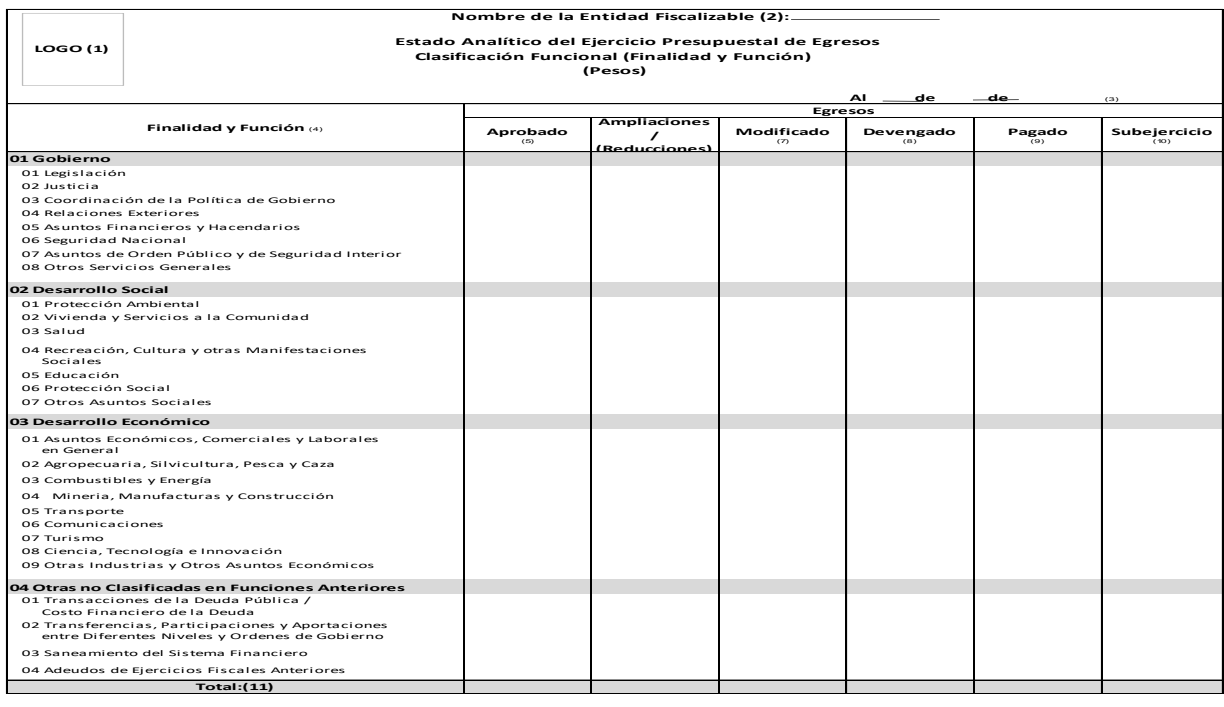

**"Bajo protesta de decir verdad declaramos que los estados presupuestarios y sus notas, son razonablemente correctos y son responsabilidad del emisor".**

**Firma (12) Firma (12)**

### <span id="page-32-1"></span>Instructivo de llenado del Estado Analítico del Ejercicio del Presupuesto de Egresos Clasificación Funcional (Finalidad y Función)

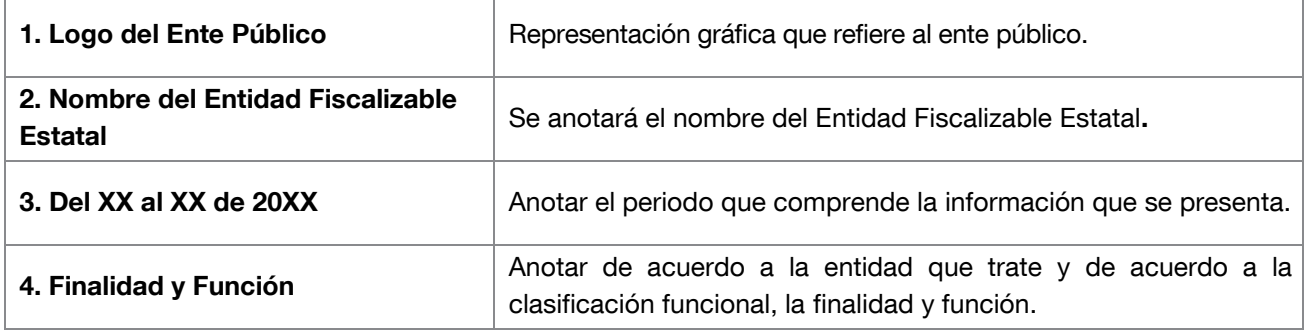

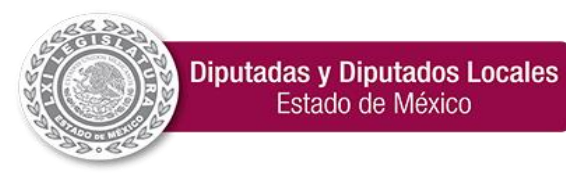

**"2024. Año del Bicentenario de la Erección del Estado Libre y Soberano de México".**

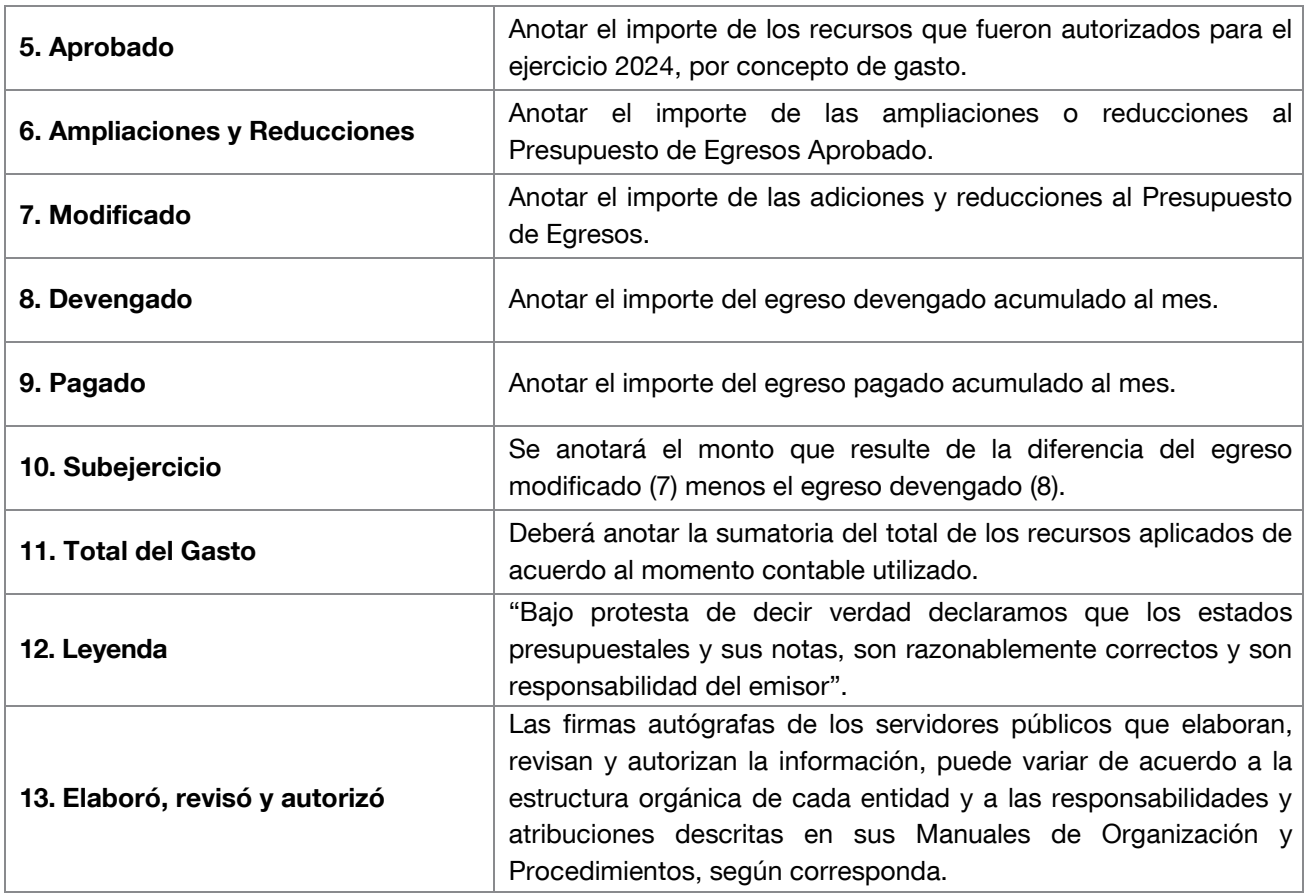

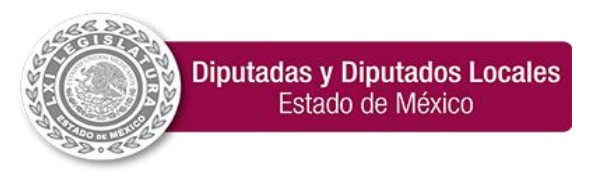

### Estado Analítico del Ejercicio del Presupuesto de Egresos Clasificación Funcional (por finalidad y función)

El tipo de archivo en TXT será nombrado de la siguiente forma: EAEPECF+ mes+ año Ejemplo:  $TXT$ EAEPECF012024

Para generar y presentar el archivo de texto plano se deberán seguir las siguientes consideraciones:

#### Proceso de conversión de Excel a TXT

1. Del archivo Excel se deberá eliminar las filas correspondientes a encabezados, totales y apartado de firmas.<br>2. Los datos deberán iniciar en la columna A fila 1 (A1). Los datos deberán iniciar en la columna A fila 1 (A1).

CONCATENAR("""",A1,"""","|","""",B1,"""","|","""",C1,"""","|","""",D1,"""","|","""",E1,"""")

- =CONCATENAR= Esta función nos ayudara a juntar las columnas que requerimos. """" = tendremos que agregar 4 comillas (") antes de seleccionar nuestra casilla a concatenar. , = a continuación agregaremos una coma.  $A=1=$ seleccionaremos nuestra casilla a concatenar. ,= volvemos a colocar una coma más para delimitar la información. """" = Tendremos que agregar 4 comillas (") para delimitar nuestra información. ,= volvemos a colocar una coma más para delimitar la información. "= agregamos una comilla | = continuamos con el símbolo pipe con la finalidad de dar el espacio para delimitar nuestra columna "= agregamos una comilla ,= volvemos a colocar una coma más para delimitar la información. Y así sucesivamente continua el proceso hasta culminar con las columnas que requiera nuestro documento TXT.
	- 3. Seleccionar toda la columna donde se lleve a cabo el proceso de concatenar.
	- 4. Copiar y pegar dicha información en un archivo de block de notas.
	- 5. Cuando se haya verificado que la totalidad de dicha información (filas y columnas) se encuentre en el block de notas, se deberá de guardar de acuerdo a la nomenclatura señalada con anterioridad (iniciales del documento más el número del mes más el año).
	- 6. Cada archivo deberá guardarse en formato (codificación) ANSI
	- En los campos del soporte documental del archivo de texto plano (.txt), el máximo de caracteres permitidos es de 4,000, esto incluye saltos de líneas y espacios.
	- La información del texto plano deberá corresponder con la reflejada en el archivo de Excel con independencia del número de columnas.

#### Estado Analítico del Ejercicio del Presupuesto de Egresos Clasificación Funcional (Finalidad y Función) EAEPECF012024

#### Total de Columnas: 8

#### Formato TXT

- ^^"<br>- ^ 08.4"|"1507.3"|"1272.7"|"1272.7"|"234.6"<br>- 08.4"|"0"|"0"|"1270.7"|"12795.7"|"-88.4"|"1507.3"|"1272.7"|"1272.7"|"234.6"<br>| Politica de Gobienno"|"1595.7"|"-88.4"|"1507.3"|"1272.7"|"1272.7"|"234.6"<br>| Politica de Gob d Macional (1991) - 1991 - 1991 - 1991 - 1991 - 1991 - 1991 - 1991 - 1991 - 1991 - 1991 - 1991 - 1991 - 1991 - 1991 - 1991 - 1991 - 1991 - 1991 - 1991 - 1991 - 1991 - 1991 - 1991 - 1991 - 1991 - 1991 - 1991 - 1991 - 1991 whustrian y Otros Asuntos Económicos"|"0"|"0"|"0"|"0"|"0"<br>| Clasificadas en Funciones Anteriores"|"0"|"138187.1"|"16187.1"|"18187.1"|"18187.1"|""<br>|Clasificadas en Funciones Anteriores"|"0"|"138187.1"|"0187.1"|"18187.1"|"18
- 
- "Adeudos de ejercicios Fiscales Anteriores"|"0"|"18187.1"|"18187.1"|"18187.1"<br>|""|""|""|""|""|""<br>otal del Gasto"|"528328.1"|"11653.2"|"539981.3"|"519400.3"|"514297.3"|"20581'

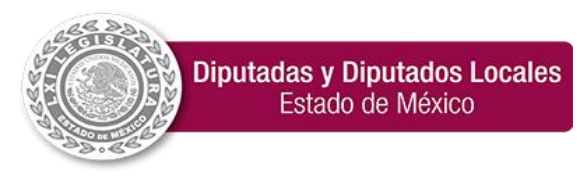

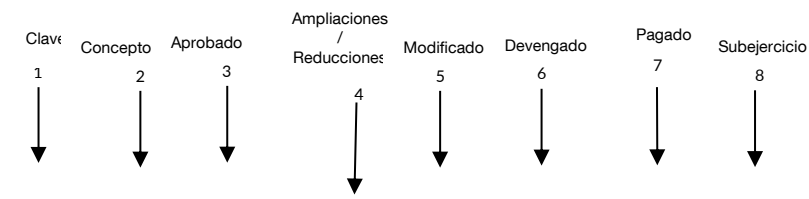

"1"|"Gobierno"|"1595.7"|"-88.4"|"1507.3"|"1272.7"|"1272.7"|"234.6"

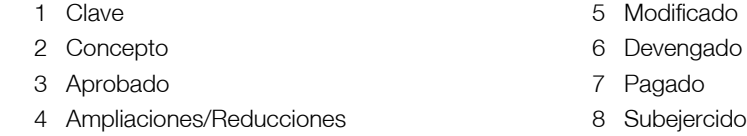

#### <span id="page-35-1"></span><span id="page-35-0"></span>Instructivo de llenado del Estado Analítico del Ejercicio del Presupuesto de Egresos Clasificación Funcional (Finalidad y Función)

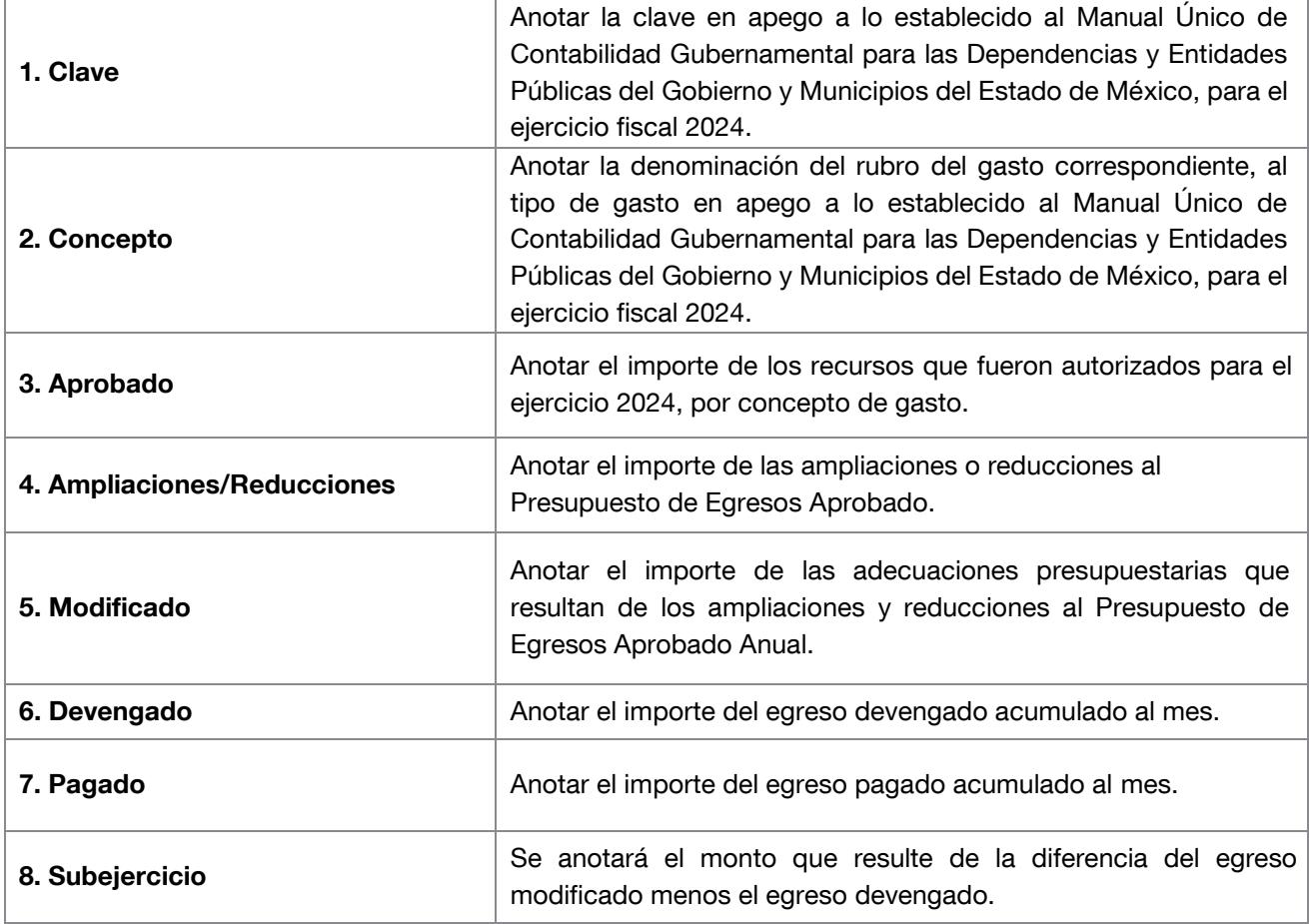

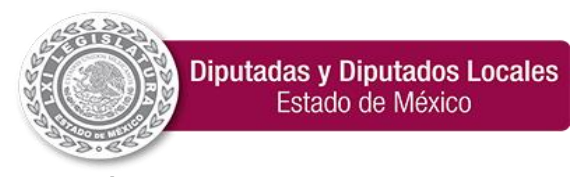

**"2024. Año del Bicentenario de la Erección del Estado Libre y Soberano de México".**

#### <span id="page-36-0"></span>28. Estado Analítico del Ejercicio del Presupuesto de Egresos

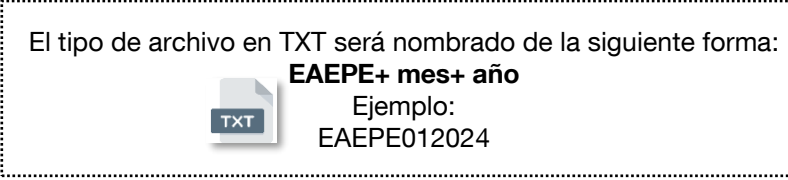

Para generar y presentar el archivo de texto plano se deberá de considerar la información presentada en el documento Avance financiero mensual por proyecto y objeto de gasto (PPP12a), tomando en cuenta las siguientes columnas:

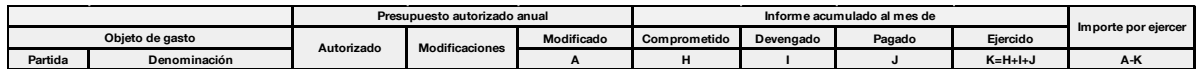

Para generar y presentar el archivo de texto plano se deberán seguir las siguientes consideraciones;

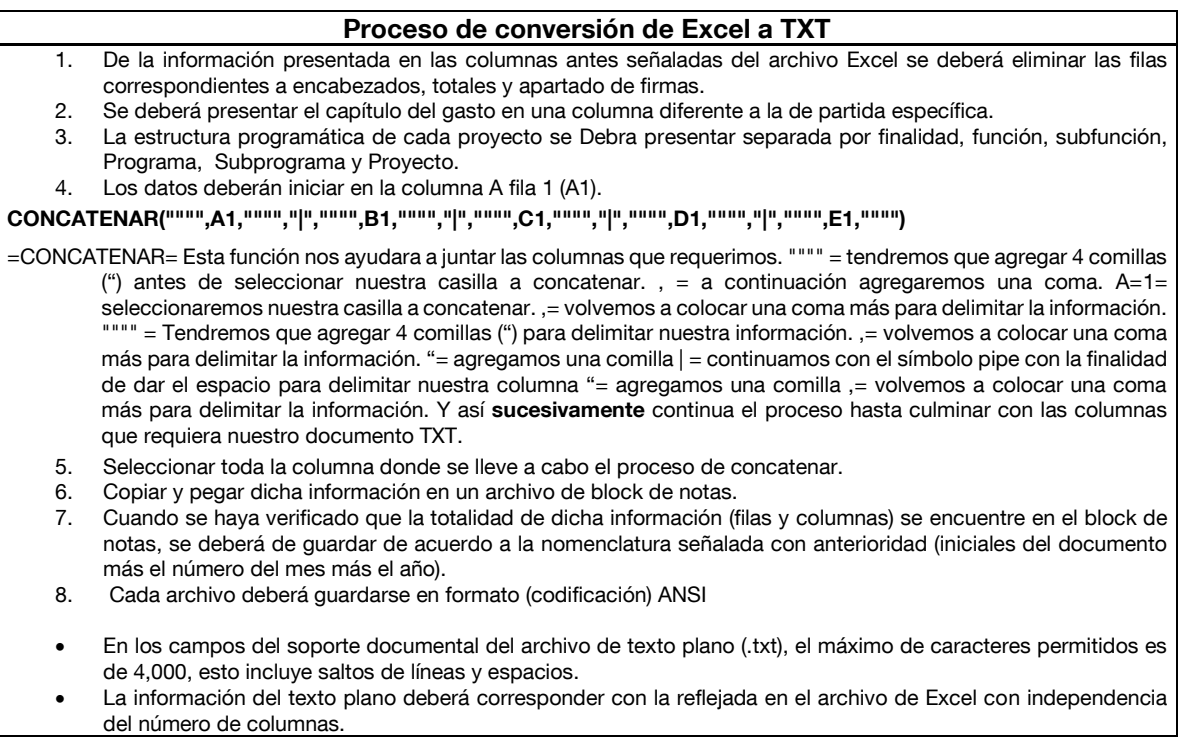

Estado Analítico del Ejercicio del Presupuesto de Egresos EAPE012024

Total de Columnas: 18

Formato TXT

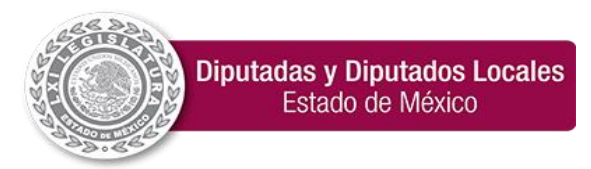

**"2024. Año del Bicentenario de la Erección del Estado Libre y Soberano de México".**

 $\Box$ 

EAEPE012024: Bloc de notas

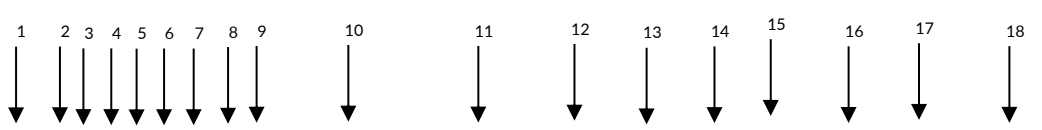

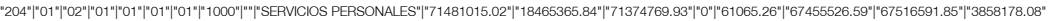

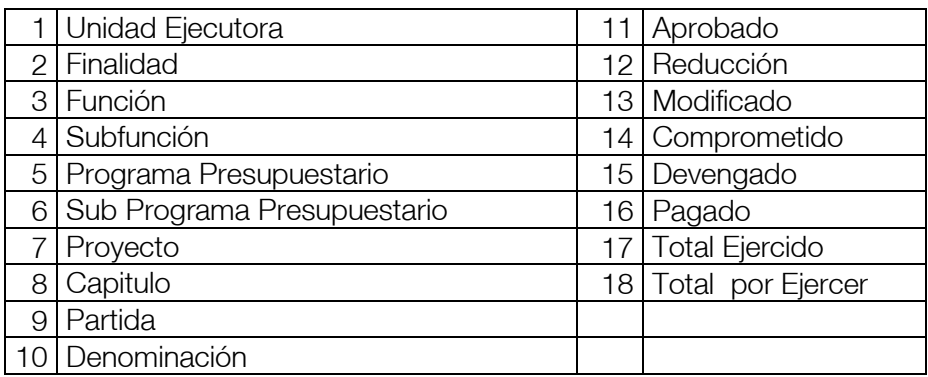

#### <span id="page-37-0"></span>Instructivo de llenado del Estado Analítico del Ejercicio del Presupuesto de Egresos

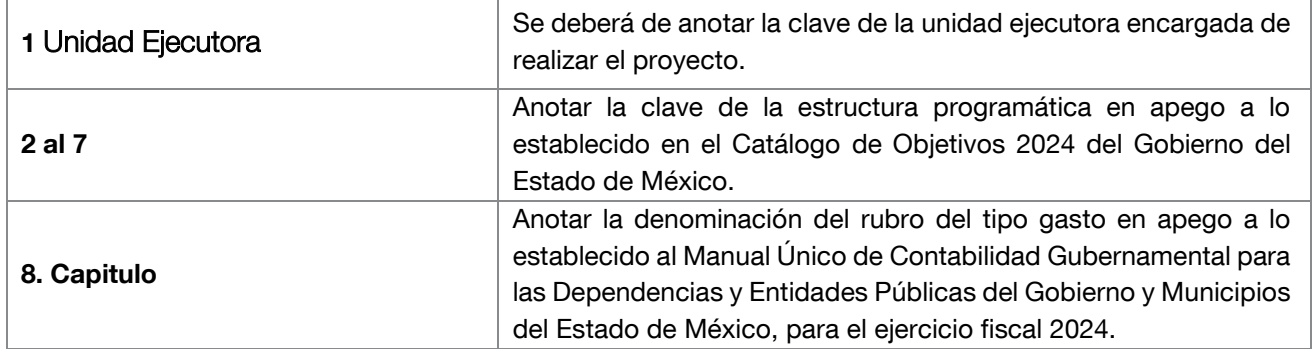

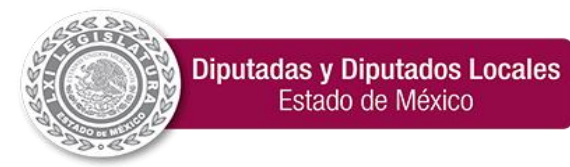

**"2024. Año del Bicentenario de la Erección del Estado Libre y Soberano de México".**

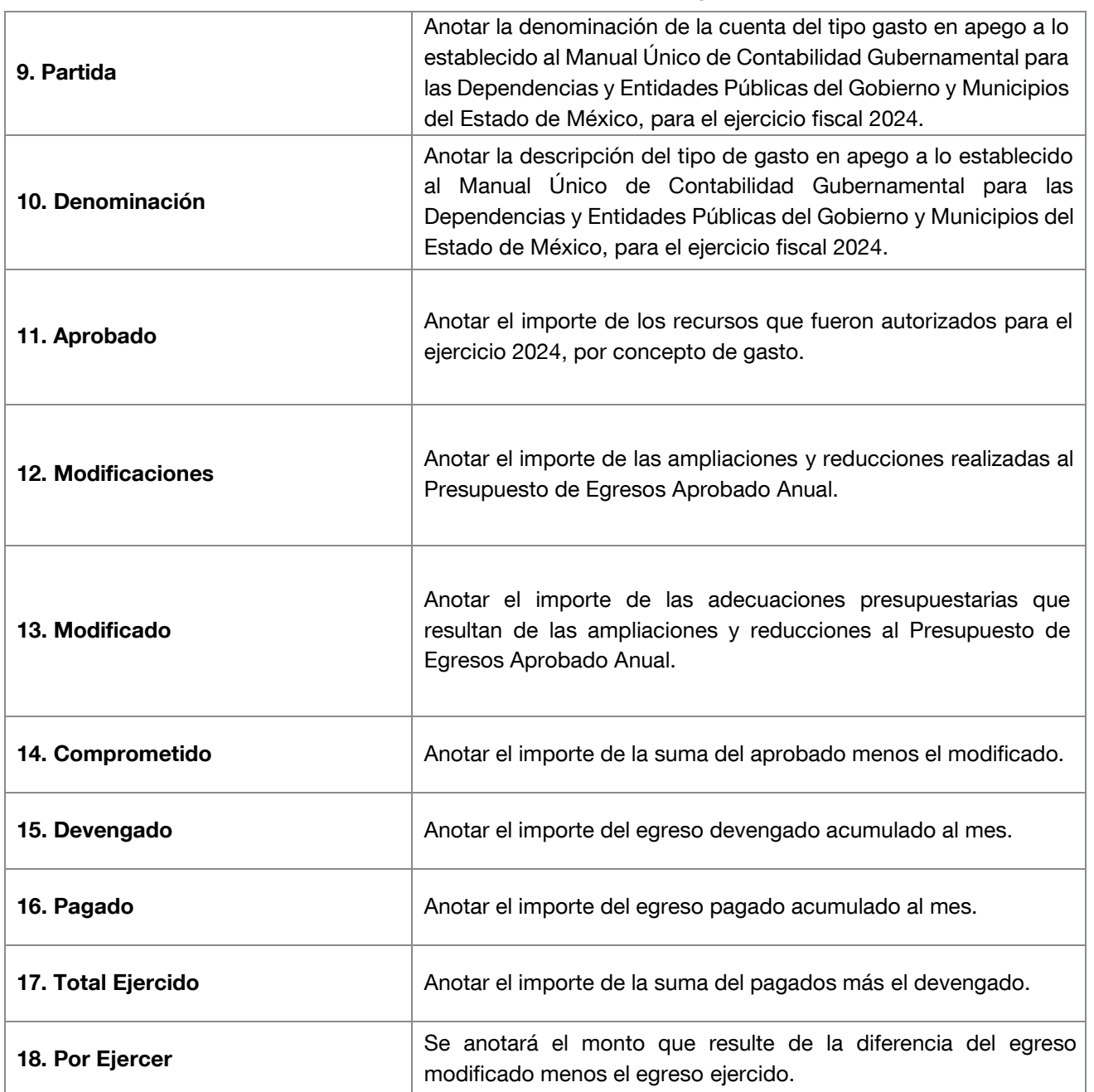

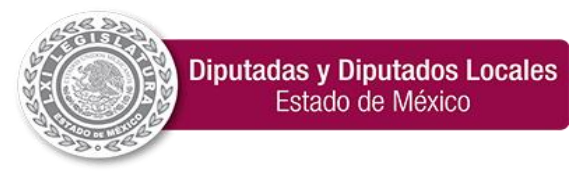

### 29. Estado de Avance Presupuestal de Egresos

<span id="page-39-0"></span>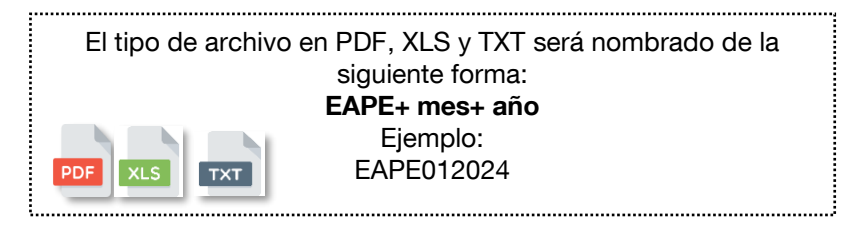

#### ESTADO DE AVANCE PRESUPUESTAL DE EGRESOS

AL 31 DE DICIEMBRE DE TOTAL<br>EJERCIDO **TOTAL POR<br>EJERCER PARTIDA** AMPLIACIÓN **MODIFICADO** DEVENGADO PAGADO CONCEPTO APROBADO REDUCCIÓN **COMPROMETIDO** 1000 IOS PERS 71,481,015 18,359,120.7 18,465,365.8 71,774,769.93<br>43. - 13.97 61,065.2 67,455,526.59 67,516,591.85 3,858,178.0 44.993.392 6.890.619.2 8.533.188.0  $\overline{a}$ 40.872.605.9 40.872.605.9 2,478,218.0 1100 .<br>NAL DE CARÁCTER  $1130$ 44,993,392.8 6,890,619.25 8,533,188.09 43,350,81  $\overline{a}$ 40,872,605.9 40,872,605.9 2,478,218.0 nal permanente idos base al pe  $\frac{1}{100}$ 1131 27,978,453.8 2765218.94 5,889,470.82  $\overline{100}$ 23,307,373.8 23,307,373.84 1.546.828.0 Sueldo base  $18/51$ 1133 17,014,939 4,125,400.31 2,643,717.27  $0.00\,$  $0.00$ 17,565,232.07 17,565,232.07 931,389.9 .<br>DNALES Y ESPECIALES 11,884,581.3 7,272,066.39 6,207,671.6 129485  $\mathfrak{a}\mathfrak{w}$  $\overline{100}$ 12,692,701.8 12,692,701.80 256,274.2 1300 1310 .<br>Timas por años de servicio efectivos prestados 170,760.00 137,957.00 29,67  $0.00$ 6.00 280,540.00 280,540.00 13,135.00  $\frac{1}{1506}$ ima por años de servicio 170,760.0 137,957.00  $_{0.00}$ 0.00 280,540.00 280,540.00 13,135.0 1311 1320 .<br>Imas de vacac .<br>Inical y grathcación de fin de año 7,984,445.0 5,489,827.84 4,334,764.1 19,508.6  $0.00$ 6.00 9,133,238.52 9,133,238.52 6,270.16  $\begin{array}{r}\n 19,119.62 \\
\hline\n 2,16 \\
\hline\n 383,038\n \end{array}$  $2x = 31.3$ 1321 2,320,017.0 1,482,543.99<br>3,881,637.  $0.00$ 0.00 2,633,841.36 2,633,841.36 0.00 5,291,614.0  $\overline{0.00}$  $\frac{1}{100}$ 6,391,058.96 6,391,058.96  $-0.02$ 1322 6,391,058.9 1324 Vacaciones no disfrutadas por finiquito 372,814.0 114,508.3  $0.00$ 6.00 108,338.20 108,338.20 6,270.18  $-1.15,76$ 1,857,865.48 3,515,792.33  $_{0.00}$ 0.00  $+542$ 3,278,923.28 3,278,923.28 236,869.05 1340 Compensaciones 3,72° 176.30<br>2,439,293.40 1345 1,497,934.29 2,284,153.4  $0.00$  $0.00$ 2,231,598.0 2,231,598.0 52,555.4 1346 Gratficación por convenio<br>SEGURIDAD SOCIAL enlo 1,290,082 301,487.2 359,931.19 1,231,638.93  $0.00\,$ 6.00 1,047,325.28 1,047,325.28 184,313.6 2,977,177.13  $0.00$ 37,491.36 10,292,096.23 10,329,587.59 836,113.82 11,148,607.13 11,165,701.4 1400 1410 Aportaciones de seguridad social 2,931,569.58 2,960,417.2 11,086,306.48  $0.00$ 37,491.30 10,212,701.30 10,250,192.66 836,113.8  $0.00$ 1412 166,877.53 943,261.15 723,999.2 4,386,139.4  $0.05$ 4,207,198.88 4,207,198.88 178,940.5 do de salud 1413 .<br>dones al Sistema Solidario de Rep 3,437,539 88,207.76 841,416.4 3,284,331.0  $\overline{0.00}$  $\overline{\phantom{a}}$ 3,121,734.29 3,121,734.29 162,596.7 1414 Aportaciones del Sistema de Capitalización Inc 0.00 592,543.07 785,844.75  $0.00\,$ 20,896.02 717,076.52 737,972.54 47,872.21 Approximate an externe or exploration in interest<br>Aportaciones para financiar los gastos generales de aciei ISSEMYM 752,582.67 783,256.34 6.00  $_{\rm 0.00}$ 16,595.34 368,123.69 384,719.03 398,537.31 1415 596,510.0 1,300,100.67 49,875.75 1,846,734.92  $0.00$ 1,798,567.92 1,798,567.92 48,167.00 1416 lportaciones para riesgo de trabajo 0.00 62,701.83 16,759.90  $_{\rm 0.00}$ 6.00 79,394.9 1440 33,453.0 79,394.9 79,394.9 6.0 1441 Seguros y fianzas 33,453.00 62,701.83 16,759.90 79,394.93  $_{0.00}$ 0.00 79,394.93 79,394.93 0.00 3,419,612.78  $\mathfrak{a}\mathfrak{m}$ am 736,081.88 3,885,694.6 3,598,122.65 3,598,122.65 287,571.99 1500 DTRAS PRESTACIONES SOCIALES Y ECONÓMICA 1,202,163.74 1510 .<br>Cuotas para el fondo de ahorro y fondo de traba 407,376.76 990,513.03  $\mathfrak{a}\mathfrak{w}$ ass 865,410.03 125,102.99 1,397,889.78 8 865,410.03 1512 1,397,889.78  $0.00$ 407,376.76 990,513.03  $0.00\,$  $0.00$ 865,410.03 865,410.03 125,102.99 Seguro de separación individualizado 120,000.00 -88 120,000.00  $_{\rm 0.00}$ 80 120,000.00 120,000.00 6.0 1520 1522 .<br>Liquidaciones por indemnizaciones, por sueidos y salarios ci  $0.00$ 120,000.00  $\overline{\phantom{a}}$ 120,000.00  $0.00$  $0.00$ 120,000.00 120,000.00  $0.00$ 1540 Prestaciones contractuales  $0.00$ 35,844.00 1,493.50 34,350.50  $0.00\,$  $0.00$ 34,350.50 34,350.50 0.00 1546 35,844.00 1,493.50 34,350.50  $_{\rm 0.00}$ 8.00 34,350.50 0.00 dos de convenid  $^{\circ}$ 34,350.50 1590 Otras prestaciones sociales y económicas 2,021,723.00 1,046,319.74 327,211.62 2,740,831.12  $0.00\,$  $0.00\,$ 2,578,362.12 2,578,362.12 162,469.00 2,021,723.0 1,046,319.74 327,211.62 2,740,831.12  $_{\rm 0.00}$  $0.00$ 2,578,362.12 2,578,362.12 162,469.00 1595 1700 PAGO DE ESTÍMULOS A SERVIDORES PÚBLICOS 34,821.00  $0.00$ 11,247.10 23,573.90  $0.00\,$ 23,573.90  $0.00$ 23,573.90  $0.00$  $\overline{\mathfrak{m}}$ 34,821.00  $0.00$ 11,247.10 23,573.90 23,573.90  $_{0.00}$ 23,573.90 0.00 1710 Est

#### Instructivo de llenado del Estado de Avance Presupuestal de Egresos

<span id="page-39-1"></span>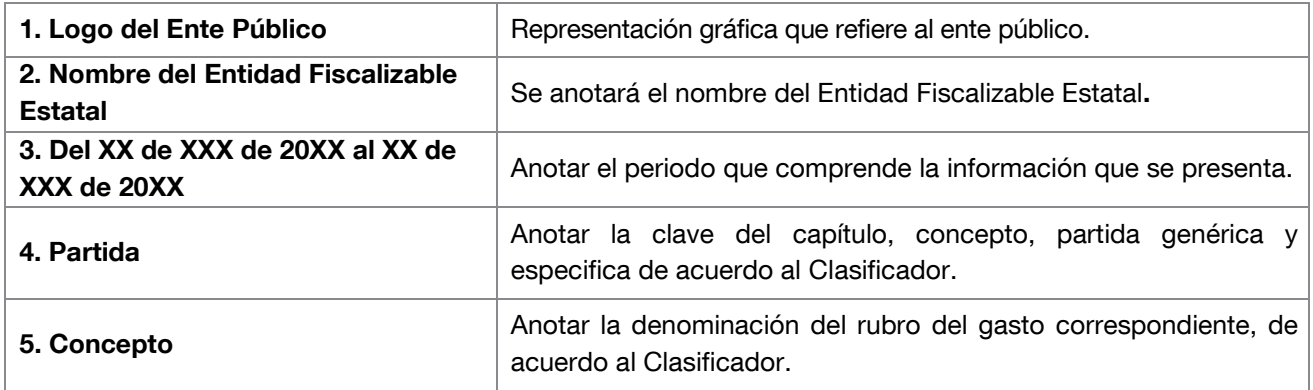

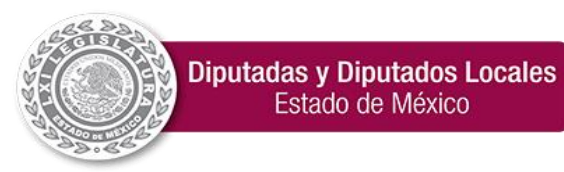

**"2024. Año del Bicentenario de la Erección del Estado Libre y Soberano de México".**

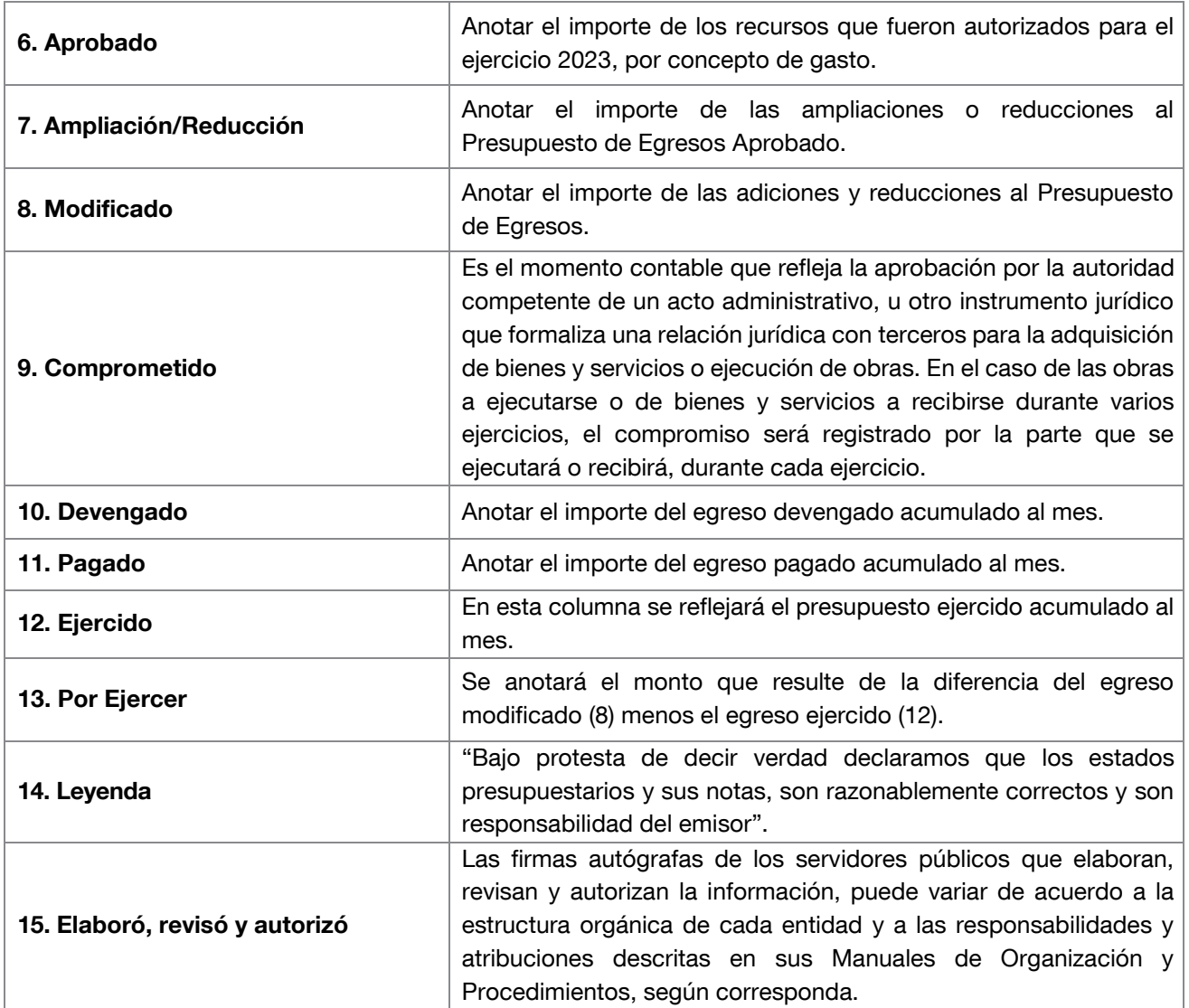

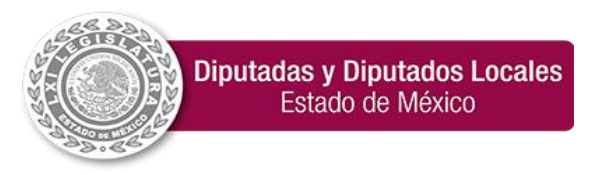

**"2024. Año del Bicentenario de la Erección del Estado Libre y Soberano de México".**

# Estado de Avance Presupuestal de Egresos

El tipo de archivo en TXT será nombrado de la siguiente forma:

EAPE+ mes+ año  $\boxed{\mathsf{TXT}}$ 

Ejemplo: EAPE012024

Para generar y presentar el archivo de texto plano se deberán seguir las siguientes consideraciones:

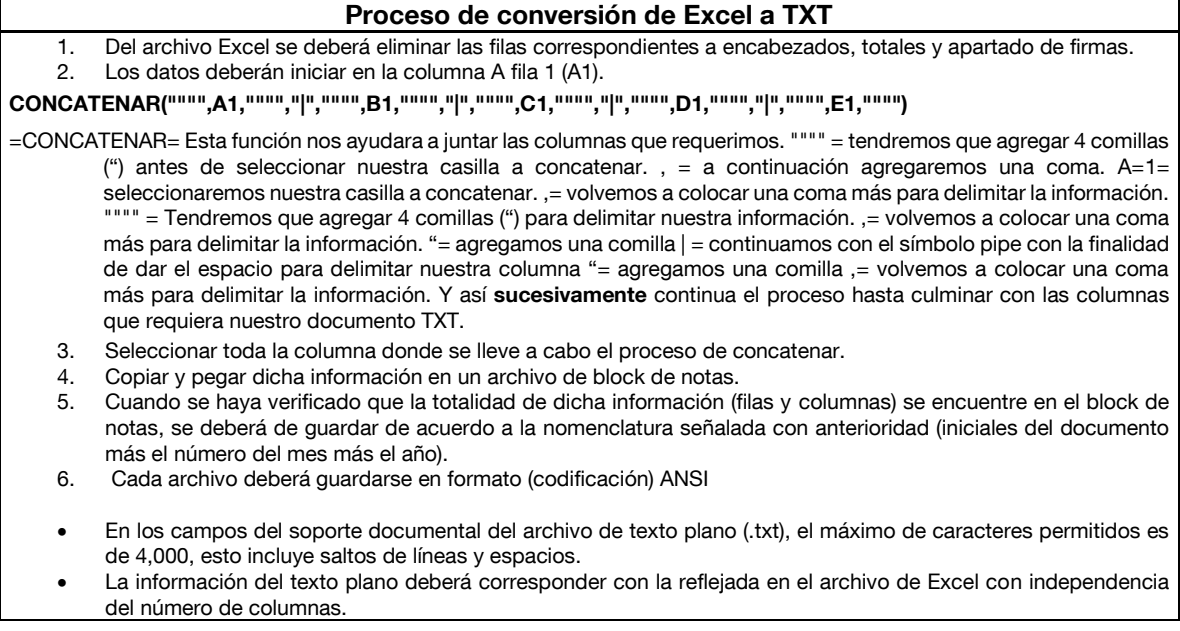

Estado de Avance Presupuestal de Egresos EAPE012024 Total de Columnas: 11

Formato TXT

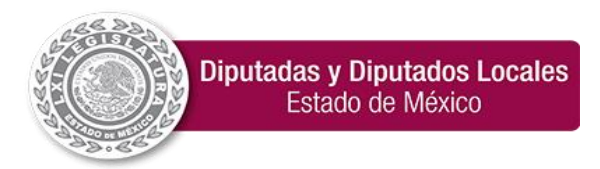

**"2024. Año del Bicentenario de la Erección del Estado Libre y Soberano de México".**

EAPE012024: Bloc de notas Partida Comprometido Ampliaciones Reduccione

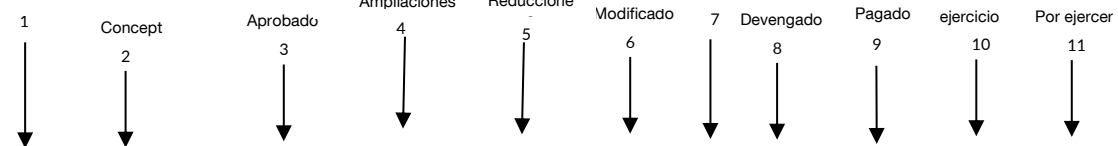

"1000"|"SERVICIOS PERSONALES"|"71481015.02"|"18359120.75"|"18465365.84"|"71374769.93"|"0"|"61065.26"|"67455526.59"|"67516591.85"|"3858178.08"

- 
- 
- 3 Aprobado 9 Pagado
- 4 Ampliaciones 10 Ejercido
- 5 Reducciones 11 Por Ejercer
- 6 Modificado
- 1 Partida 7 Comprometido
- 2 Concepto 8 Devengado
	-
	-
	-

#### <span id="page-42-0"></span>Instructivo de llenado del Estado de Avance Presupuestal de Egresos

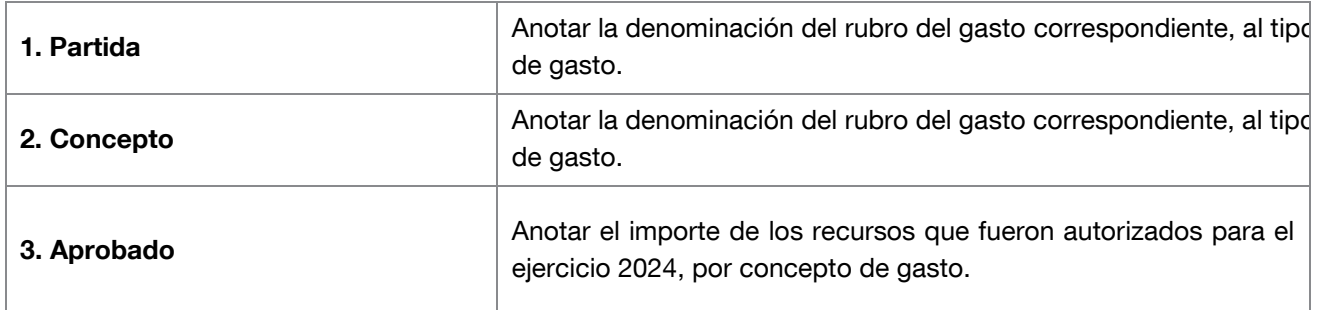

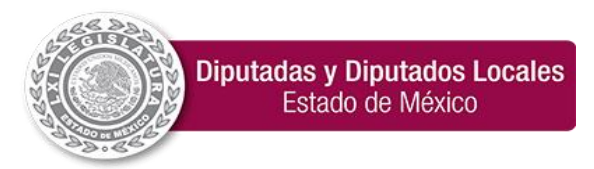

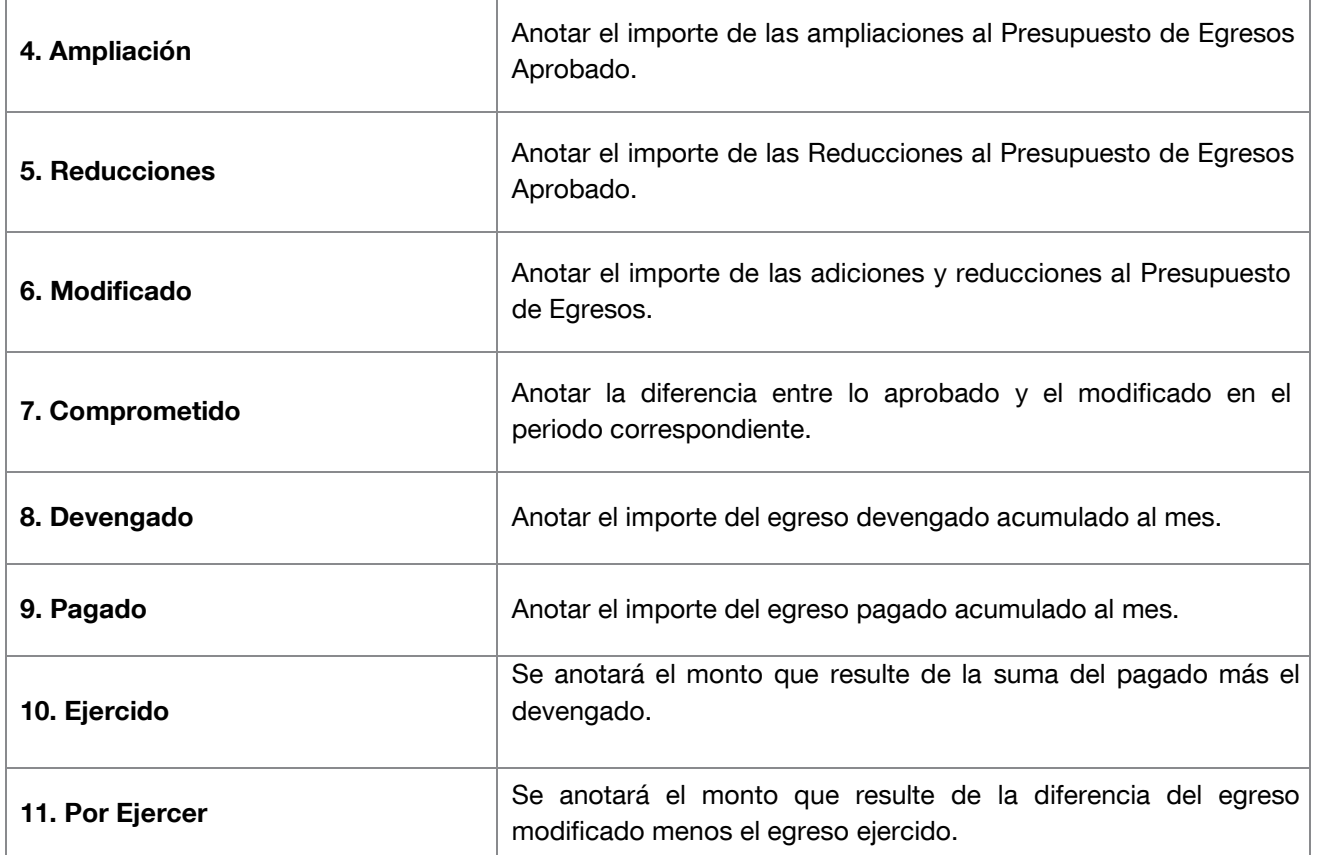

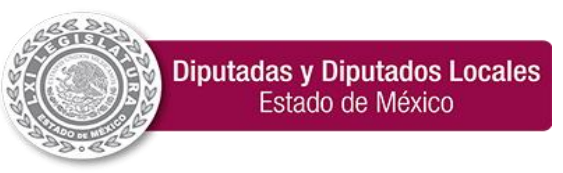

Submódulo Información Patrimonial

#### 30. Inventario de Bienes Muebles

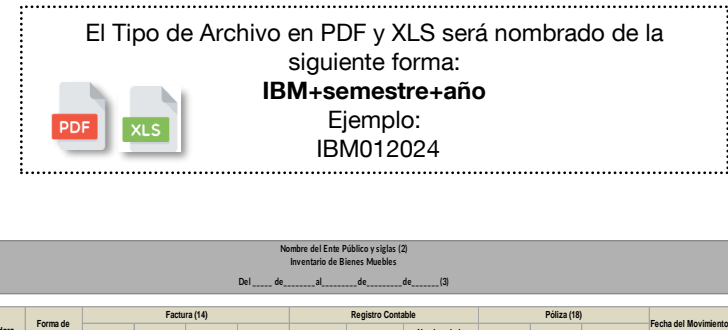

Logo del Ente Público (1)

<span id="page-44-0"></span>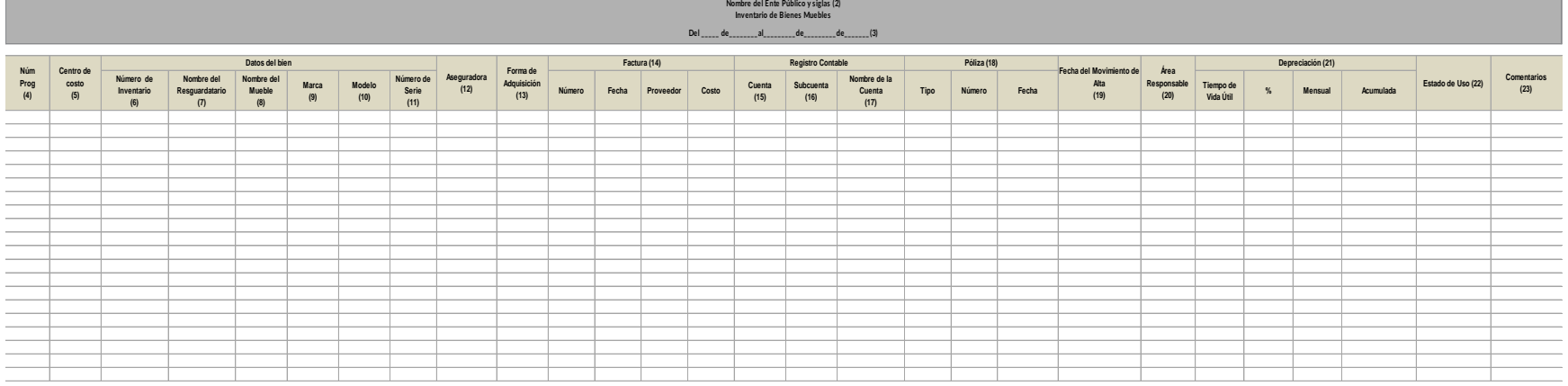

(24) (24)

<span id="page-44-1"></span>

Titular del área de Contabilidad o equivalente Titular del área de Control Patrimonial o equivalente

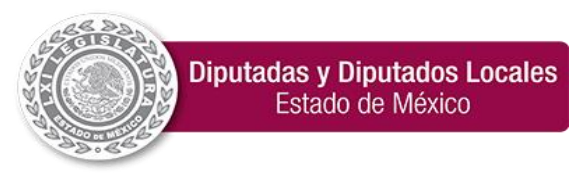

**"2024. Año del Bicentenario de la Erección del Estado Libre y Soberano de México".**

#### Instructivo de llenado del formato de Inventario de Bienes Muebles

<span id="page-45-0"></span>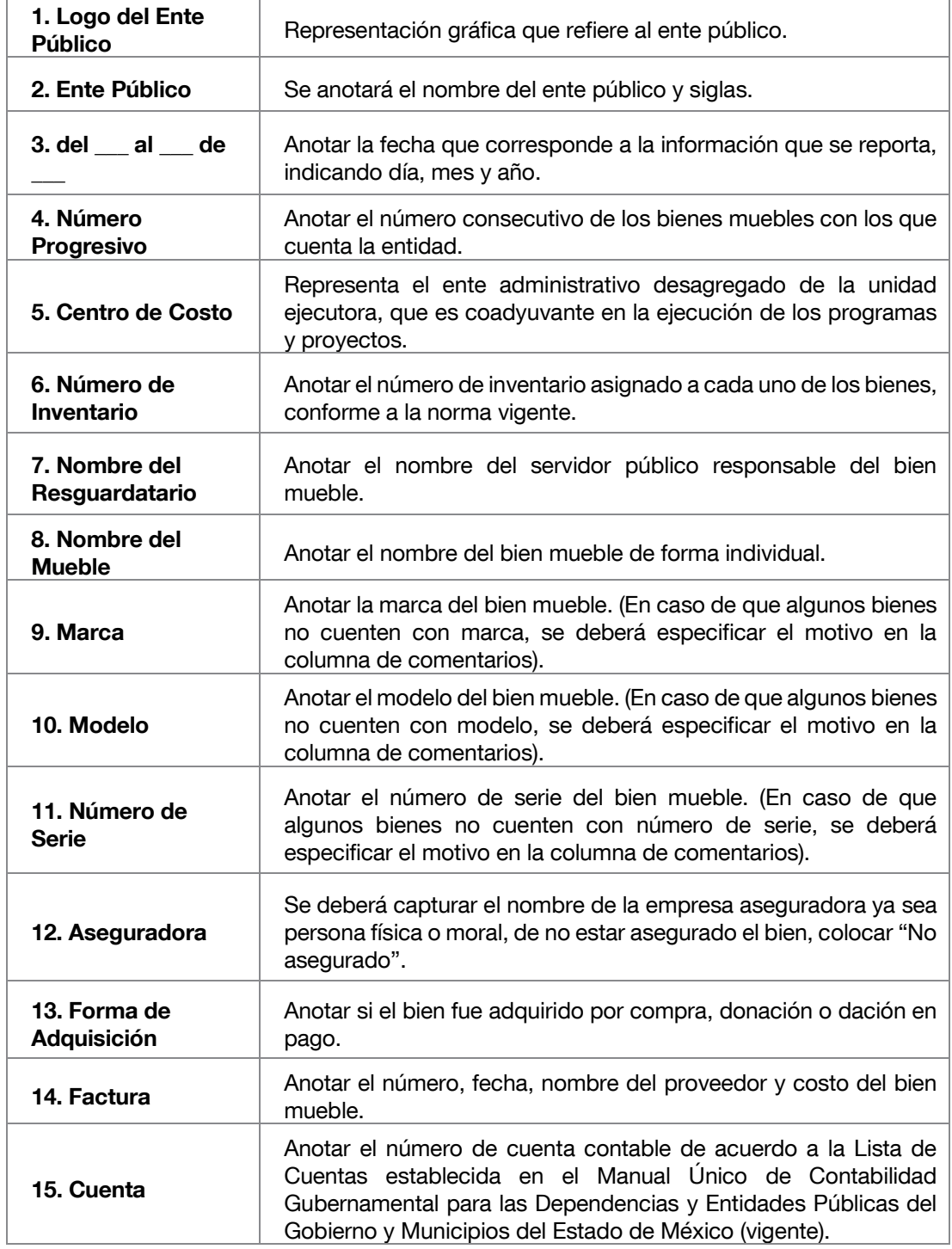

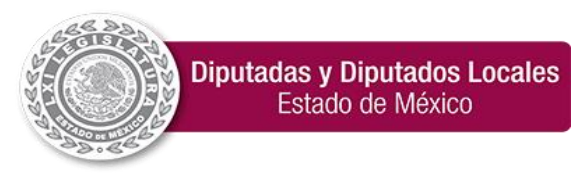

**"2024. Año del Bicentenario de la Erección del Estado Libre y Soberano de México".**

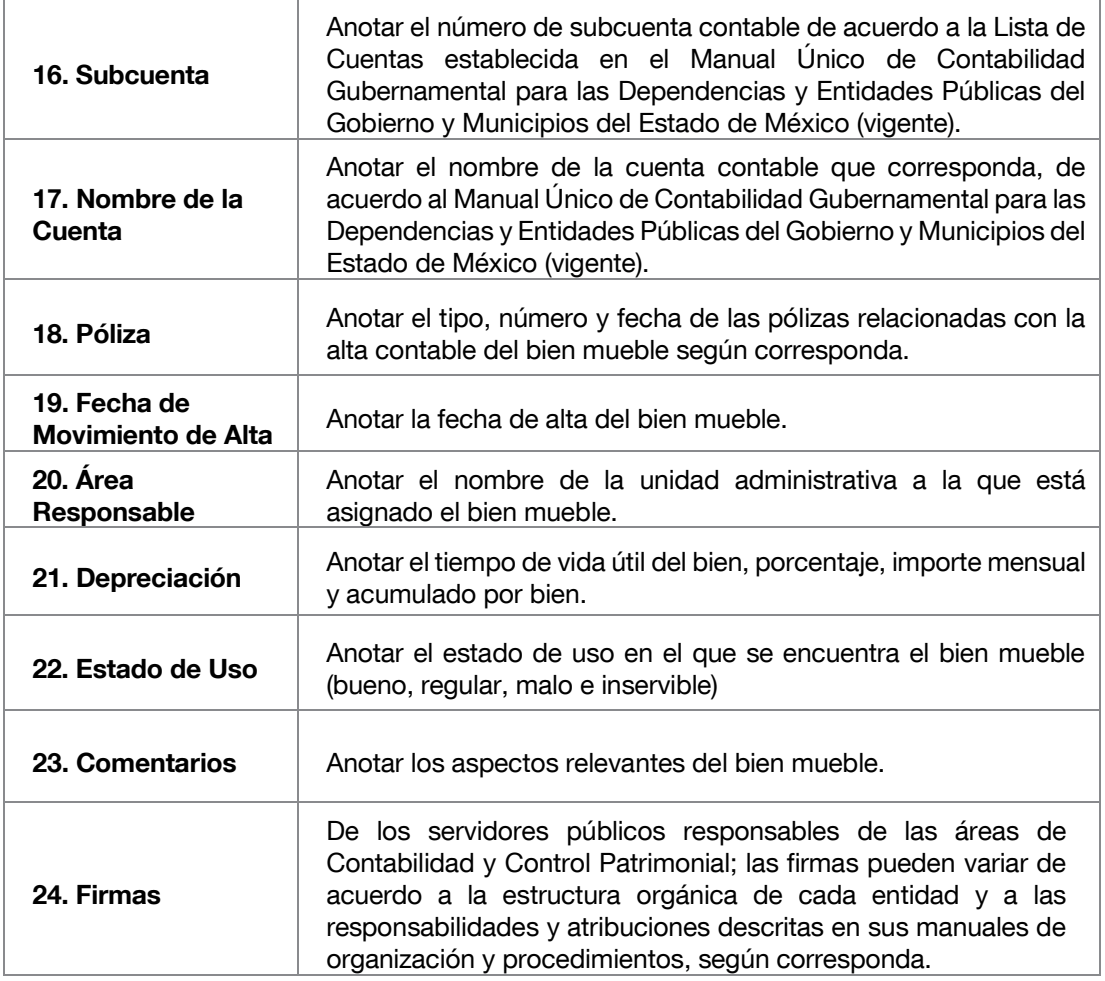

El Sector Central remitirá el formato de Inventario de Bienes Muebles en los meses de marzo y septiembre, asimismo en la columna de valuación del valor de Bienes se anotará el último dato proporcionado por Contabilidad Gubernamental; es decir, el más actual.

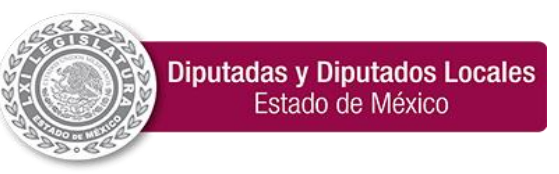

### 31. Inventario de Bienes Inmuebles

<span id="page-47-0"></span>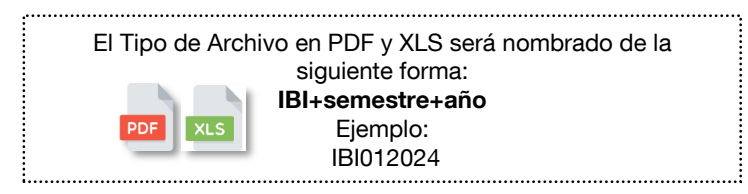

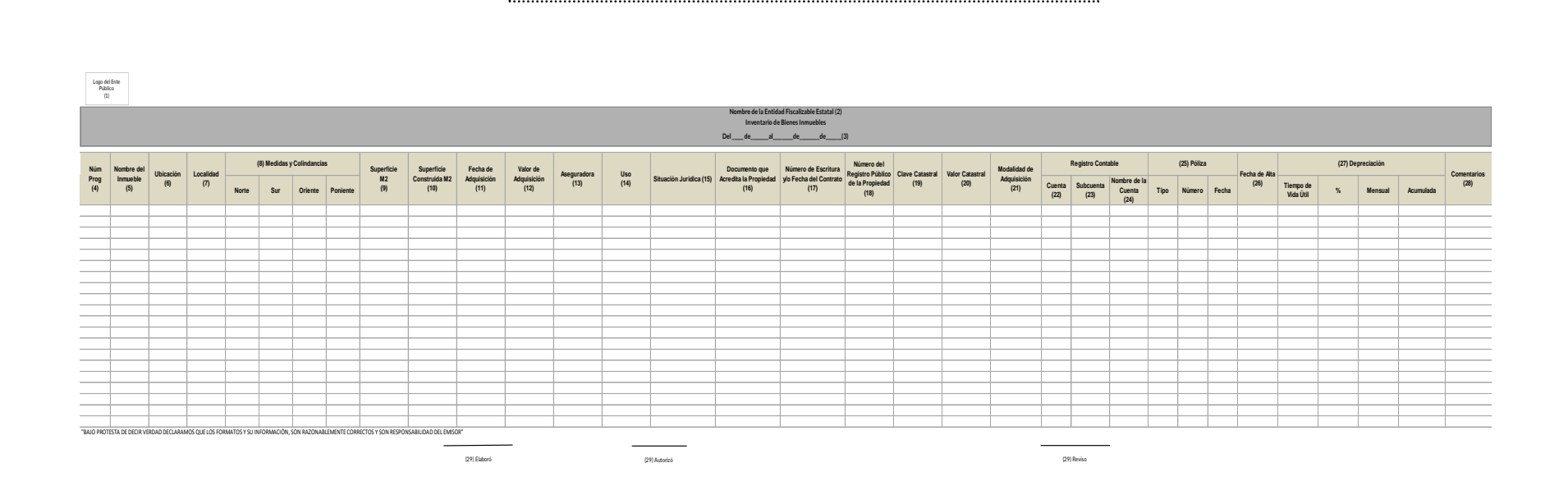

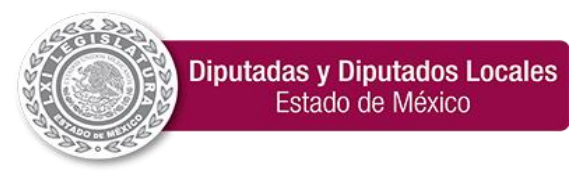

**"2024. Año del Bicentenario de la Erección del Estado Libre y Soberano de México".**

#### Instructivo de llenado del formato de Bienes Inmuebles

<span id="page-48-0"></span>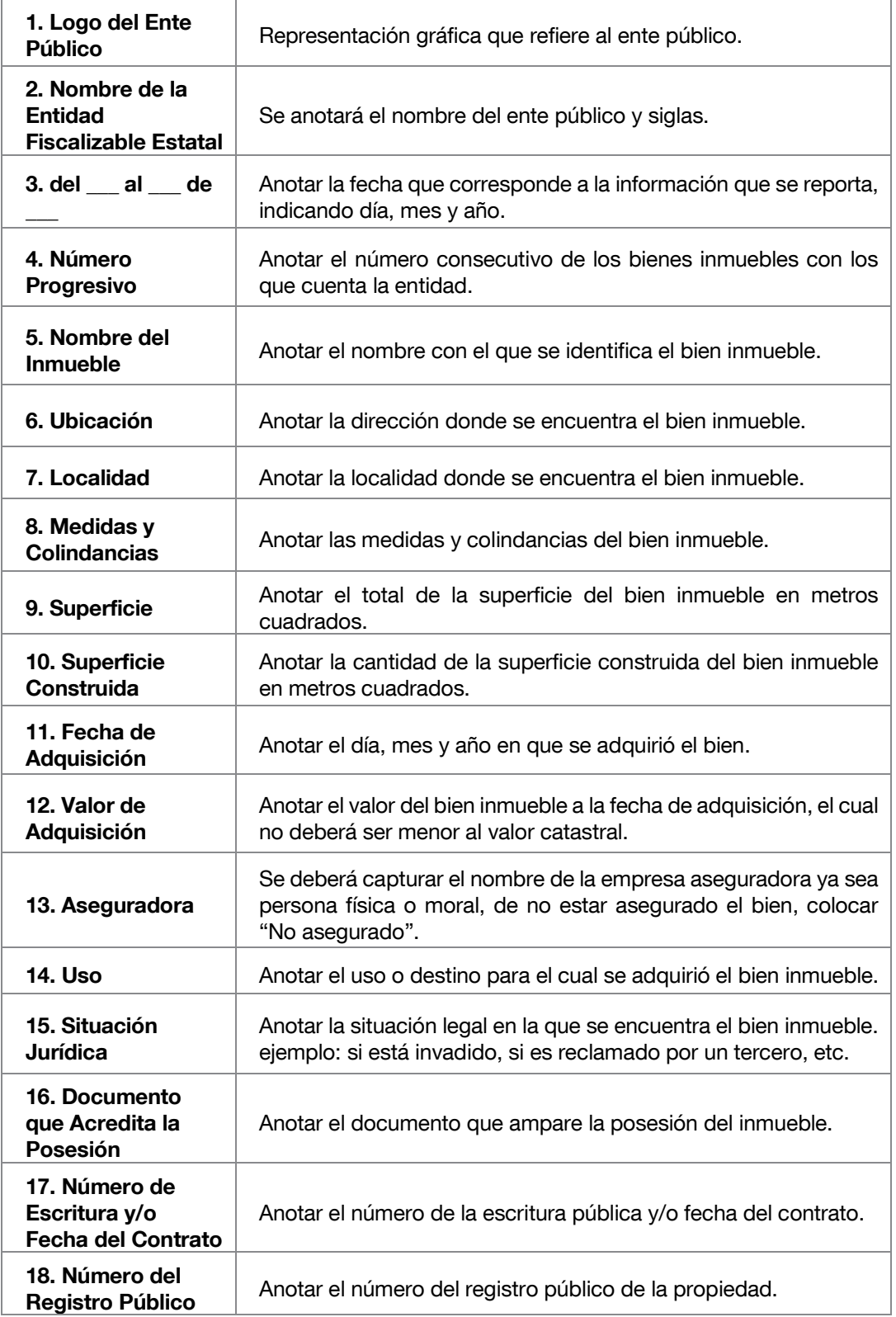

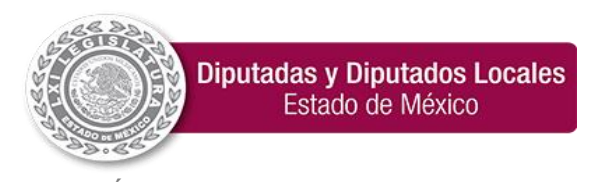

**"2024. Año del Bicentenario de la Erección del Estado Libre y Soberano de México".**

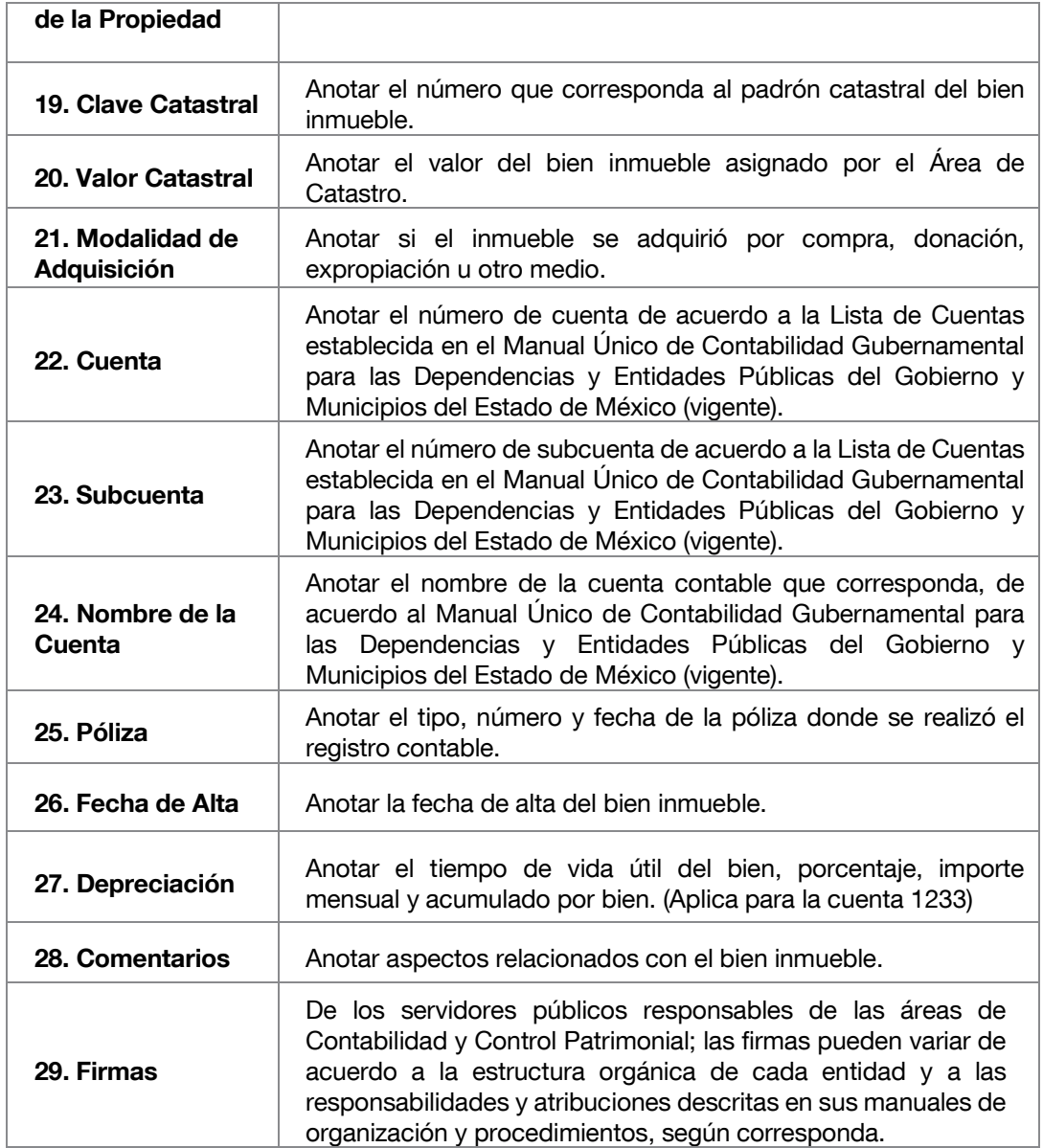

El Sector Central remitirá el formato de Inventario de Bienes Inmuebles en los meses de marzo y septiembre, asimismo en la columna de valuación del valor de Bienes se anotará el último dato proporcionado por Contabilidad Gubernamental; es decir, el más actual, en el caso de las colindancias el criterio de llenado será Sin Información (S/I).

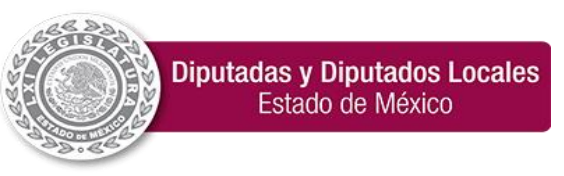

#### 32. Reporte de Movimientos de Bienes Muebles e Inmuebles

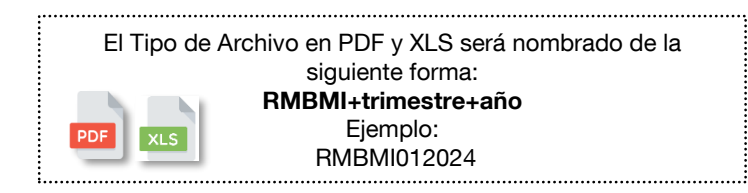

<span id="page-50-0"></span>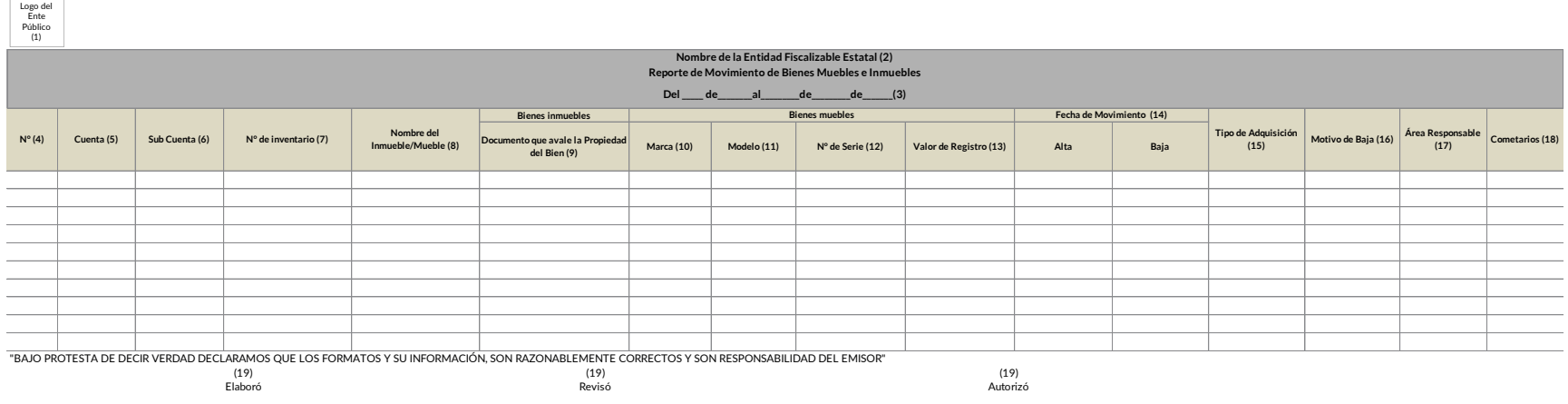

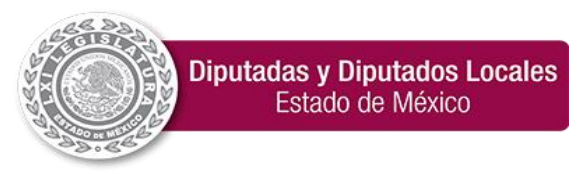

**"2024. Año del Bicentenario de la Erección del Estado Libre y Soberano de México".**

<span id="page-51-0"></span>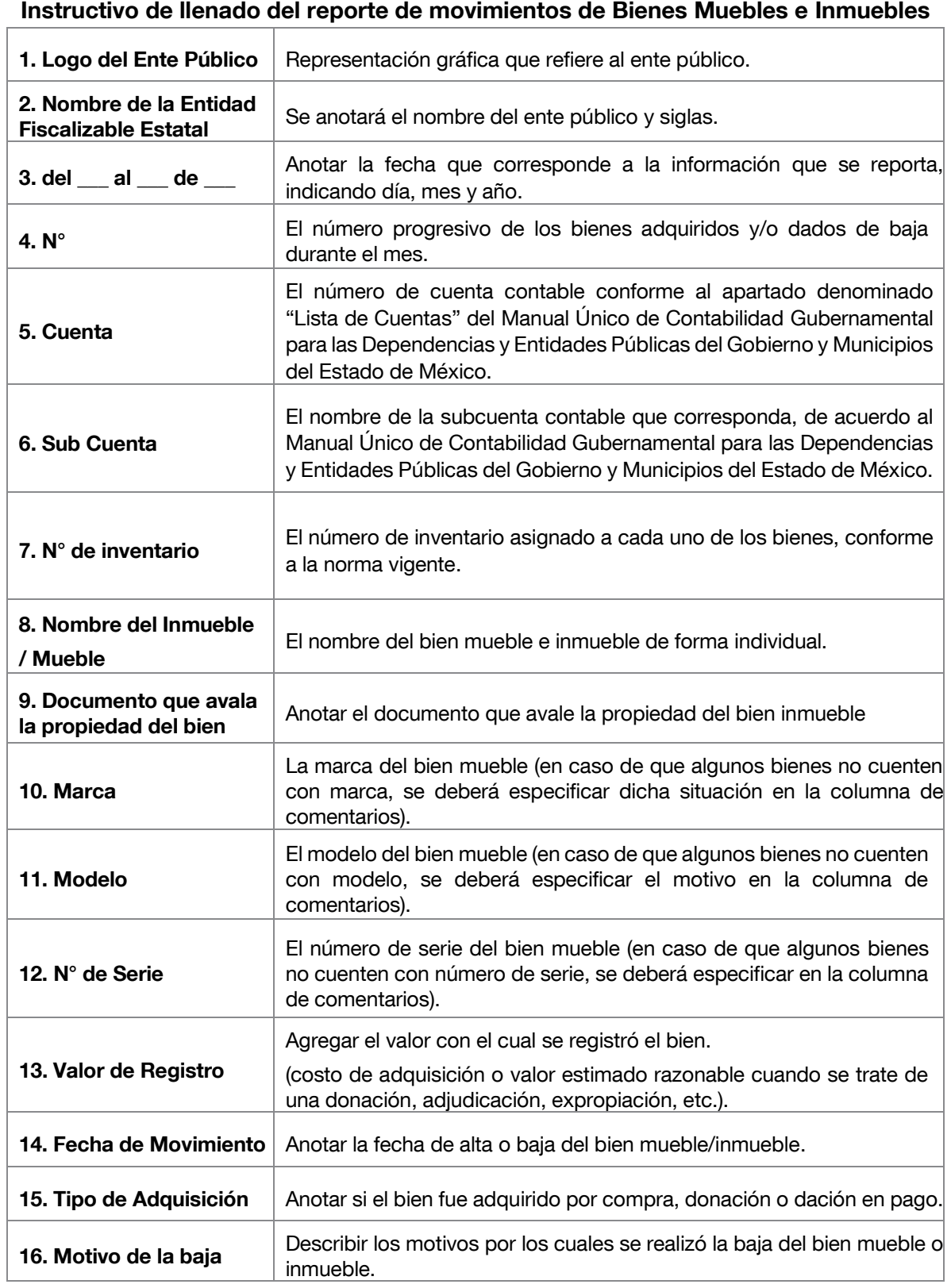

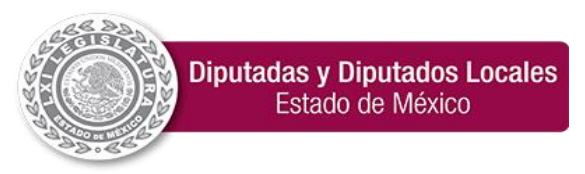

**"2024. Año del Bicentenario de la Erección del Estado Libre y Soberano de México".**

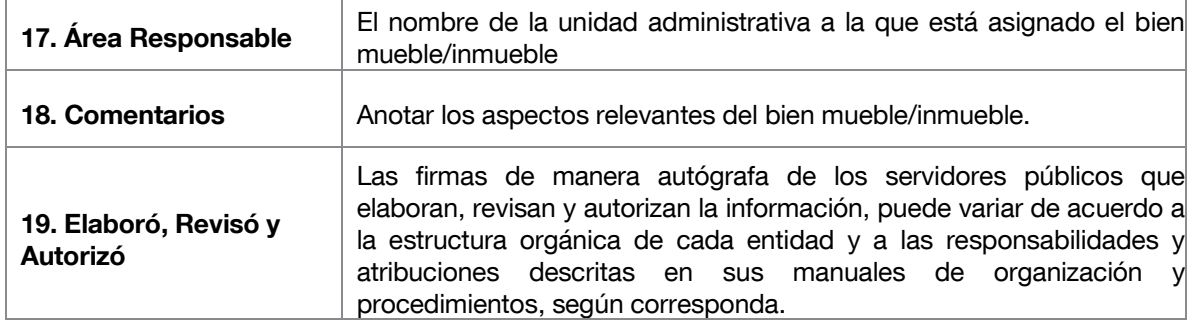

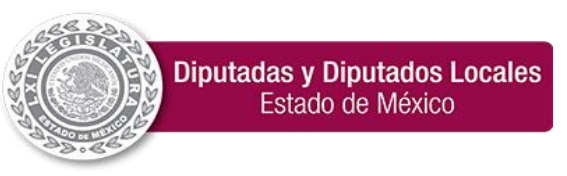

### 33. Dictámenes de Adjudicación emitidos por el Comité de Arrendamientos, Adquisiciones de Inmuebles y Enajenaciones

<span id="page-53-0"></span>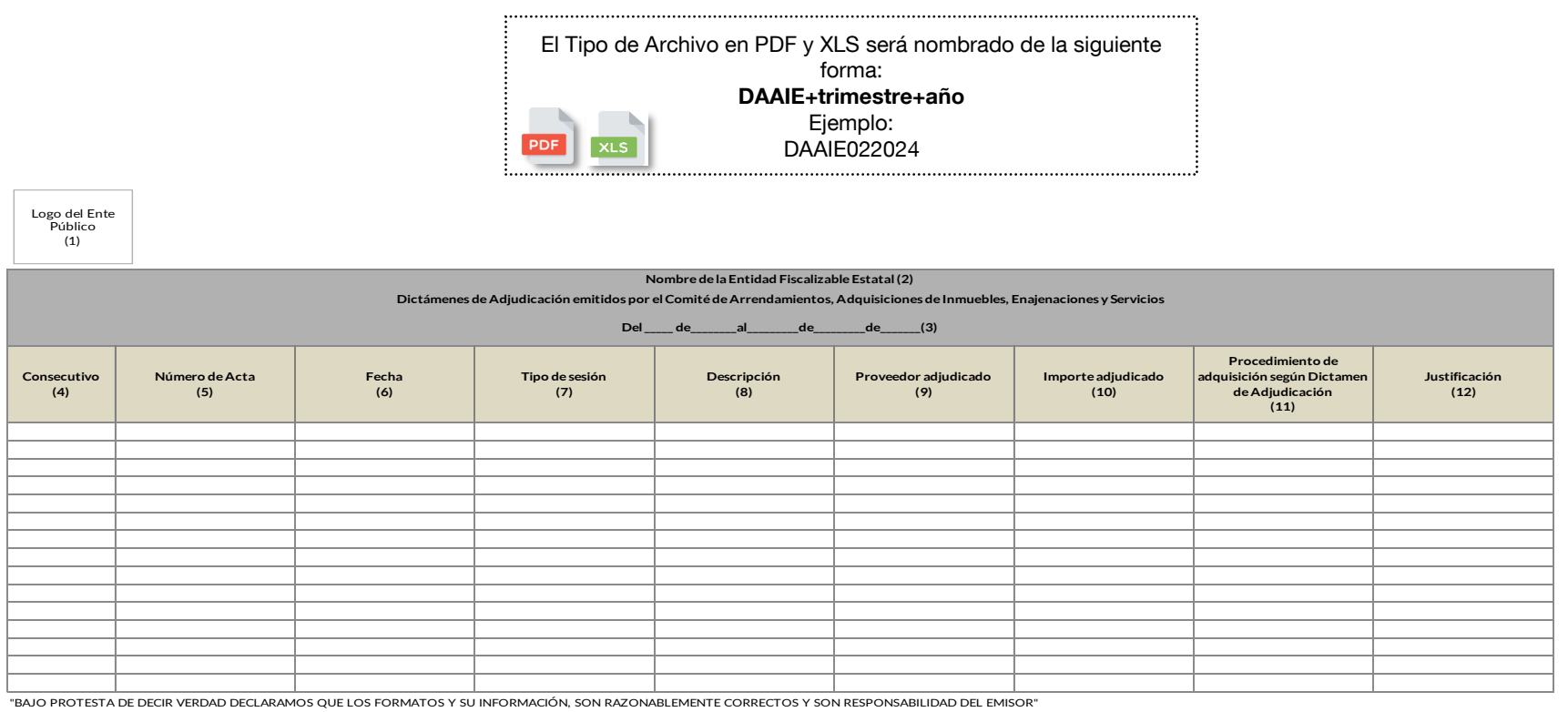

Autorizó(13)

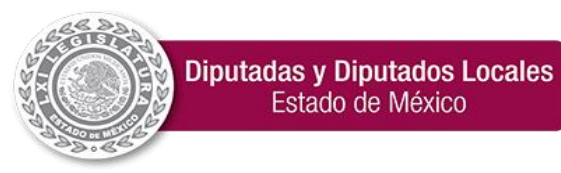

**"2024. Año del Bicentenario de la Erección del Estado Libre y Soberano de México".**

<span id="page-54-0"></span>Instructivo de llenado para los Dictámenes de Adjudicación emitidos por el Comité

### de Arrendamientos, Adquisiciones de Inmuebles y Enajenaciones

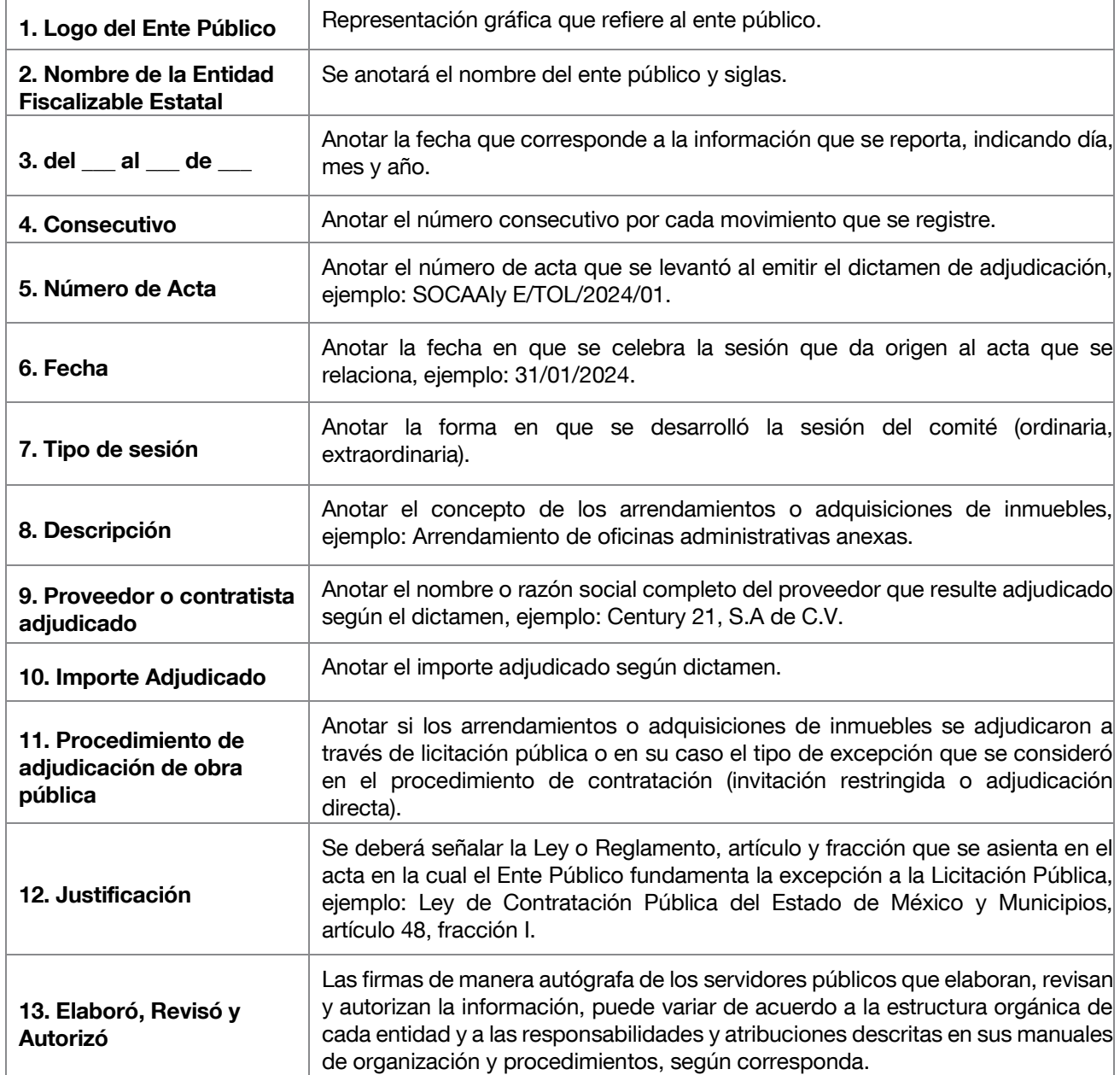

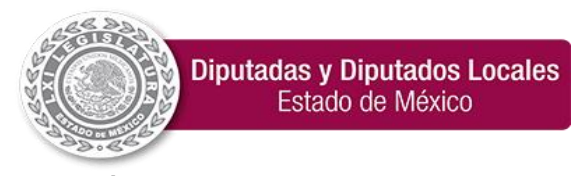

**"2024. Año del Bicentenario de la Erección del Estado Libre y Soberano de México".**

#### <span id="page-55-0"></span>34. Programa Anual de Adquisiciones

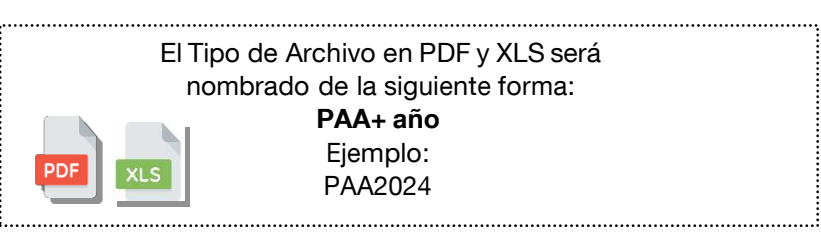

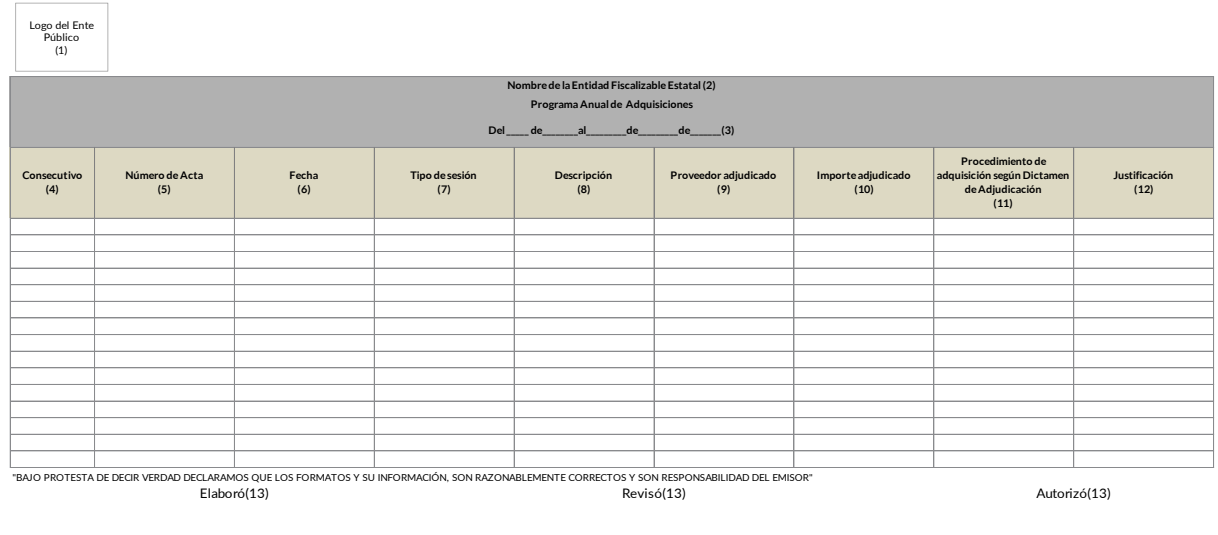

Los entes públicos deberán apegarse a lo establecido en lo dispuesto en la Ley de Contratación Pública del Estado de México y Municipios, la cual señala: "[…]

Artículo 11.- Las dependencias, entidades, ayuntamientos y tribunales administrativos, al formular sus programas anuales de adquisiciones, arrendamientos y servicios, además de lo establecido en otras disposiciones legales, deberán observar lo siguiente:

- I. Los bienes, arrendamientos y servicios que solucionen de manera adecuada sus necesidades de operación.
- II. Los recursos financieros y materiales, y los servicios con los que se cuente.
- III. Los plazos estimados en los que se requerirán los bienes, arrendamientos y servicios.
- IV. Las políticas y normas administrativas que establezcan la Secretaría y los ayuntamientos, en su caso, para optimizar las adquisiciones, arrendamientos y servicios.
- V. Las demás previsiones que sean necesarias para la adecuada planeación, operación y ejecución de los programas y acciones correspondientes.

Las dependencias, entidades estatales, ayuntamientos y tribunales administrativos, formularán sus programas de adquisiciones, arrendamientos y servicios, simultáneamente con sus programas anuales y proyectos de presupuestos de egresos. […]

Artículo 16.- Los programas de adquisiciones, arrendamientos y servicios de las dependencias, entidades, tribunales administrativos y ayuntamientos deberán contener lo siguiente:

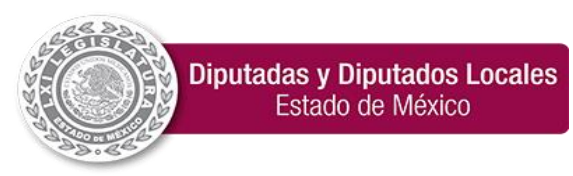

**"2024. Año del Bicentenario de la Erección del Estado Libre y Soberano de México".** I. La codificación y descripción de los bienes y servicios que requieran, conforme a los catálogos que se integren.

i. La calendarización de la adquisición y arrendamiento de bienes muebles, y de la contratación de servicios.

ii. El costo estimado de los bienes y servicios, cuyo monto total se ajustará a los importes presupuestales asignados.

iii. Los demás requisitos que establezca el reglamento de esta Ley."

Este punto se deberá incluir únicamente en el segundo trimestre, a menos que haya modificación adicional, se deberá enviar en el trimestre subsecuente.

<span id="page-56-0"></span>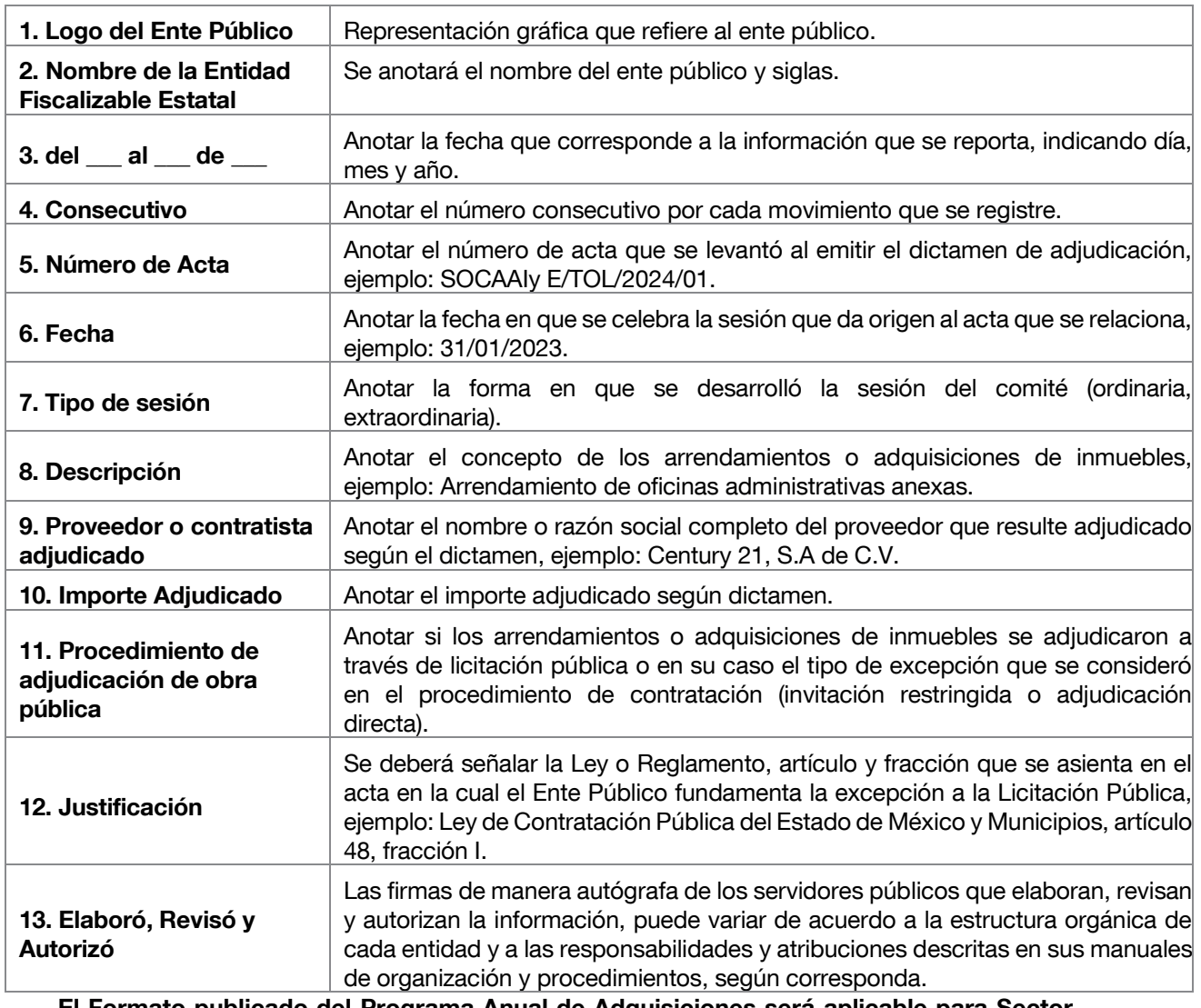

#### Instructivo de llenado para el Programa Anual de Adquisiciones

El Formato publicado del Programa Anual de Adquisiciones será aplicable para Sector Central; y será el encargado de presentar uno por cada una de las Dependencias.

![](_page_57_Picture_0.jpeg)

**"2024. Año del Bicentenario de la Erección del Estado Libre y Soberano de México".**

#### <span id="page-57-0"></span>35. Reporte de procedimientos adquisitivos

![](_page_57_Figure_4.jpeg)

![](_page_57_Picture_257.jpeg)

#### Instructivo de llenado para el Reporte de procedimientos adquisitivos

![](_page_57_Picture_258.jpeg)

![](_page_58_Picture_0.jpeg)

![](_page_58_Picture_136.jpeg)

Nota: En este formato deberá incluir todos los procedimientos adquisitivos, incluyendo adjudicaciones directas, invitación restringida y licitación pública.

Nota: Se deberá reconocer el llenado a partir del contrato y/o convenio formalmente suscrito en el trimestre.